Register your product and get support at **4201 series** www.philips.com/welcome

# Lámhleabhar

32PFH4101 32PFT4101 32PFT4101 32PHH4101 32PHT4101 40PFH4101 40PFT4101 48PFH4101 48PFT4101

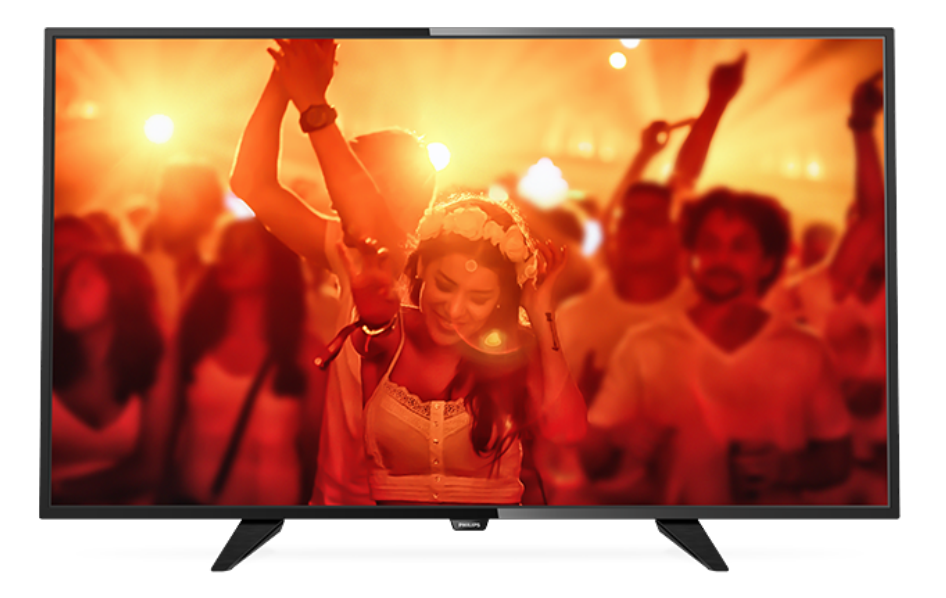

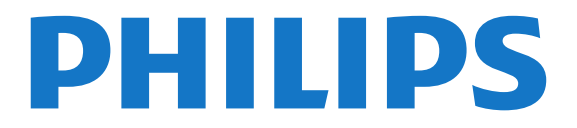

## Ábhar

#### [1 Turas Teilifíse](#page-2-0)*[3](#page-2-0)*

[1.1 An teilifís a chur ar sos agus taifeadtaí](#page-2-1)*[3](#page-2-1)* [1.2 EasyLink](#page-2-2)

#### [2 Suiteáil](#page-3-0)*[4](#page-3-0)*

- [2.1 Léigh sábháilteacht](#page-3-1)*[4](#page-3-1)*
- [2.2 Seastán teilifíse agus gléasadh balla](#page-3-2)*[4](#page-3-2)*
- [2.3 Leideanna maidir le láithriú](#page-3-3)*[4](#page-3-3)*
- [2.4 Cábla cumhachta](#page-3-4)*[4](#page-3-4)*
- [2.5 Cábla na hAeróige](#page-3-5)*[4](#page-3-5)*
- [2.6 Mias satailíte](#page-4-0)*[5](#page-4-0)*

#### [3 Nasc gléasanna](#page-5-0)*[6](#page-5-0)*

- [3.1 Maidir le naisc](#page-5-1)*[6](#page-5-1)* [3.2 Comhéadan Coiteann - CAM](#page-7-0)*[8](#page-7-0)* [3.3 Bosca Bairr - STB](#page-7-1)*[8](#page-7-1)* [3.4 Glacadóir satailíte](#page-7-2)*[8](#page-7-2)* [3.5 Córas Amharclainne Baile - HTS](#page-8-0)*[9](#page-8-0)* [3.6 Seinnteoir Diosca Blu-ray](#page-9-0)*[10](#page-9-0)* [3.7 Seinnteoir DVD](#page-10-0)*[11](#page-10-0)* [3.8 Consól cluiche](#page-10-1)*[11](#page-10-1)* [3.9 Diosca Crua USB](#page-10-2)*[11](#page-10-2)* [3.10 Méaróg USB](#page-11-0)*[12](#page-11-0)* [3.11 Ceamthaifeadán - HDMI](#page-11-1)*[12](#page-11-1)*
- [3.12 Ríomhaire](#page-11-2)*[12](#page-11-2)*
- [3.13 Cluasáin](#page-12-0)*[13](#page-12-0)*

#### [4 Cas air](#page-13-0)*[14](#page-13-0)*

[4.1 Air, Fuireachas nó As](#page-13-1)*[14](#page-13-1)* [4.2 Eochracha ar theilifís \(don tsraith 4100, 4200, 4101,](#page-13-2) [4111, 4201, 6300, 630\)](#page-13-2)*[14](#page-13-2)* [4.3 Uaineadóir codlata](#page-13-3)*[14](#page-13-3)* [4.4 Amadóir Casta As](#page-13-4)*[14](#page-13-4)*

#### [5 Cianrialtán](#page-14-0)*[15](#page-14-0)*

[5.1 Forbhreathnú ar na heochracha \(Don tsraith 4000,](#page-14-1) [4100, 4200, 4101, 4111, 4201, 5210\)](#page-14-1)*[15](#page-14-1)* [5.2 Braiteoir IR](#page-15-0)*[16](#page-15-0)* [5.3 Ceallraí](#page-15-1)*[16](#page-15-1)* [5.4 Glanadh](#page-15-2)*[16](#page-15-2)*

#### [6 Cainéil teilifíse](#page-16-0)*[17](#page-16-0)*

[6.1 Liostaí Cainéal](#page-16-1)*[17](#page-16-1)* [6.2 Ag féachaint ar chainéil teilifíse](#page-16-2)*[17](#page-16-2)* [6.3 Cóipeáil liosta cainéal](#page-20-0)*[21](#page-20-0)*

#### [7 Suiteáil Cainéal - Aeróg, Cábla](#page-22-0)*[23](#page-22-0)*

[7.1 Cainéil a nuashonrú](#page-22-1)*[23](#page-22-1)* [7.2 Athshuiteáil cainéal](#page-22-2)*[23](#page-22-2)* [7.3 DVB-T nó DVB-C](#page-22-3)*[23](#page-22-3)* [7.4 Suiteáil de Láimh](#page-24-0)*[25](#page-24-0)*

#### [8 Eolaire teilifíse](#page-25-0)*[26](#page-25-0)*

- [8.1 Na rudaí a bheidh ag teastáil uait](#page-25-1)*[26](#page-25-1)*
- [8.2 An t-eolaire teilifíse a úsáid](#page-25-2)*[26](#page-25-2)*

#### [9 Taifeadadh agus Cuir Teilifís ar Sos](#page-27-0) *[28](#page-27-0)*

- [9.1 Taifeadadh](#page-27-1)*[28](#page-27-1)* [9.2 Cuir teilifís ar sos](#page-28-0)*[29](#page-28-0)*
- 

#### [10 Naisc, Liosta](#page-30-0)*[31](#page-30-0)*

[10.1 Athraigh go gléas](#page-30-1)*[31](#page-30-1)* [10.2 Ó fhuireachas](#page-30-2) [10.3 EasyLink](#page-30-3)*[31](#page-30-3)*

#### [11 Uaineadóirí agus clog](#page-31-0)*[32](#page-31-0)*

- [11.1 Uaineadóir codlata](#page-31-1)*[32](#page-31-1)*
- [11.2 Clog](#page-31-2)*[32](#page-31-2)*
- [11.3 Cas as an t-amadóir](#page-31-3)*[32](#page-31-3)*

#### [12 Meáin](#page-32-0)*[33](#page-32-0)*

- [12.1 Ó Nasc USB](#page-32-1)*[33](#page-32-1)*
- [12.2 Seinn do chuid Físeán](#page-32-2)*[33](#page-32-2)*
- [12.3 Féach ar do chuid grianghraif](#page-32-3)*[33](#page-32-3)*
- [12.4 Seinn do cheol](#page-33-0)*[34](#page-33-0)*

#### [13 Socruithe](#page-35-0)*[36](#page-35-0)*

- [13.1 Pictiúr](#page-35-1)*[36](#page-35-1)*
- [13.2 Fuaim](#page-38-0)
- [13.3 Socruithe ginearálta](#page-40-0)*[41](#page-40-0)*

#### [14 Sonraíochtaí](#page-42-0)*[43](#page-42-0)*

- [14.1 Comhshaol](#page-42-1)*[43](#page-42-1)*
- [14.2 Glacacht do mhúnlaí PxH / PxT](#page-43-0)*[44](#page-43-0)*
- [14.3 Taispeáint](#page-43-1)*[44](#page-43-1)* [14.4 Cumhacht](#page-44-0)
- [14.5 Toisí agus Meáchain](#page-44-1)*[45](#page-44-1)*
- 
- [14.6 Nascacht](#page-44-2)*[45](#page-44-2)* [14.7 Fuaim](#page-45-0)
- [14.8 Ilmheáin](#page-45-1)*[46](#page-45-1)*

#### [15 Bogearaí](#page-46-0)*[47](#page-46-0)*

- 
- [15.1 Nuashonrú bogearraí](#page-46-1)*[47](#page-46-1)* [15.2 Leagan bogearraí](#page-46-2)*[47](#page-46-2)*
- [15.3 Bogearraí foinse oscailte](#page-46-3)*[47](#page-46-3)*
- [15.4 Open source license](#page-46-4)*[47](#page-46-4)*

#### [16 Fabhtcheartú agus tacaíocht](#page-49-0)*[50](#page-49-0)*

- 
- [16.1 Fadhbanna](#page-49-1)*[50](#page-49-1)* [16.2 Cláraigh](#page-50-0)*[51](#page-50-0)*
- [16.3 Cabhair](#page-50-1)
- [16.4 Cabhair Ar Líne](#page-51-0)*[52](#page-51-0)*
- [16.5 Cúram Custaiméirí / Athdheisiú](#page-51-1)*[52](#page-51-1)*

#### [17 Sábháilteacht agus cúram](#page-52-0)*[53](#page-52-0)*

- [17.1 Sábháilteacht](#page-52-1)
- [17.2 Cúram scáileáin](#page-53-0)*[54](#page-53-0)*

#### [18 Téarmaí Úsáide, cóipchearta agus](#page-54-0)<br>ceadúnais 55 [ceadúnais](#page-54-0)*[55](#page-54-0)*

- [18.1 Téarmaí Úsáide](#page-54-1)*[55](#page-54-1)*
- [18.2 Cóipchearta agus ceadúnais](#page-54-2)*[55](#page-54-2)*

#### [Innéacs](#page-56-0)*[57](#page-56-0)*

2

## <span id="page-2-0"></span>1 Turas Teilifíse

#### <span id="page-2-1"></span> $\overline{11}$

## An teilifís a chur ar sos agus taifeadtaí

Má nascann tú Diosca Crua USB, is féidir leat craoladh a chur ar sos agus a thaifeadadh ó chainéal teilifíse digití.

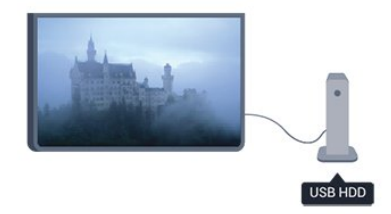

Cuir do theilifís ar sos agus freagair an fón, nó díreach bíodh briseadh agat i rith cluiche spóirt. Is féidir leat tosú ag féachaint arís ar ball.

Nuair atá Diosca Crua USB nasctha agat, is féidir leat craoltaí digiteacha a thaifeadadh freisin. Is féidir leat taifeadadh nuair atá tú ag féachaint ar chlár, nó clár atá le craoladh sa todhchaí a sceidealú.

## <span id="page-2-2"></span> $\overline{12}$ EasyLink

Is féidir leat gléas nasctha, cosúil le seinnteoir Diosca Blu-ray, a oibriú le cianrialtán na teilifíse le EasyLink.

Baineann EasyLink úsáid as HDMI CEC chun cumarsáid a dhéanamh leis na gléasanna nasctha.

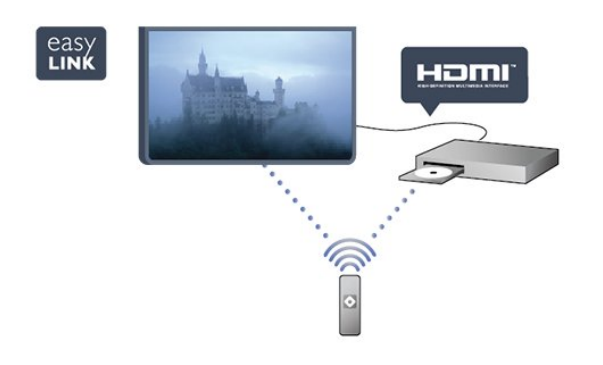

## <span id="page-3-0"></span>2 Suiteáil

## <span id="page-3-1"></span> $\overline{21}$ Léigh sábháilteacht

Léigh na treoracha sábháilteachta i dtosach sula núsáideann tú an teilifís.

<span id="page-3-3"></span>In Cabhair, téigh go Sábháilteacht agus cúram > Sábháilteacht.

## <span id="page-3-2"></span> $\overline{22}$

## Seastán teilifíse agus gléasadh balla

## Seastán teilifíse

Is féidir leat na treoracha chun an seastán teilifíse a ghléasadh a fháil sa Treoir Mhearthosaithe a tháinig leis an teilifís. Is féidir leat an treoir seo a íoslódáil ó [www.philips.com](http://www.philips.com) sa chás gur chaill tú í.

Úsáid uimhir chineáil táirge na teilifíse chun cuardach a dhéanamh don Treoir Mearthosaithe atá le híoslódáil.

## <span id="page-3-4"></span>Gléasadh balla

#### Don tsraith 4101, 4111

Tá do theilifís ullamh freisin do bhrac ghléasadh balla atá oiriúnach le VESA (díoltar as féin é).

Bain úsáid as an gcód VESA seo a leanas nuair atá an gléasadh balla á cheannach agat . . .

Úsáid scriúnna a bhfuil fad acu atá léirithe sa léaráid chun an brac a ghléasadh go daingean.

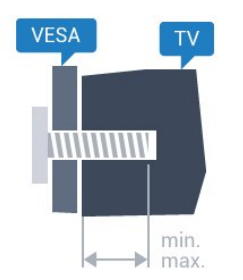

- 32Pxx4101 - VESA MIS-F 100x100, M4 (Íosmhéid 10 mm, Uasmhéid 14 mm)

- 40PFx4101, 40PFT4111 - VESA MIS-F 200x200,

M4 (Íosmhéid 12 mm, Uasmhéid 16 mm)

- 48PFx4101 - VESA MIS-F 200x200, M6 (Íosmhéid 12 mm, Uasmhéid 16 mm)

#### Rabhadh

<span id="page-3-5"></span>Teastaíonn scileanna sainiúla chun an teilifís a

ghléasadh ar an mballa agus ní ceart d'aon duine ach pearsanra atá cáilithe tabhairt faoi. Ba cheart go gcomhlíonfadh gléasadh balla na teilifíse caighdeáin sábháilteachta atá bunaithe ar mheáchan na teilifíse. Léigh na réamhchúraim sábháilteachta freisin sula suífidh tú an teilifís.

Ní ghlacann TP Vision Europe B.V. le haon fhreagracht as gléasadh míchuí ná aon ghléasadh a mbeidh tionóisc nó gortú mar thoradh air.

## $\overline{23}$ Leideanna maidir le láithriú

- Cuir an teilifís in áit nach bhfuil solas ag lonrú go díreach ar an scáileán.

- Socraigh an teilifís suas le 15 cm ón mballa.

- Is é an t-achar is fearr le bheith ag féachaint ar an teilifís uaidh ná trí oiread méid fhiarthrasna an scáileáin. Nuair atá tú i do shuí, ba cheart go mbeadh do shúile ar an leibhéal céanna le lár an scáileáin.

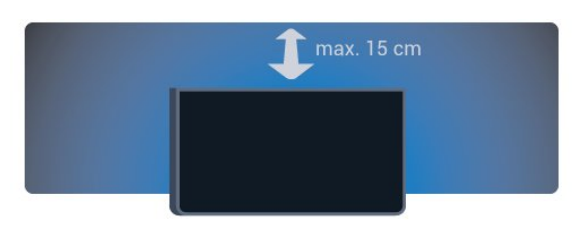

## $\overline{24}$ Cábla cumhachta

- Cuir isteach an cábla cumhachta sa nascóir POWER ar chúl na teilifíse.

- Bí cinnte go bhfuil an cábla cumhachta curtha isteach go daingean sa nascóir.

- Bí cinnte gur féidir leat rochtain a fháil i gcónaí ar an bpluga cumhachta sa soicéad balla.

- Nuair a díphlugálann tú an cábla cumhachta, tarraing an pluga i gcónaí, ná tarraing an cábla go deo.

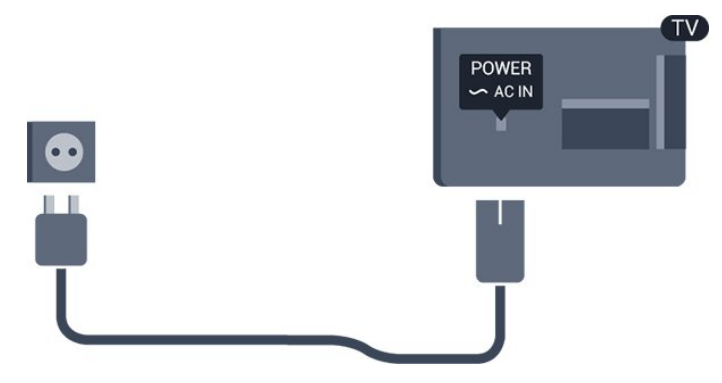

D'ainneoin go bhfuil tomhaltas cumhachta an-íseal ag an teilifís seo nuair atá sé ar fuireachas, bain amach an cábla cumhachta chun fuinneamh a shábháil mura mbeidh an teilifís in úsáid ar feadh tréimhse fada.

## 2.5 Cábla na hAeróige

Cuir isteach pluga na haeróige go daingean sa soicéad ANTENNA ar chúl na teilifíse.

Is féidir leat d'aeróg féin a nascadh nó nasc a dhéanamh le comhartha aeróige ó chóras dáilte aeróige. Úsáid nascóir aeróige IEC Coax 75 Ohm RF.

Úsáid an nasc aeróige seo do chomharthaí ionchuir DVB-T agus DVB-C.

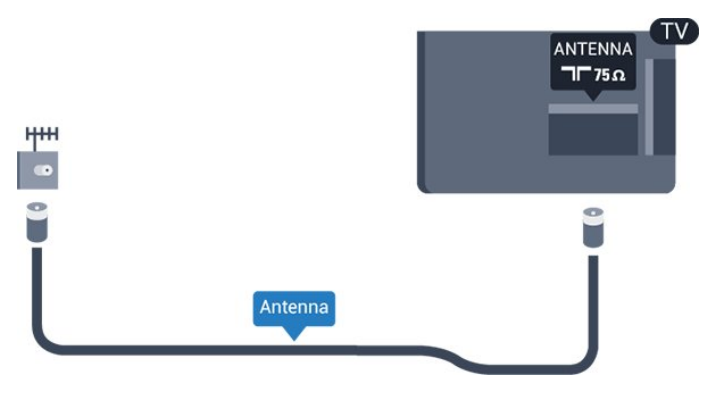

## <span id="page-4-0"></span>2.6 Mias satailíte

- Do mhúnlaí PHK/PFK

Ceangail an nascóir satailíte den chineál F leis an nasc satailíte SAT ar chúl na teilifíse.

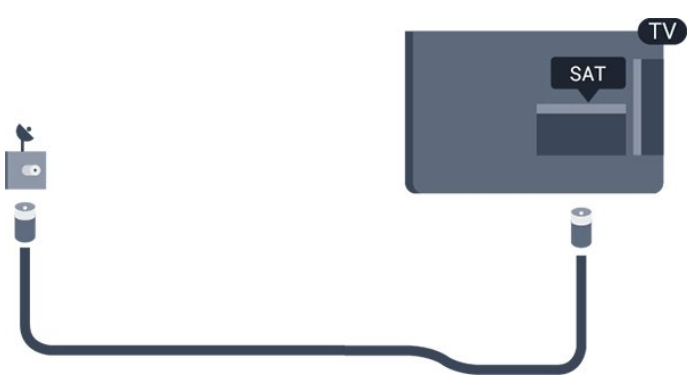

## <span id="page-5-0"></span>3 Nasc gléasanna

<span id="page-5-1"></span> $\overline{31}$ 

## Maidir le naisc

## Treoir maidir le nascacht

Nasc gléas leis an teilifís i gcónaí leis an nasc is airde caighdeáin atá ar fáil. Anuas air sin, úsáid cáblaí ar ardchaighdeán chun a chinntiú

go mbeidh aistriú maith pictiúr agus fuaimeanna ann.

Má tá cabhair ag teastáil uait chun roinnt gléasanna a nascadh leis an teilifís, is féidir leat cuairt a thabhairt ar threoir nascachta Philips TV. Tugann an treoir eolas maidir leis an gcaoi nascadh agus maidir leis na cáblaí atá le húsáid.

Téigh go dtí www.connectivityguide.philips.com

## Port aeróige

Má tá Bosca bairr (glacadóir digiteach) nó Taifeadán agat, nasc cáblaí na haeróige chun comhartha na haeróige a rith tríd an mBosca bairr agus/nó an Taifeadán i dtosach sula n-iontrálfaidh sé an teilifís. Ar an gcaoi sin, is féidir leis an aeróg agus an Bosca bairr cainéil bhreise fhéideartha a sheoladh go dtí an Taifeadán le haghaidh a dtaifeadta.

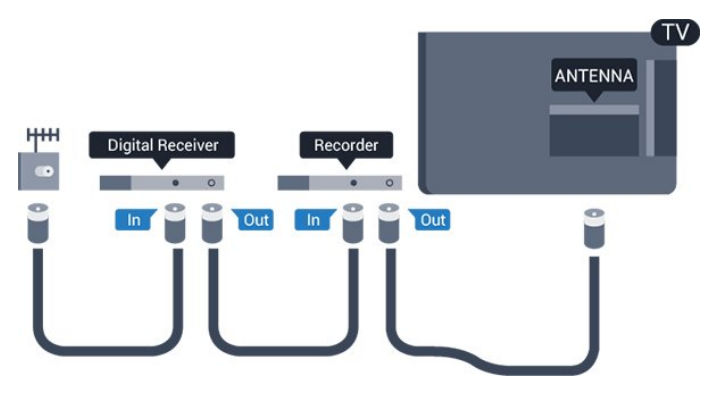

## Poirt HDMI

#### Cáilíocht HDMI

Bíonn an caighdeán pictiúir agus fuaime is fearr ann le nasc HDMI. Úsáid cábla HDMI le haghaidh comhartha teilifíse.

Úsáid cábla HDMI Ardluais chun an t-aistriú comhartha is fearr a fháil agus ná húsáid cábla HDMI níos faide ná 5 m.

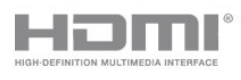

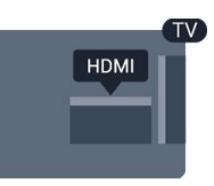

#### Cosaint ar chóipeáil

Tacaíonn cáblaí HDMI le HDCP (Cosaint Ábhar Digiteach Ard-Leitheadbhanda). Is comhartha chosaint ar chóipeáil HDCP a chuireann cosc ar chóipeáil ábhar ó dhiosca DVD nó Diosca Blu-ray. Tagraítear dó fresin mar DRM (Bainistíocht Ceart Digiteach).

#### HDMI ARC

Tá HDMI ARC (Cainéal Fillte Fuaime) ag an nasc HDMI 1 ar an teilifís. Má tá an nasc HDMI ARC ag an ngléas freisin, ar gnách gur Córas Amharclainne Baile (HTS) é, nasc le HDMI 1 ar an teilifís seo é. Ní chaithfidh an cábla fuaime breise a sheolann fuaim na teilifíse go dtí an HTS a bheith agat nuair atá nasc HDMI ARC ann. Tá an dá chomhartha sa nasc HDMI ARC.

Sa chás gur fearr leat ARC a chasadh as ar na naisc HDMI, brúigh agus roghnaigh Suiteáil agus brúigh OK. Roghnaigh Socruithe Teilifíse > Fuaim > Ardsocruithe > HDMI 1 - ARC.

#### HDMI CEC - EasyLink

#### EasyLink

Is féidir leat gléas nasctha a oibriú le cianrialtán na teilifíse le EasyLink. Úsáideann EasyLink HDMI CEC (Consumer Electronics Control) chun cumarsáid a dhéanamh leis na gléasanna nasctha. Ní mór do ghléasanna tacú le HDMI CEC agus a bheith nasctha le nasc HDMI.

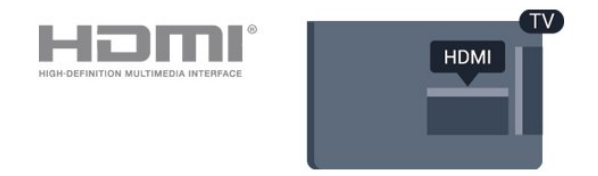

#### Suiteáil EasyLink

Tagann an teilifís le EasyLink casta air. Bí cinnte go bhfuil na socruithe HDMI CEC suiteáilte i gceart ar na gléasanna EasyLink atá nasctha. Tá an seans ann nach n-oibreoidh EasyLink le gléasanna ó bhrandaí eile.

#### HDMI CEC ar bhrandaí eile

Tá ainmneacha éagsúla ag feidhmiúlacht HDMI CEC

ar bhrandaí éagsúla. Seo roinnt samplaí: Anynet, Aquos Link, Bravia Theatre Sync, Kuro Link, Simplink agus Viera Link. Níl gach branda comhoiriúnach go hiomlán le EasyLink.

Is lena n-úinéirí faoi seach ainmneacha branda HDMI  $CFC$ 

#### Gléasanna a oibriú

Chun gléas atá nasctha le HDMI a oibriú agus é a shuiteáil le EasyLink, roghnaigh an gléas - nó a ghníomhaíocht - sa liosta de naisc teilifíse. Brúigh SOURCES, roghnaigh gléas atá nasctha le nasc HDMI agus brúigh OK.

Chomh luath is a bheidh an gléas roghnaithe, is féidir le cianrialtán na teilifíse an gléas a rialú. Mar sin féin, ní chuirtear ar aghaidh na heochracha

OPTIONS  $\bigcap_{n=1}^{\infty}$  agus roinnt eochracha teilifíse eile chuig an ngléas.

Mura bhfuil an eochair atá uait ar chianrialtán na teilifíse, is féidir leat an eochair a roghnú sa roghchlár Roghanna.

Brúigh OPTIONS agus roghnaigh Rialuithe ar an mbarrachlár. Roghnaigh an eochair gléis atá uait ar an scáileán agus brúigh OK.

Tá an seans ann nach mbeidh roinnt méaracha gléis an-sainiúil ar fáil sa roghchlár Rialtáin.

Tabhair faoi deara: Ní fhreagróidh ach gléasanna a thacaíonn leis an bhfeidhm cianrialtán Easylink do chianrialtán na teilifíse.

#### EasyLink Air nó As

Bíonn na socruithe EasyLink casta air ar an teilifís mar réamhshocrú. Is féidir leat aon socrú EasyLink a chasadh as leis féin.

Chun EasyLink a chasadh as go hiomlán. . .

- 1. Brúigh  $\bigcap$  agus roghnaigh Suiteáil agus brúigh OK.
- 2. Roghnaigh Socruithe teilifíse > Socruithe ginearálta
- > Easylink.
- 3. Roghnaigh EasyLink.
- 4. Roghnaigh As agus brúigh OK.

5. Brúigh  $\rightarrow$ , arís agus arís eile, más gá, chun an roghchlár a dhúnadh.

#### Cianrialtán EasyLink

#### Cianrialtán EasyLink

Má theastaíonn uait go mbeidh cumarsáid idir gléasanna ach níl tú ag iarraidh iad a oibriú le cianrialtán na teilifíse, is féidir leat cianrialtán EasyLink a chasadh as leis féin.

Is féidir leat go leor gléasanna atá oiriúnach le HDMI-CEC a rialú le cianrialtán do theilifíse.

I roghchlár socruithe EasyLink , roghnaigh Cianrialtán EasyLink agus roghnaigh As.

#### DVI go HDMI

Má tá gléas agat i gcónaí nach bhfuil air ach gléas DVI, is féidir leat an gléas a nascadh le haon ceann de na naisc HDMI le cuibheoir DVI go HDMI.

Úsáid cuibheoir DVI go HDMI mura bhfuil ag do ghléas ach nasc DVI. Úsáid ceann de na naisc HDMI agus cuir cábla Fuaime Clé/Deas (mion-seac 3.5 mm) isteach san Audio In le haghaidh fuaime, ar chúl na teilifíse.

#### Cosaint ar chóipeáil

Tacaíonn cáblaí DVI agus HDMI le HDCP (Cosaint Ábhar Digiteach Ard-Leitheadbhanda). Is comhartha chosaint ar chóipeáil HDCP a chuireann cosc ar chóipeáil ábhar ó dhiosca DVD nó Diosca Blu-ray. Tagraítear dó fresin mar DRM (Bainistíocht Ceart Digiteach).

### Fuaim Amach - Optúil

Nasc fuaime ar ardchaighdeán é Fuaim Amach - Optúil. Tá an nasc optúil seo in ann 5.1 cainéal fuaime a iompar. Mura bhfuil aon nasc HDMI ARC ar do ghléas, ar ghnách gur Córas Amharclainne Baile (HTS) é, is féidir leat an nasc seo a úsáid leis an nasc Fuaime Isteach - Optúil ar an HTS. Seolann an nasc Fuaime Amach - Optúil an fhuaim ón teilifís go dtí an HTS.

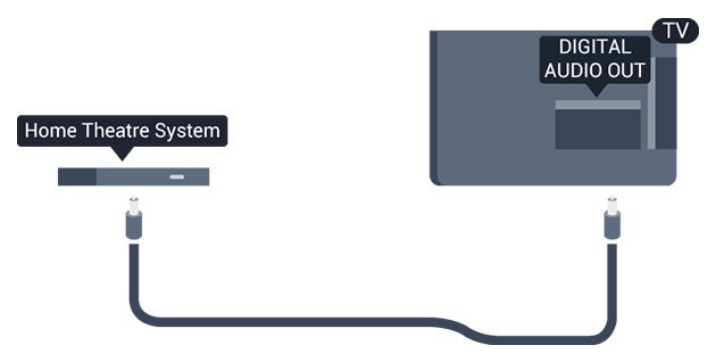

Is féidir leat cineál an chomhartha fuaime amach a shocrú chun dul in oiriúint do chumais fuaime do Chóras Amharclainne Baile.

Mura mbeidh an fhuaim ag meaitseáil an fhís ar an scáileán, is féidir leat an sioncronú fuaime go físe a choigeartú.

## **SCART**

Is nasc ar chaighdeán maith é SCART. Is féidir an nasc SCART a úsáid le haghaidh comharthaí físe CVBS agus RGB ach ní féidir é a úsáid le haghaidh comharthaí teilifíse Ardghléine (HD). Tá comharthaí físe agus fuaime sa nasc SCART.

Úsáid an cábla cuibheora SCART chun do ghléas a nascadh.

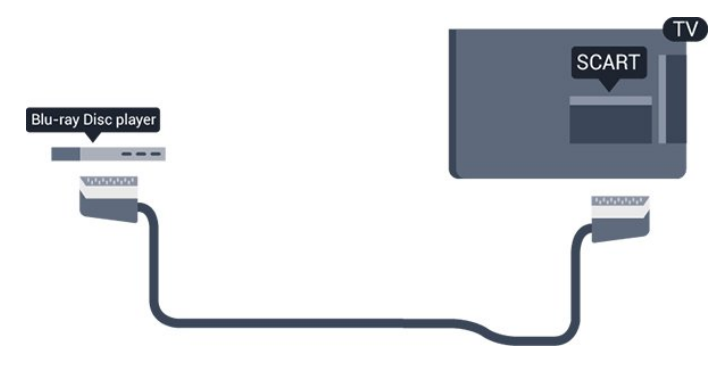

<span id="page-7-1"></span><span id="page-7-0"></span> $\overline{32}$ 

## Comhéadan Coiteann - CAM

## $Cl<sup>+</sup>$

Tá an teilifís seo réidh do Rochtain Choinníollach CI+.

Is féidir leat féachaint ar scothchláir HD, cosúil le scannáin agus cláir spóirt atá curtha ar fáil ag oibritheoirí teilifíse digití i do réigiún le CI+. Scrobhann an craoltóir teilifíse na cláir seo agus díscrobhann modúl CI+ réamhíoctha iad.

Cuireann craoltóirí teilifíse digití an modúl CI+ (Modúl Rochtana Coinníollaí - CAM) seo ar fáil nuair a cheannaíonn tú suibscríbhinn dá gcuid clár préimhe. Bíonn ardleibhéal cosanta ar chóipeáil ag an cláir seo.

Déan teagmháil le craoltóir teilifíse digití le haghaidh tuilleadh eolais maidir le téarmaí agus coinníollacha.

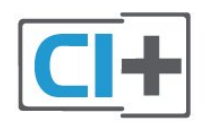

## CAM

Cuir isteach modúl CAM

<span id="page-7-2"></span>Cas as an teilifís sula gcuirfidh tú CAM isteach. Beidh an modh ceart chun an CAM a chur isteach le feiceáil ar an gCAM. Má chuireann tú isteach mícheart é, d'fhéadfá damáiste a dhéanamh don CAM agus don teilifís.

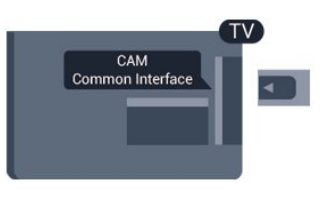

Úsáid sliotán an Chomhéadain Choitianta ar an teilifís chun an cárta CAM a chur isteach. Agus tú ag féachaint ar aghaidh an chárta, cuir isteach an CAM go réidh chomh fada is atá tú in ann. Fág an cárta sa sliotán go buan.

D'fhéadfadh sé roinnt nóiméad a thógáil sula ngníomhachtófar an CAM. Díghníomhachtófar an tseirbhís craolta ar an teilifís nuair a thógfar an CAM amach.

Má chuirtear CAM isteach agus má íoctar táillí suibscríbhinne, (tá modhanna nasctha in ann a bheith éagsúil), is féidir leat féachaint ar an gcraoladh teilifíse. Is do do theilifís amháin an CAM atá curtha isteach.

## 3.3 Bosca Bairr - STB

Úsáid 2 cábla aeróige chun an aeróg a nascadh leis an mBosca bairr (ar glacadóir digiteach é) agus an teilifís.

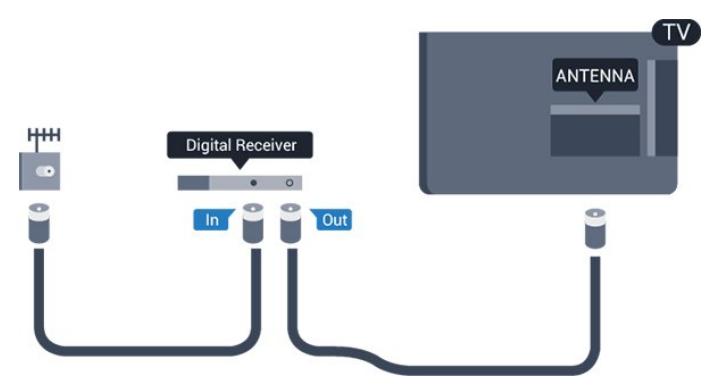

Cuir isteach cábla HDMI in aice leis na naisc aeróige chun an Bosca bairr a nascadh leis an teilifís.

#### Uath-Chasadh as

Cas an t-amadóir uathoibríoch seo as mura núsáideann tú ach cianrialtán an Bhosca Bhairr amháin. Mura ndéanfaidh tú é seo, casfaidh an teilifís as go huathoibríoch tar éis tréimhse 4 huaire gan aon eochair a bheith brúite ar chianrialtán na teilifíse.

Chun an t-uaineadóir Casadh as a chasadh as, brúigh agus roghnaigh Suiteáil agus brúigh OK. Roghnaigh Socruithe teilifíse > Socruithe ginearálta > Uaineadóir casadh as agus athraigh an barra sleamhnáin go As.

## $\overline{34}$ Glacadóir satailíte

Nasc cábla na méise aeróige leis an nglacadóir Satailíte.

Cuir isteach cábla HDMI in aice leis an nasc aeróige chun an gléas a nascadh leis an teilifís.

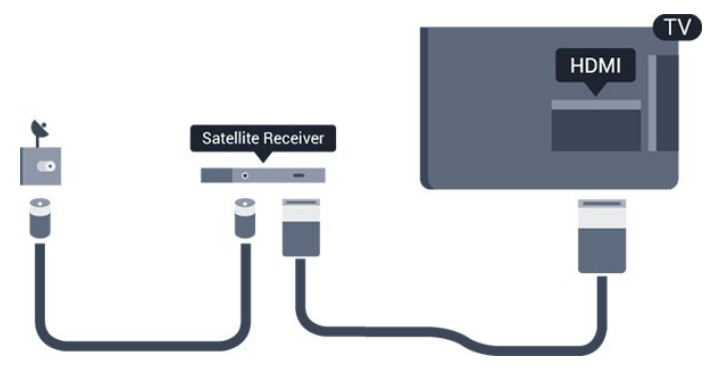

#### Uath-Chasadh as

Cas an t-amadóir uathoibríoch seo as mura núsáideann tú ach cianrialtán an Bhosca Bhairr amháin. Mura ndéanfaidh tú é seo, casfaidh an teilifís as go huathoibríoch tar éis tréimhse 4 huaire gan aon eochair a bheith brúite ar chianrialtán na teilifíse.

Chun an t-uaineadóir Casadh as a chasadh as, brúigh agus roghnaigh Suiteáil agus brúigh OK . Roghnaigh Socruithe teilifíse > Socruithe ginearálta > Uaineadóir casadh as agus athraigh an barra sleamhnáin go As.

## <span id="page-8-0"></span>3.5 Córas Amharclainne Baile - **HTS**

## Nasc le HDMI ARC

Úsáid an cábla HDMI chun Córas Amharclainne Baile (HTS) a nascadh leis an teilifís. Is féidir leat Philips Soundbar a nascadh nó HTS a bhfuil seinnteoir diosca ionsuite aige.

#### HDMI ARC

Tá HDMI ARC (Cainéal Fillte Fuaime) ag an nasc HDMI 1 ar an teilifís. Má tá an nasc HDMI ARC ag an ngléas freisin, ar gnách gur Córas Amharclainne Baile (HTS) é, nasc le HDMI 1 ar an teilifís seo é. Ní chaithfidh an cábla fuaime breise a sheolann fuaim na teilifíse go dtí an HTS a bheith agat nuair atá nasc HDMI ARC ann. Tá an dá chomhartha sa nasc HDMI ARC.

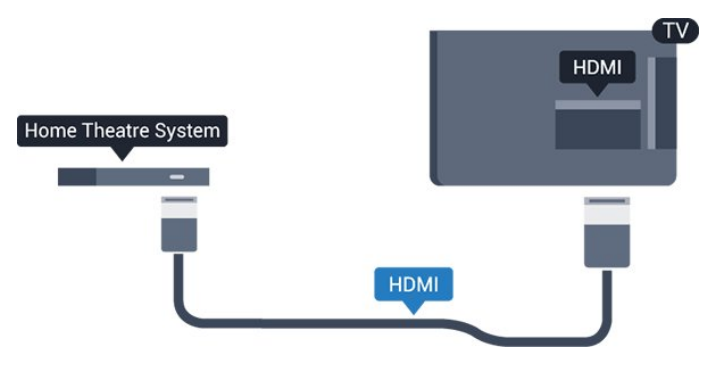

#### Sioncronú fuaime go físe (sionc)

Mura meaitseálann an fhuaim an fhís ar an scáileán, is féidir leat moill a shocrú ar an gcuid is mó de Chórais Amharclainne Baile a bhfuil seinnteoir diosca acu chun an fhuaim a mheaitseáil leis an fhís.

### Nasc le HDMI

Úsáid an cábla HDMI chun Córas Amharclainne Baile (HTS) a nascadh leis an teilifís. Is féidir leat Philips Soundbar a nascadh nó HTS a bhfuil seinnteoir diosca ionsuite aige.

Mura bhfuil aon nasc HDMI ARC ag an gCóras Amharclainne Baile, úsáid cábla fuaime optúil (Toslink) chun fuaim na teilifíse a sheoladh go dtí an Córas Amharclainne Baile.

#### Sioncronú fuaime go físe (sionc)

Mura meaitseálann an fhuaim an fhís ar an scáileán, is féidir leat moill a shocrú ar an gcuid is mó de Chórais Amharclainne Baile a bhfuil seinnteoir diosca acu chun an fhuaim a mheaitseáil leis an fhís.

## Socraithe d'Fhuaim Amach

#### Moill ar Fhuaim Amach

Nuair atá Córas Amharclainne Baile (HTS) nasctha leis an teilifís, ba cheart go mbeadh an pictiúr ar an teilifís agus an fhuaim ón HTS sioncronaithe.

#### Sioncronú uathoibríoch fuaime go físe

Bíonn an sioncronú fuaime go físe sioncronaithe go huathoibríoch leis na Córais Amharclainne Baile is nua ó Philips, agus bíonn sé i gcónaí ceart.

#### Moill sionc Fuaime

I gcás roinnt Córas Amharclainne Baile, tá an seans ann go mbeidh ort an mhoill sionc fuaime a mhionathrú chun an fhuaim a shioncronú leis an bhfís. Ardaigh an luach moille ar an gCóras Amharclainne Baile go dtí go meaitseálann an pictiúr agus an fhuaim. D'fhéadfadh luach moille de 180ms a bheith ag teastáil. Léigh treoir úsáideora an Chórais Amharclainne Baile. Beidh ort an mhoill ar Fhuaim

amach ar an teilifís a chasadh as nuair atá luach moille socraithe ar an gCóras Amharclainne Baile.

Chun an mhoill ar Fhuaim Amach a chasadh as. . .

1. Brúigh  $\bigcap$  agus roghnaigh Suiteáil agus brúigh OK.

2. Roghnaigh Socruithe teilifíse >Fuaim > Ardsocruithe > Moill ar Fhuaim Amach.

3. Roghnaigh As agus brúigh OK.

4. Brúigh  $\bigoplus$ , arís agus arís eile, más gá, chun an roghchlár a dhúnadh.

#### Seach-Chur Fuaim Amach

Murar féidir leat moill a shocrú ar an gCóras Amharclainne Baile, is féidir leat an teilifís a shocrú chun an fhuaim a shioncronú. Is féidir leat seach-chur a shocrú a dhéanann cúiteamh don mhéid ama atá ag teastáil ón gCóras Amharclainne Baile chun fuaim phictiúr na teilifíse a phróiseáil. Is féidir leat an luach a shocrú i gcéimeanna 1ms. Is é 12ms an socrú is airde. Ba cheart an socrú Moill ar Fhuaim amach a chasadh air.

Chun an fhuaim ar an teilifís a shioncronú. . .

1. Brúigh  $\bigcap$  agus roghnaigh Suiteáil agus brúigh OK. 2. Roghnaigh Socruithe teilifíse >Fuaim >

Ardsocruithe > Seach-chur Fuaim Amach.

3. Úsáid an barra sleamhnáin chun an seach-chur fuaime a shocrú agus brúigh OK.

4. Brúigh  $\rightarrow$ , arís agus arís eile, más gá, chun an roghchlár a dhúnadh.

#### formáid Fuaim Amach

Má tá Córas Amharclainne Baile agat a bhfuil an cumas aige fuaim ilchainéil a phróiseáil, leithéidí Dolby Digital, DTS® nó a macasamhail, athraigh an socrú don fhormáid Fuaim Amach go Ilchainéal. Ligeann an socrú Ilchainéal don teilifís an comhartha fuaime ilchainéil comhbhrúite a sheoladh ó chainéal teilifíse nó seinnteoir nasctha go dtí an Córas Amharclainne Baile. Má tá Córas Amharclainne Baile agat nach bhfuil próiseáil fuaime ilchainéil aige, roghnaigh Steiréó.

Chun an fhormáid Fuaim Amach a shocrú. . .

<span id="page-9-0"></span>1. Brúigh  $\bigcap$  agus roghnaigh Suiteáil agus brúigh OK.

2. Roghnaigh Socruithe teilifíse > Fuaim > Ardsocruithe > Formáid Fuaim Amach.

3. Roghnaigh Ilchainéal nó Steiréó.

4. Brúigh  $\rightarrow$ , arís agus arís eile, más gá, chun an roghchlár a dhúnadh.

#### Leibhéaladh Fuaime Amach

Úsáid an socrú Leibhéaladh Fuaime Amach chun airde fuaime (treise) na teilifíse agus an Chórais Amharclainne Baile a chothromú nuair a athraíonn tú ó cheann amháin go ceann eile. Is féidir le difríochtaí i bpróiseáil fuaime a bheith in n-údar do dhifríochtaí in airde fuaime.

Chun an difríocht san airde fuaime a leibhéaladh. . .

1. Brúigh  $\bigcap$  agus roghnaigh Suiteáil agus brúigh OK. 2. Roghnaigh Socruithe teilifíse > Fuaim > Ardsocruithe > Leibhéaladh Fuaim Amach. 3. Má tá difríocht mhór san airde fuaime, roghnaigh Níos Mó. Má tá difríocht bheag san airde fuaime, roghnaigh Níos Lú.

Brúigh , arís agus arís eile, más gá, chun an roghchlár a dhúnadh.

Baineann leibhéaladh Fuaime Amach le comharthaí fuaime Fuaim Amach - Optúil agus HDMI ARC araon.

## Fadhbanna le fuaim HTS

#### Fuaim le torann ard

Má fhéachann tú ar fhíseán ó mhéaróg chuimhne USB atá plugáilte isteach nó ríomhaire nasctha, d'fhéadfadh an torann ó do Chóras Amharclainne Baile a bheith díchumtha.

1. Brúigh  $\bigcap$  agus roghnaigh Suiteáil agus brúigh OK. 2. Roghnaigh Socruithe teilifíse > Fuaim > Ardsocruithe > Formáid Fuaim Amach.

#### Níl aon fhuaim ann

Mura bhfuil tú in ann an fhuaim ó do theilifís a chloisteáil ar do Chóras Amharclainne Baile, déan seiceáil do na rudaí seo a leanas: . .

- Seiceáil ar nasc tú an cábla HDMI le nasc HDMI 1 ar an gCóras Amharclainne Baile.

- Seiceáil an bhfuil an socrú HDMI ARC ar an teilifís casta Air.

Téigh go dtí  $\bigwedge$  > Suiteáil > Socruithe teilifíse > Fuaim > Ardsocruithe > HDMI1 -ARC.

## $\overline{36}$ Seinnteoir Diosca Blu-ray

Úsáid cábla HDMI ardluais chun an seinnteoir Diosca Blu-ray a nascadh leis an teilifís.

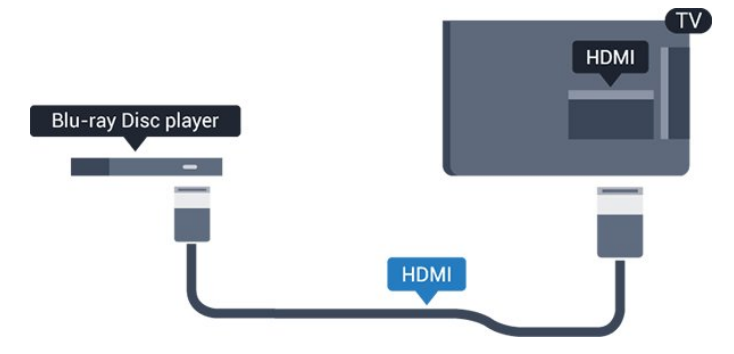

Má tá EasyLink HDMI CEC ag an seinnteoir Diosca Bluray, is féidir leat an seinnteoir a oibriú le cianrialtán na teilifíse .

## <span id="page-10-2"></span><span id="page-10-0"></span> $\overline{37}$ Seinnteoir DVD

Úsáid an HDMI cábla chun an seinnteoir DVD a nascadh leis an teilifís.

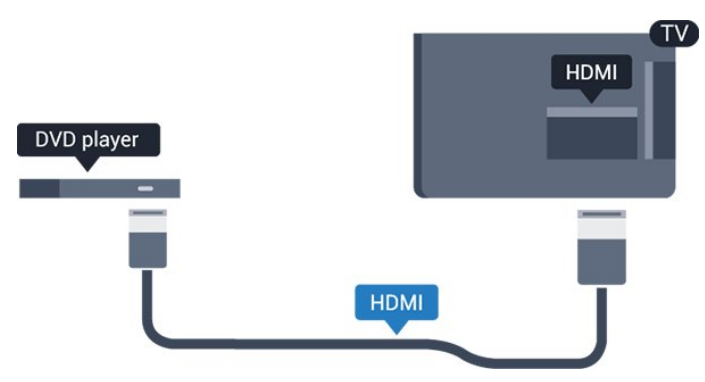

Má tá an seinnteoir DVD nasctha le HDMI agus má tá EasyLink CEC aige, is féidir leat an seinnteoir a oibriú le cianrialtán na teilifíse.

## <span id="page-10-1"></span>3.8 Consól cluiche

## HDMI

Nasc an consól cluiche leis an teilifíis le cábla HDMI Ardluais chun an caighdeán is fearr a fháil

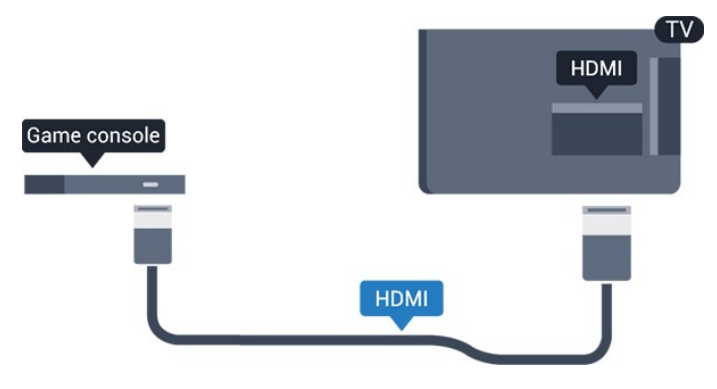

## An Socrú is Fearr

Sula dtosóidh tú ag imirt cluiche ó chonsól cluiche nasctha, molaimid duit an teilifís a shocrú go dtí an socrú is fearr Cluiche.

Chun an teilifís a shocrú go dtí an socrú is fearr a fheileann…

1. Brúigh  $\bigcap$  agus roghnaigh Suiteáil agus brúigh OK. 2. Roghnaigh Socruithe teilifíse > Pictiúr >

#### Ardsocruithe > Stíl gníomhaíochta.

3. Roghnaigh Cluiche, Ríomhaire nó Teilifís. Filleann an socrú Teilifís chuig na socruithe pictiúir chun féachaint ar an teilifís.

4. Brúigh  $\rightarrow$ , arís agus arís eile, más gá, chun an roghchlár a dhúnadh.

## 3.9 Diosca Crua USB

## Na rudaí a bheidh ag teastáil uait

Má nascann tú Diosca Crua USB, is féidir leat craoladh teilifíse a chur ar sos nó a thaifeadadh. Ní mór don chraoladh teilifíse a bheith ina chraoladh digiteach (craoladh DVB nó a mhacasamhail).

#### Craoladh a chur ar sos

Chun craoladh a chur ar sos, teastaíonn Diosca Crua uait atá comhoiriúnach le USB 2.0 agus a bhfuil ar a laghad 32GB spás air.

#### Craoladh a thaifeadadh

Chun craoladh a chur ar sos agus a thaifeadadh, teastaíonn ar a laghad 250GB spáis ar dhiosca.

#### Eolaire teilifíse

Sula ndéanfaidh tú an cinneadh Diosca Crua USB a cheannach chun taifeadtaí a dhéanamh, seiceáil an féidir cainéil teilifíse digití a thaifeadadh i do thír. Brúigh: TV GUIDE ar an gcianrialtán. Má tá cnaipe chun Taifeadadh ar leathanach an Eolaire Teilifíse, is féidir leat taifeadadh.

### Suiteáil

Sular féidir leat craoladh a chur ar sos agus a thaifeadadh, ní mór duit Diosca Crua USB a nascadh agus a fhormáidiú.

1. Nasc an Diosca Crua USB le ceann de na naisc USB ar an teilifís. Ná nasc gléas USB eile leis na poirt USB eile nuair atá tú i mbun formáidithe.

- 2. Cas air an Diosca Crua USB agus an teilifís.
- 3. Nuair atá an teilifís tiúnáilte le cainéal teilifíse digití,

brúigh  $\parallel$  (Cuir ar Sos). Má dhéanann tú iarracht é a chur ar sos, tosóidh an formáidiú.

Lean na treoracha ar an scáileán.

Nuair a bheidh an Diosca Crua USB formáidithe, fág nasctha go buan é.

#### Rabhadh:

Tá an Diosca Crua USB formáidithe go heisiach don teilifís seo agus ní féidir leat na taifeadtaí stóráilte a úsáid ar theilifís ná ar ríomhaire eile. Ná cóipeáil agus ná hathraigh comhaid taifeadtaí ar an Diosca Crua USB le haon fheidhmchlár ríomhaireachta. Truailleoidh sé sin do thaifeadtaí. Nuair a fhormáidíonn tú Diosca Crua USB eile, caillfear an méid a bhí ar an gceann roimhe sin. Beidh athfhormáidiú ag teastáil ó Dhiosca Crua USB atá suiteáilte ar do theilifís le haghaidh a úsáide le ríomhaire.

### Formáidiú

Sular féidir leat craoladh a chur ar sos agus a thaifeadadh, ní mór duit Diosca Crua USB a nascadh agus a fhormáidiú. Bainfidh an formáidiú as gach comhad ón Diosca Crua USB.

#### <span id="page-11-1"></span>Rabhadh:

Tá an Diosca Crua USB formáidithe go heisiach don teilifís seo agus ní féidir leat na taifeadtaí stóráilte a úsáid ar theilifís ná ar ríomhaire eile. Ná cóipeáil agus ná hathraigh comhaid taifeadtaí ar an Diosca Crua USB le haon fheidhmchlár ríomhaireachta. Truailleoidh sé sin do thaifeadtaí. Nuair a fhormáidíonn tú Diosca Crua USB eile, caillfear an méid a bhí ar an gceann roimhe sin. Beidh athfhormáidiú ag teastáil ó Dhiosca Crua USB atá suiteáilte ar do theilifís le haghaidh a úsáide le ríomhaire.

Chun Diosca Crua USB a fhormáidiú…

1. Nasc an Diosca Crua USB le ceann de na naisc USB ar an teilifís. Ná nasc gléas USB eile leis na poirt USB eile nuair atá tú i mbun formáidithe.

<span id="page-11-2"></span>2. Cas air an Diosca Crua USB agus an teilifís. 3. Nuair atá an teilifís tiúnáilte le cainéal teilifíse digití, brúigh **II** (Cuir ar Sos). Má dhéanann tú iarracht é a chur ar sos, tosóidh an formáidiú. Lean na treoracha ar an scáileán.

<span id="page-11-0"></span>Nuair a bheidh an Diosca Crua USB formáidithe, fág nasctha go buan é.

## $\frac{1}{3}$  10 Méaróg USB

Is féidir leat féachaint ar ghrianghraif nó do cheol agus físeáin a sheinnt ó mhéaróg USB nasctha.

Cuir isteach méaróg chuimhne USB i gceann de na naisc USB ar an teilifís nuair atá an teilifís casta air.

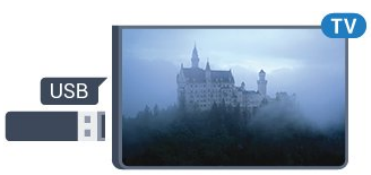

Aimsíonn an teilifís an méaróg USB agus osclaíonn sé liosta a thaispeánann a bhfuil air.

Mura dtaispeántar liosta na n-ábhar go huathoibríoch, brúigh **ES** SOURCES, roghnaigh USB agus brúigh OK.

Chun éirí as a bheith ag féachaint ar ábhar ón méaróg chuimhne USB, brúigh **I EXIT** nó roghnaigh gníomhaíocht eile.

Chun an mhéaróg USB a dínascadh, is féidir leat an mhéaróg USB a tharraingt amach am ar bith.

### $\overline{3.11}$

## Ceamthaifeadán - HDMI

Chun an caighdeán is fearr a fháil, úsáid cábla HDMI chun an camthaifeadán a nascadh leis an teilifís.

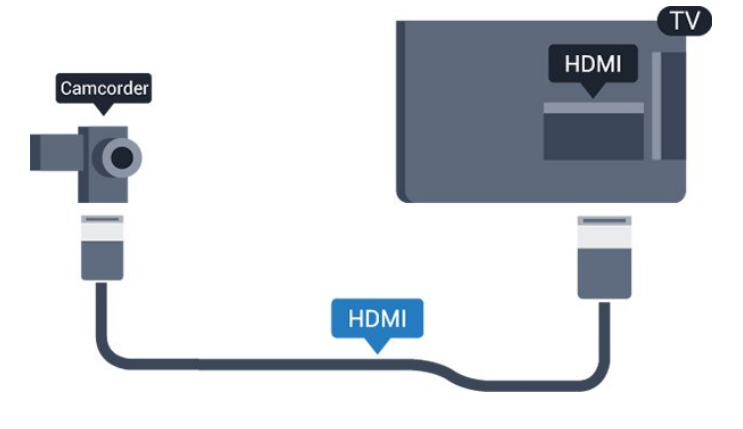

### $\frac{1}{3}12$ Ríomhaire

## **Nasc**

Is féidir leat do ríomhaire a nascadh leis an teilifís agus an teilifís a úsáid mar mhonatóir ríomhaire.

#### Le HDMI

Úsáid cábla HDMI chun an ríomhaire a nascadh leis an teilifís.

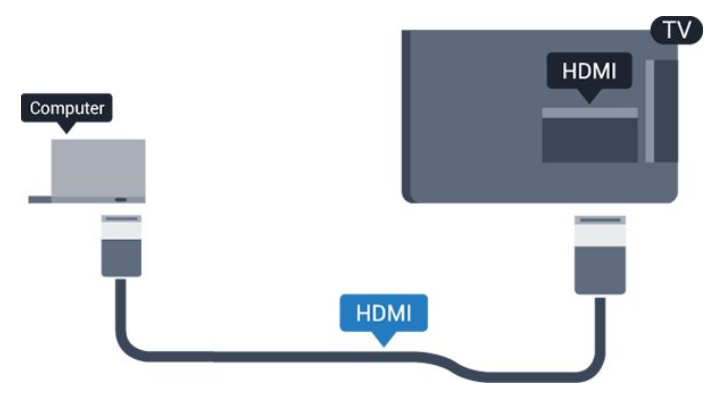

#### DVI go HDMI

Mar rogha air sin, is féidir leat cuibheoir DVI go HDMI a úsáid chun an ríomhaire a nascadh le HDMI agus cábla fuaime Clé/Deas (mion-seac 3.5mm) le AUDIO IN L/R ar chúl na teilifíse.

## An Socrú is Fearr

#### An socrú is fearr don mhonatóir

Má chuirtear do ríomhaire isteach sa roghchlár Foinse (liosta nasc) mar ghléas den chineál Ríomhaire, socraítear an teilifís don socrú is fearr Ríomhaire go huathoibríoch.

Má úsáideann tú do ríomhaire chun féachaint ar scannáin nó cluichí a imirt, b'fhéidir go mbeidh uait socrú na teilifíse a athrú ar ais go dtí an socrú is fearr chun féachaint ar chláir teilifíse nó cluichíochta.

Chun an teilifís a athrú go dtí an socrú is fearr de láimh. . .

1. Brúigh  $\bigcap$  agus roghnaigh Suiteáil agus brúigh OK.

- 2. Roghnaigh Socruithe teilifíse > Pictiúr >
- Ardsocruithe > Stíl gníomhaíochta.

3. Roghnaigh Cluiche, Ríomhaire nó Teilifís. Filleann an socrú Teilifís chuig na socruithe pictiúir chun féachaint ar an teilifís.

4. Brúigh  $\leftrightarrow$ , arís agus arís eile, más gá, chun an roghchlár a dhúnadh.

<span id="page-12-0"></span>Ná déan dearmad an socrú Cluiche nó ríomhaire a chur ar ais go Ríomhaire nuair a éiríonn tú as imirt an chluiche.

## $\frac{1}{3}$ Cluasáin

## Taobh

Is féidir leat cluasáin a nascadh leis an nasc  $\Omega$  ar an teilifís. Is mion-seac 3.5mm an nasc. Is féidir leat airde fuaime na gcluasán a athrú leo féin.

Chun an airde fuaime a athrú. . .

1. Brúigh  $\bigcap$  agus roghnaigh Suiteáil agus brúigh OK. 2. Roghnaigh Socruithe teilifíse > Fuaim > Airde fuaime cluasán agus brúigh OK.

3. Brúigh  $\triangle$  (suas) nó  $\blacktriangledown$  (síos) chun an airde fuaime a athrú.

4. Brúigh  $\rightarrow$ , arís agus arís eile, más gá, chun an roghchlár a dhúnadh.

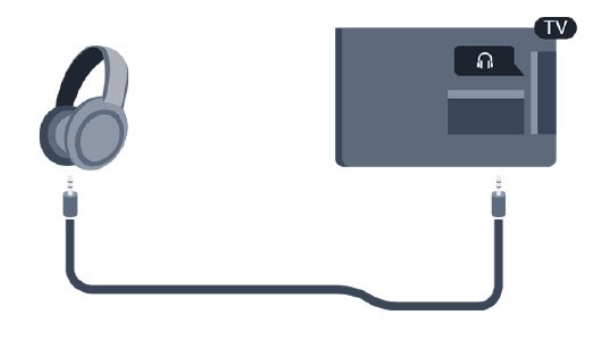

## <span id="page-13-0"></span> $\overline{4}$ Cas air

### <span id="page-13-1"></span> $\overline{41}$

## Air, Fuireachas nó As

### <span id="page-13-3"></span>Don tsraith 4100, 4200, 4101, 4111, 4201

Sula gcasfaidh tú an teilifís air, cinntigh go bhfuil an príomhlíonra cumhachta plugáilte isteach sa nascóir POWER ar chúl na teilifíse.

Chun an teilifís a chur ar Fuireachas nuair atá an solas táscaire casta as, brúigh an eochair bheag luamháin stiúrtha ar chúl na teilifíse. Lasfaidh an táscaire.

Nuair atá an teilifís i bhFuireachas, brúigh (b) ar an gcianrialtán chun an teilifís a chasadh air.

#### Athraigh go dtí fuireachas

Chun an teilifís a athrú go dtí Fuireachas, brúigh **O** ar an gcianrialtán.

#### Cas as

<span id="page-13-4"></span>Chun an teilifís a chasadh As, brúigh an eochair luamháin stiúrtha. Casfar an solas táscaire as. Tá an teilifís nasctha leis an bpríomhlíonra cumhachta i gcónaí ach is beag fuinneamh atá á tomhailt aici.

Bain amach an pluga cumhachta chun an teilifís a chasadh as ar fad.

Nuair a dínascann tú an pluga cumhachta, tarraing an pluga cumhachta i gcónaí, ná tarraing an seolán. Bí cinnte go bhfuil rochtain iomlán agat ar an bpluga cumhachta, an seolán cumhachta agus ar an soicéad asraoin i gcónaí.

#### <span id="page-13-2"></span> $\overline{42}$

## Eochracha ar theilifís (don tsraith 4100, 4200, 4101, 4111, 4201, 6300, 630)

Má tá an cianrialtán caillte agat, nó má tá a cheallraí caite, is féidir leat roinnt oibríochtaí bunúsacha teilifíse a dhéanamh i gcónaí.

Chun an roghchlár bunúsach a oscailt…

1. Agus an teilifís casta air agat, brúigh an eochair luamháin stiúrtha ar chúl na teilifíse chun an roghchlár bunúsach a oscailt.

2. Brúigh clé nó deas chun  $\rightarrow$ ) Airde Fuaime,  $\equiv$ Cainéal nó **Ea** Foinsí a roghnú.

3. Brúigh suas nó síos chun an airde fuaime a athrú nó tiúnáil go dtí an chéad chainéal eile, nó an ceann

roimhe sin. Brúigh suas nó síos chun dul trí liosta na bhfoinsí, lena n-áirítear roghnú tiúnóra. 4. Imeoidh an roghchlár as amharc go huathoibríoch.

Chun an teilifís a chasadh as, roghnaigh  $\omega$  agus brúigh eochair an luamháin stiúrtha.

## $\overline{43}$ Uaineadóir codlata

Is féidir leat an teilifís a shocrú chun athrú go dtí an staid fuireachais go huathoibríoch tar éis tréimhse ama shainiúil leis an Amadóir Codlata.

Chun an t-uaineadóir codlata a shocrú. . .

1. Brúigh  $\bigcap$  agus roghnaigh Suiteáil agus brúigh OK. 2. Roghnaigh Socruithe teilifíse > Socruithe ginearálta > Uaineadóir codlata.

Is féidir leat an t-am a shocrú ar feadh suas le 180 nóiméad in eatraimh de 5 nóiméad leis an mbarra sleamhnáin. Má shocraíonn tú an t-uaineadóir codlata go 0 nóiméad, castar as é. Is féidir leat i gcónaí do theilifís a chasadh as níos luaithe nó an tam a athshocrú i rith an chomhairimh.

3. Brúigh  $\leftrightarrow$ , arís agus arís eile, más gá, chun an roghchlár a dhúnadh.

### $\overline{AA}$ Amadóir Casta As

Má fhaigheann an teilifís comhartha teilifíse ach mura mbrúfaidh tú méar ar an gcianrialtán i rith thréimhse 4 uair, casfaidh an teilifís as go huathoibríoch chun fuinneamh a choigilt. Anuas air sin, mura bhfhaigheann an teilifís comhartha teilifíse nó ordú cianrialtáin ar feadh 10 nóiméad, casfaidh an teilifís as go huathoibríoch.

Má úsáideann tú an teilifís mar mhonatóir nó má úsáideann tú glacadóir digiteach chun féachaint ar an teilifís (Bosca bairr - STB) agus mura n-úsáideann tú cianrialtán na teilifíse, ba cheart duit an socrú chun an gléas a chasadh as go huathoibríoch a dhíghníomhachtú.

Chun an tAmadóir Casta As a dhíghníomhachtú … 1. Brúigh  $\bigcap$  agus roghnaigh Suiteáil agus brúigh OK. 2. Roghnaigh Socruithe teilifíse > Socruithe ginearálta > Cas Uaineadóir codlata as.

3. Brúigh  $\triangle$  (suas) nó  $\blacktriangledown$  (síos) chun an luach a athrú. Díghníomhachtóidh an luach 0 an casadh as uathoibríoch.

4. Brúigh  $\rightarrow$ , arís agus arís eile, más gá, chun an roghchlár a dhúnadh.

## <span id="page-14-0"></span> $\overline{5}$ Cianrialtán

#### <span id="page-14-1"></span> $\overline{51}$

## Forbhreathnú ar na heochracha (Don tsraith 4000, 4100, 4200, 4101, 4111, 4201, 5210)

### Barr

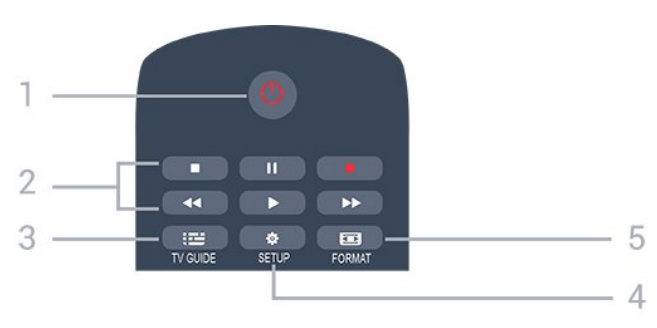

#### 1.  $\bullet$  Ar Fuireachas / Air

Chun an teilifís a chasadh air nó ar ais go Fuireachas.

#### 2. Eochracha Athsheanma

- $-$  Brúigh  $\blacktriangleright$ , chun athsheinm.
- Cuir ar sos II, chun athsheinnt a chur ar sos
- Brúigh , chun athsheinnt a stopadh
- $-$  Brúigh  $\leftrightarrow$ , chun athochras.

- Brúigh », chun mearchasadh

Brúigh , chun taifeadadh anois

#### $3.$   $\equiv$  TV GUIDE

Chun an tEolaire teilifíse a oscailt nó a dhúnadh.

#### 4. **\*** SETUP

Chun an roghchlár Socruithe a oscailt.

#### 5. **Exa** FORMAT

Chun an roghchlár Formáid Pictiúir a oscailt nó a dhúnadh.

### Lár

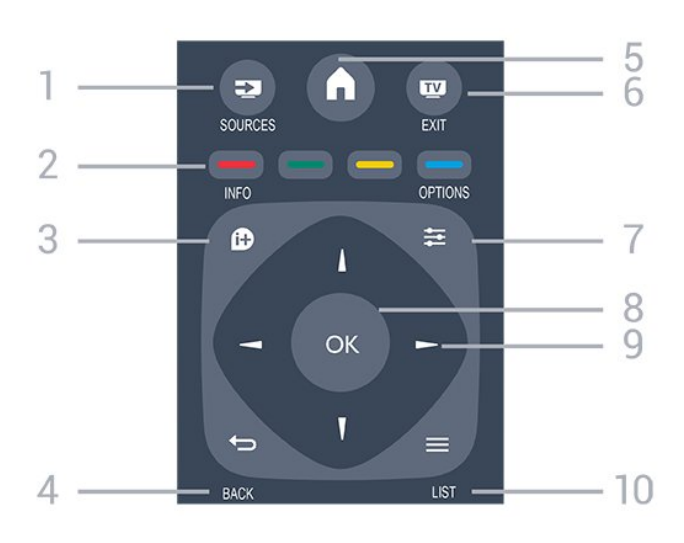

#### 1. **SOURCES**

Chun an roghchlár Foinsí a oscailt nó a dhúnadh liosta na ngléasanna nasctha.

#### 2. Eochracha dathanna

Leanann feidhm na gcnaipí na treoracha ar an scáileán.

#### $3.$  **A** INFO

Chun eolas cláir a oscailt nó a dhúnadh.

#### 4.  $\leftrightarrow$  BACK

Chun athrú ar ais go dtí an cainéal a roghnaigh tú roimhe sin.

Chun roghchlár a dhúnadh gan socrú a athrú.

#### 5. HOME

Chun an roghchlár Baile a oscailt nó a dhúnadh.

#### 6. EXIT

Chun athrú ar ais d'fhéachaint teilifíse.

#### 7.  $\equiv$  OPTIONS

Chun an roghchlár Roghanna a oscailt nó a dhúnadh.

8. Eochair OK

Chun rogha nó socrú a dhearbhú.

9. Eochracha saighde/ nascleanúna

Chun dul suas, síos, ar chlé nó ar dheas.

#### 10.  $\equiv$  LIST

Chun an liosta cainéal a oscailt nó a dhúnadh.

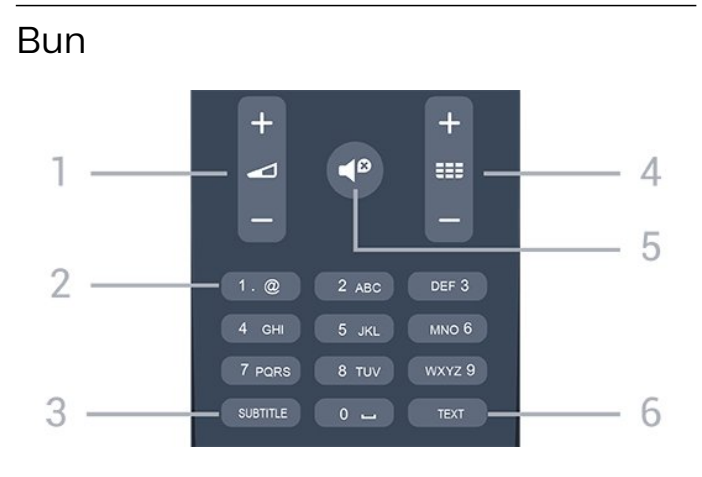

#### 1. Airde fuaime

Chun airde na fuaime a athrú.

#### 2. Eochracha uimhreacha agus eochaircheap téacs

Chun cainéal teilifíse a roghnú go díreach nó chun téacs a chur isteach.

#### 3. SUBTITLE

Chun fotheidil a chasadh air, as nó Uathoibríoch.

#### 4. **III** Cainéal

Chun athrú go dtí an chéad chainéal eile nó an cainéal roimhe sin, chun an chéad leathanach eile nó an leathanach roimhe sin in Téacs/Teilithéacs a oscailt nó chun an chéad chaibidil eile nó an chaibidil roimhe sin ar dhiosca a thosú. Chun an chéad leathanach eile nó an leathanach roimhe sin a oscailt in Téacs/Teilithéacs. Chun an chéad chaibidil eile nó an chaibidil roimhe sin ar dhiosca a thosú.

#### 5.  $\triangleleft$  Balbhaigh

Chun an fhuaim a chasadh as, nó chun í a chasadh air arís.

#### 6. TEXT

Chun Téacs/Teilithéacs a oscailt nó a dhúnadh.

## <span id="page-15-0"></span> $\overline{5.2}$ Braiteoir IR

Tá an teilifís in ann glacadh freisin le horduithe ó chianrialtán a úsáideann IR (infridhearg) chun orduithe a sheoladh. Má úsáideann tú a leithéid de chianrialtán, bí cinnte i gcónaí go bpointeálann tú an cianrialtán i dtreo braiteoir infridhearg an chianrialtáin ar aghaidh na teilifíse.

## <span id="page-15-1"></span>5.3 Ceallraí

1. Sleamhnaigh doras na gceallraí sa treo a léirítear ar an tsaighead.

2. Athsholáthar na seancheallraí le 2 cheallra den chineál AAA-LR03-1.5V. Bí cinnte go luífidh na deirí + agus - de na ceallraí isteach i gceart.

3. Cuir doras na gceallraí ar ais.

4. Sleamhnaigh siar é go dtí go gcliceálann sé.

Bain amach na ceallraí mura mbeidh siad in úsáid agat ar feadh tréimhse fada.

<span id="page-15-2"></span>Faigh réidh le do sheancheallraí de réir na dtreoracha a thugtar maidir le deireadh úsáide.

## 5.4 Glanadh

Tá bratú scrabhadh-fhriotaíoch ar do chianrialtán.

Chun an cianrialtán a ghlanadh, úsáid ceirt bhog thais. Ná húsáid substaintí cosúil le halcól, ceimicigh ná glantóirí tí nó an cianrialtán.

## <span id="page-16-0"></span> $\overline{6}$ Cainéil teilifíse

<span id="page-16-1"></span> $\overline{61}$ 

## Liostaí Cainéal

## Maidir le liostaí cainéal

Taispeánfar gach cainéal sa liosta cainéal i ndiaidh suiteáil cainéal. Taispeántar cainéil lena n-ainm agus a lógó má tá an fhaisnéis sin ar fáil.

Agus liosta cainéal roghnaithe, brúigh na saigheada  $\triangle$  (suas) nó  $\blacktriangledown$  (síos) chun cainéal a roghnú, ansin brúigh OK chun féachaint ar an gcainéal atá roghnaithe. Ní thiúnálann tú ach go dtí na cainéil atá sa liosta sin nuair atá na heochracha  $\mathbf{H}$  + nó  $\mathbf{H}$  - á n-úsáid agat.

#### Deilbhíní cainéal

Marcáltar cainéil nua le \* (réiltín) i ndiaidh Uasdátú Cainéil Uathoibríoch ar an liosta cainéal. Má ghlasálann tú cainéal, marcálfar le  $\bigoplus$  (glas) é.

#### Stáisiúin Raidió

Má tá craolachán digiteach ar fáil, suiteáltar stáisiúin raidió dhigiteacha le linn suiteála. Athraigh go cainéal raidió díreach ar an gcaoi chéanna is a athraíonn tú go cainéal teilifíse. Is iondúil go lonaíonn suiteáil cainéal Cábla (DVB-C) stáisiúin raidió ó uimhir cainéil 1001 ar aghaidh.

### Liosta cainéal a oscailt

Chun an liosta cainéal reatha a oscailt…

1. Brúigh  $\blacksquare$ , chun athrú go dtí an teilifís.

2. Brúigh = LIST chun an liosta cainéal reatha a oscailt.

3. Brúigh LIST arís chun an liosta cainéal a dhúnadh.

## Liosta cainéal a scagadh

Is féidir leat liosta leis na cainéil ar fad a scagadh. Is féidir leat an liosta cainéal a shocrú chun díreach na cainéil teilifíse nó na stáisiúin Raidió a thaispeáint.

Chun scagaire a shocrú ar liosta a bhfuil gach cainéal air…

1. Agus tú ag féachaint ar chainéal teilifíse, brúigh LIST chun an liosta cainéal a oscailt.

2. Brúigh  $\equiv$  OPTIONS chun an roghchlár Roghanna oscailt.

<span id="page-16-2"></span>3. Roghnaigh Liosta, ansin is féidir leat Gach Ceann, Ceanáin, Raidió, agus Cainéil Nua a roghnú.

## $\overline{62}$ Ag féachaint ar chainéil teilifíse

## Féachaint ar chainéil

#### Tiúnáil go dtí cainéal

Chun féachaint ar chainéil teilifíse, press **m**. Tiúinfidh an teilfís go dtí an cainéal teilifíse ar fhéach tú go deireanach air.

#### Cainéil a athrú

 $-$  Chun cainéil a athrú, brúigh  $\frac{1}{2}$  + nó  $\frac{1}{2}$  -

- Má tá uimhir an chainéil ar eolas agat, clóscríobh an uimhir leis na heochracha uimhreach. Brúigh OK tar éis an uimhir a chur isteach chun athrú láithreach.

#### Cainéil roimhe sin

- Chun athrú ar ais go dtí an cainéal a bhí tiúináilte cheana féin, brúigh  $\leftarrow$ .

#### Liosta Cainéal

Agus tú ag féachaint ar chainéal teilifíse, brúigh  $\equiv$ LIST chun na liostaí cainéal a oscailt.

D'fhéadfadh roinnt leathanach le cainéil a bheith ar an liosta cainéal. Chun féachaint ar an gcéad leathanach eile nó an leathanach roimhe sin,

brúigh  $\equiv$  $+$  nó  $\equiv$  $-$ .

Chun na liostaí cainéal a dhúnadh gan an cainéal a athrú, brúigh **= LIST** arís.

#### Cainéil raidió

Má tá craolachán digiteach ar fáil, suiteáltar stáisiúin raidió dhigiteacha le linn suiteála. Athraigh go cainéal raidió díreach ar an gcaoi chéanna is a athraíonn tú go cainéal teilifíse.

#### Cainéal a ghlasáil

#### Chun cainéal a ghlasáil agus a dhíghlasáil

Chun cosc a chur ar leanaí ó bheith ag féachaint ar chainéal nó ar chlár, is féidir leat cainéil a ghlasáil nó cláir a bhfuil rátáil aoise orthu a ghlasáil.

Is féidir leat cainéal a ghlasáil chun nach mbeidh leanaí in ann féachaint air. Chun féachaint ar chainéal atá glasáilte, ní mór duit an Cód Glais Leanaí a chur isteach. Ní féidir leat cláir a ghlasáil ó ghléasanna nasctha.

Chun cainéal a ghlasáil. . .

bhfuil uait é a ghlasáil.

1. Agus tú ag féachaint ar chainéal teilifíse, brúigh LIST chun an Liosta cainéal a oscailt. 2. In aon cheann de na liostaí, roghnaigh an cainéal a

#### 3. Brúigh **I** OPTIONS agus roghnaigh Glasáil Cainéal. Marcáltar cainéal glasáilte le **a** i liosta cainéal.

Chun cainéal a dhíghlasáil, roghnaigh an cainéal atá glasáilte sa liosta cainéal, brúigh  $\equiv$  OPTIONS, ansin roghnaigh Díghlasáil cainéal. Beidh ort an cód Glais Leanaí a chur isteach.

#### Rátáil tuismitheorií

Is féidir leat rátáil aoise a úsáid chun leanaí a stopadh ó bheith ag féachaint ar chlár nach bhfuil feiliúnach dá n-aois.

Tá rátáil aoise curtha ag roinnt craoltóirí digiteacha ar a gcuid clár. Nuair atá rátáil aoise cláir cothrom le nó níos airde ná an aois atá socraithe agat mar rátáil aoise do do leanbh, beidh an clár glasáilte. Ní mór duit an cód glais leanaí a chur isteach chun féachaint ar chlár atá glasáilte. Socraítear an rátáil aoise tuismitheora do gach cainéal.

Chun rátáil aoise a shocrú. . .

1. Brúigh  $\bigcap$  agus roghnaigh Suiteáil agus brúigh OK. 2. Roghnaigh Socruithe cainéil > Glas leanaí > Rátáil tuismitheora agus brúigh OK.

3. Cuir isteach Cód glais leanaí a bhfuil 4 digit ann. Cuir isteach Cód glais leanaí a bhfuil 4 digit ann agus dearbhaigh. Anois is féidir leat rátáil aoise a shocrú.

4. Socraigh an aois agus brúigh OK.

5. Brúigh  $\rightarrow$ , arís agus arís eile, más gá, chun an roghchlár a dhúnadh.

6. Chun rátáil aoise tuismitheora a chasadh as, roghnaigh Gan aon aoismar shocrú aoise.

Iarrfaidh an teilifís ort an cód a chur isteach chun an clár a dhíghlasáil. Ní ghlasálann an teilifís ach cláir a bhfuil rátáil níos airde acu i gcás roinnt craoltóirí/oibritheoirí.

#### Chun an cód glais a shocrú nó a athrú

Chun an cód glais a shocrú nó chun an cód reatha a athrú. . .

1. Brúigh  $\bigcap$  agus roghnaigh Suiteáil agus brúigh OK. 2. Roghnaigh Socruithe cainéal > Glas leanaí > Athraigh cód agus brúigh OK.

3. Má tá cód socraithe cheana féin, cuir isteach an cód Glais Leanaí reatha agus ansin cuir isteach an cód nua faoi dhó.

Tá an cód nua socraithe.

#### An bhfuil do chód dearmadtha agat?

Chun an cód glais leanaí a shárú má tá sé dearmadtha agat agus ceann nua a chur isteach, cuir isteach 8888.

#### Roghanna Cainéal

#### Roghanna Oscailte

Agus tú ag féachaint ar chainéal, is féidir leat roinnt roghanna a shocrú.

Ag brath ar an gcineál cainéil a bhfuil tú ag féachaint air (analógach nó digiteach) nó ag brath ar na socruithe teilifíse atá déanta agat, tá roinnt roghanna ar fáil.

Chun roghchlár na roghanna a oscailt…

1. Agus tú ag féachaint ar chainéal, brúigh  $\equiv$ OPTIONS .

2. Brúigh  $\equiv$  OPTIONS arís chun é a dhúnadh..

#### Fotheidil agus teanga fotheideal

#### Cas As

Chun Fotheidil a chasadh air, brúigh SUBTITLE.

Is féidir leat fotheidil a athrú go Fotheidil As, Fotheidil air, nó Uathoibríoch.

#### Uathoibríoch

Más faisnéis teanga cuid den chraoladh digiteach agus mura bhfuil an clár atá á chraoladh i do theanga (an teanga a socraíodh ar an teilifís), is féidir leis an teilifís fotheidil a thaispeáint go huathoibríoch i gceann amháin de na teangacha fotheideal atá roghnaithe agat. Ní mór do cheann amháin de na teangacha fotheideal sin a bheith ina cuid den chraoladh.

Is féidir leat na teangacha fotheideal is fearr leat a roghnú in Teanga Fotheideal.

#### Na teangacha fotheideal is fearr leat

#### Fotheidil do chainéil dhigiteacha

Ní gá fotheidil a shocrú do chainéil dhigiteacha sa roghchlár Téacs.

Is féidir le cainéil dhigiteacha roinnt teangacha fotheideal a thairiscint do chlár. Is féidir leat príomhtheanga fotheideal agus teanga thánaisteach a shocrú d'fhotheidil. Má tá fotheidil ar fáil i gceann de na teangacha sin, taispeánfaidh an teilifís iad. Mura bhfuil aon cheann de na teangacha fotheideal is fearr leat ar fáil, is féidir leat teanga fotheideal eile atá ar fáil a roghnú.

Chun an phríomhtheanga fotheideal agus an teanga thánaisteach fotheideal a shocrú. . .

1. Brúigh  $\bigcap$  agus roghnaigh Suiteáil agus brúigh OK. 2. Roghnaigh Socruithe cainéal agus roghnaigh Teangacha. 3. Roghnaigh Teanga fotheideal phríomhúil nó

#### Teanga fotheideal thánaisteach agus brúigh OK.

4. Roghnaigh teanga agus brúigh OK.

5. Brúigh  $\leftrightarrow$  arís agus arís eile, más gá, chun an roghchlár a dhúnadh.

#### Roghnaigh teanga fotheideal

Mura bhfuil aon cheann de na teangacha fotheideal is fearr leat ar fáil, is féidir leat teanga fotheideal eile atá ar fáil a roghnú. Mura bhfuil aon teanga fotheideal ar fáil, ní féidir leat an rogha seo a roghnú.

Chun príomhtheanga fotheideal a roghnú nuair nach bhfuil aon cheann de na teangacha atá uait ar fáil…

#### 1. Brúigh  $\equiv$  OPTIONS.

2. Roghnaigh Teanga fotheideal agus roghnaigh ceann amháin de na teangacha mar fhotheidil ar bhonn sealadach.

#### Fotheidil do chainéil analógacha

I gcás cainéal analógach, ní mór duit fotheidil a chur ar fáil do gach cainéal de láimh.

1. Athraigh go dtí cainéal agus brúigh TEXT chun Téacs a oscailt.

2. Cuir isteach uimhir an leathanaigh a bhfuil na fotheidil orthu, 888 go hiondúil.

3. Brúigh TEXT arís chun Téacs a dhúnadh.

Má roghnaíonn tú Air i roghchlár na bhFotheideal nuair atá tú ag féachaint ar chainéal analógach, taispeánfar fotheidil má tá siad ar fáil.

Chun fáil amach an cainéal analógach nó digiteach atá ann, athraigh go dtí an cainéal agus oscail Stádas sa roghchlár Roghanna.

#### Teanga fuaime

#### An teanga fuaime is fearr leat

Is féidir le cainéil dhigiteacha teilifíse fuaim a chraoladh i gcás roinnt teangacha labhartha do chlár. Is féidir leat an phríomhtheanga fuaime agus an teanga thánaisteach fuaime is fearr leat a shocrú. Má tá fuaim ar fáil i gceann de na teangacha sin, athróidh an teilifís go dtí an fhuaim sin.

Mura bhfuil aon cheann de na teangacha fuaime is fearr leat ar fáil, is féidir leat teanga fuaime eile atá ar fáil a roghnú.

Chun an phríomhtheanga fuaime agus an teanga thánaisteach fuaime a shocrú. . .

1. Brúigh  $\bigcap$  agus roghnaigh Suiteáil agus brúigh OK.

- 2. Roghnaigh Socruithe cainéal agus
- roghnaigh Teangacha.

3. Roghnaigh Príomhtheanga fuaime nó Teanga thánaisteach fuaime agus brúigh OK.

- 4. Roghnaigh teanga agus brúigh OK.
- 5. Brúigh  $\rightarrow$ , arís agus arís eile, más gá, chun an

roghchlár a dhúnadh.

#### Roghnaigh teanga fuaime

Chun teanga fuaime a roghnú nuair nach bhfuil aon cheann de na teangacha fuaime is fearr leat ar fáil. . .

#### 1. Brúigh  $\equiv$  OPTIONS.

2. Roghnaigh Teanga fuaime agus roghnaigh an teanga fuaime atá uait ar bhonn sealadach agus brúigh OK.

#### Teangacha fuaime dóibh siúd a bhfuil lagú éisteachta nó amhairc orthu

Craolann roinnt cainéal teilifíse digití fuaim speisialta agus fotheidil atá curtha in oiriúint dóibh siúd a bhfuil lagú éisteachta nó amhairc orthu.

#### Roghnú físe

Tá cainéil teilifíse dhigiteacha in ann comharthaí ilfhíse (craoltaí ilfhotha) a thairiscint, uillinneacha ceamara éagsúla a thabhairt den eachtra chéanna nó cláir éagsúla a thaispeáint ar aon chainéal teilifíse amháin. Taipseánann an teilfís teachtaireacht má tá a leithéid de chainéil teilifíse ar fáil.

#### Dual I-II

Má tá dhá theanga fuaime ag comhartha fuaime, ach níl aon tásc teanga ag teanga amháin — nó ag an dá theanga, beidh an rogha seo ar fáil.

#### Comhéadan Coiteann

Má tá scothábhar réamhíoctha ar fáil ó CAM, is féidir leat socraithe an tsoláthróra a shocrú leis an rogha seo.

#### Feidhmchláir MHP

Cumasaigh nó díchumasaigh na feidhmchláir MHP.

#### Stádas

Roghnaigh Stádas chun féachaint ar eolas teicniúil faoin gcainéal (más analóg nó digiteach é) nó faoin ngléas nasctha a bhfuil tú ag féachaint air.

## Cainéil ceanán

#### Maidir le cainéil cheanáin

Is féidir leat liosta cainéal ceanán a chruthú nach bhfuil ann ach na cainéil a bhfuil tú ag iarraidh féachaint orthu. Ní fheicfidh tú ach na cainéil cheanán nuair a athraíonn tú cainéal nuair atá an liosta cainéal Ceanán roghnaithe agat.

#### Cruthaigh liosta ceanán

1. Agus tú ag féachaint ar chainéal teilifíse, brúigh LIST chun an liosta cainéal a oscailt.

2. Roghnaigh Gach cainéal chun féachaint ar gach cainéal.

3. Roghnaigh an cainéal, agus brúigh - (buí) chun é a mharcáil mar cheanán.

4. Marcálfar an cainéal roghnaithe le  $\bullet$ .

5. Brúigh  $\ominus$  chun é a chríochnú. Tá na cainéil curtha leis an Liosta ceanán.

Chun cainéal a bhaint ón liosta ceanán, roghnaigh an cainéal le  $\bullet$ , ansin brúigh arís chun é a dhímharcáil mar cheanán.

#### Ord na gcainéal a athrú

Ní féidir leat ach cainéil sa liosta Ceanán a athordú.

1. I liosta na gcainéal Ceanáin, roghnaigh an cainéal a bhfuil uait a shuíomh a bhogadh.

2. Brúigh  $\bullet$  (uaithne).

3. Roghnaigh an cainéal atá le hathordú agus brúigh OK.

4. Brúigh na cnaipí Nascleanúna chun an cainéal atá roghnaithe a bhogadh go dtí suíomh eile agus brúigh OK.

5. A luaithe is atá sé sin déanta agat,

brúigh EXIT chun an liosta cainéal Ceanán a fhágáil.

#### Cainéil a athainmniú

Is féidir leat cainéil a athainmniú i liosta na gcainéal.

1. Roghnaigh an cainéal a bhfuil uait é a athainmniú i gceann de na liostaí cainéal.

2. Brúigh  $\bullet$  (dearg).

3. Is féidir leat téacs a chur isteach leis an méarchlár ar an scáileán.

## Téacs / Teilithéacs

#### Leathanaigh téacs

Chun Téacs (Teilitéacs) a oscailt agus tú ag féachaint ar chainéil teilifíse, brúigh TEXT. Chun téacs a dhúnadh, brúigh TEXT arís.

#### Roghnaigh leathanach téacs

Chun leathanach a roghnú... . .

1. Cuir isteach uimhir an leathanaigh leis na heochracha uimhreacha.

- 2. Úsáid na heochracha saighde chun nascleanúint.
- 3. Brúigh eochair datha chun ábhar atá dathchódaithe
- a roghnú ag bun an scáileáin.

#### Foleathanaigh téacs

Tá roinnt foleathanach in ann a bheith ag leathanach téacs. Taispeántar uimhreacha na bhfoleathanach ar bharra in aice le huimhir an phríomhleathanaigh. Chun fo-leathanach a roghnú, brúigh  $\triangle$  nó  $\triangleright$ .

#### T.O.P. Leathanaigh téacs

Tairgeann roinnt craoltóirí Téacs T.O.P. Téacs. Chun T.O.P. a oscailt Leathanaigh Téacs laistigh de Théacs, brúigh  $\equiv$  OPTIONS agus roghnaigh forbhreathnú  $T$  O.P.

#### Leathanaigh ceanán

Déanann an teilifís liosta den 10 leathanach Téacs deireanacha a d'oscail tú. Is féidir leat iad a athoscailt sa cholún Leathanaigh Téacs Ceanán.

1. In Téacs, roghnaigh an réalta ar bharr an scáileáin ar thaobh na láimhe clé chun colún na leathanach ceanán a thaispeáint.

2. Brúigh  $\blacktriangledown$  (síos) nó  $\blacktriangle$  (suas) chun uimhir leathanaigh a roghnú agus brúighOK chun an leathanach a oscailt.

Is féidir leat an liosta a ghlanadh leis an rogha Glan leathanaigh ceanán.

#### Téacs a chuardach

Is féidir leat focal a roghnú agus Téacs a scanadh le haghaidh gach ásc den fhocal sin.

1. Oscail leathanach Téacs agus brúigh OK.

2. Roghnaigh focal nó uimhir leis na méaracha saighde.

3. Brúigh OK arís chun dul díreach go dtí an chéad ásc eile den fhocal nó den uimhir sin.

4. Brúigh OK arís chun dul go dtí an chéad ásc eile. 5. Chun an cuardach a stopadh, brúigh  $\triangle$  (suas) go

dtí nach bhfuil aon rud roghnaithe.

#### Téacs ó ghléas nasctha

Tá roinnt gléasanna a fhaigheann cainéil teilifíse in ann Téacs a thairgeadh freisin. Chun Téacs a oscailt ó ghléas nasctha . . .

1. Brúigh  $\bigwedge$  roghnaigh an gléas agus brúighOK.

2. Agus tú ag féachaint ar chainéal ar an ngléas, brúigh OPTIONS , roghnaigh Taispeáin eochracha an ghléis agus roghnaigh an eochair  $\equiv$  agus brúighOK.

3. Brúigh  $\rightarrow$  chun na heochracha gléis a chur i bhfolach.

4. Chun Téacs a dhúnadh, brúigh  $\rightarrow$  arís.

#### Téacs (Ríocht Aontaithe amháin)

Tairgeann roinnt craoltóirí teilifíse digití Téacs Digiteach nó teilifís idirghníomhach ar a gcainéil dhigiteacha teilifíse. Áirítear leis seo gnáth-Théacs a úsáidtear leis na heochracha uimhreacha, dathanna agus nascleanúna chun roghanna a dhéanamh agus chun bogadh.

Chun Téacs Digiteach a dhúnadh, brúigh  $\bigtriangleup$ .

#### <span id="page-20-0"></span>Roghanna téacs

In Téacs, brúigh, **OPTIONS** chun na rudaí seo a leanas a roghnú. . .

- Reoigh leathanach / Díreoigh leathanach Chun rothlú uathoibríoch fo-leathanach a stopadh.

#### - Déscáileán / Scáileán iomlán

Chun an cainéal teilifíse agus Téacs a thaispeáint in aice a chéile.

- Forbhreathnú T.O.P. Chun T.O.P. a oscailt Téacs.

#### - Méadaigh / Gnáthamharc

Chun an leathanach Téacs a mhéadú le go mbeidh sé éasca é a léamh.

#### - Nochtaigh

Chun eolas atá i bhfolach ar an leathanach a thaispeáint.

#### - Timthriall fo-leathanaigh

Chun fo-leathanaigh a thimthriall nuair atá fáil orthu .

#### - Teanga

Chun an grúpa carachtar a mbaineann Téacs úsáid astu chun taispeáint i gceart a athrú.

#### - Téacs 2.5

Chun Téacs 2.5 a ghníomhachtú le haghaidh tuilleadh dathanna agus grafaicí níos fearr.

#### Téacs a shuiteáil

#### Teanga théacs

Bíonn roinnt teangacha Téacs ar fáil ag roinnt craoltóirí teilifíse digití. Chun an phríomhtheanga agus an teanga thánaisteach Téacs a shocrú . . .

1. Brúigh  $\bigcap$  agus roghnaigh Suiteáil agus brúigh OK.

2. Roghnaigh Socruithe cainéal > Teangacha.

#### 3. Roghnaigh Teilithéacs Príomhúil nó Teilithéacs Tánaisteach.

4. Roghnaigh na teangacha Téacs is fearr leat. 5. Brúigh  $\rightarrow$ , arís agus arís eile, más gá, chun an roghchlár a dhúnadh.

#### Téacs 2.5

Má tá sé ar fáil, tairgeann Text 2.5 níos mó dathanna agus grafaicí níos fearr. Gníomhachtaítear Text 2.5 mar shocrú caighdeánach monarchan. Chun Téacs 2.5 a chasadh as . . . . .

#### 1. Brúigh TEXT.

2. Agus tú ag féachaint ar theilithéacs, brúigh  $\equiv$ OPTIONS.

3. Roghnaigh Téacs 2.5 > As.

4. Brúigh  $\rightarrow$  arís agus arís eile más gá, chun an roghchlár a dhúnadh.

## 6.3 Cóipeáil liosta cainéal

### Réamheolas

Is do dhíoltóirí agus d'ardúsáideoirí atá Cóipeáil liosta cainéal beartaithe. Níl Cóipeáil liosta cainéal ar fáil i roinnt tíortha ach amháin do chóipeáil cainéal satailíte.

Is féidir leat na cainéil atá suiteáilte ar theilifís amháin a chóipeáil go dtí teilifís Philips eile den déanamh céanna le Cóipeáil Liosta Cainéal. Seachnaíonn tú cuardach cainéal fada trí liosta cainéal atá réamhshainithe a uaslódáil le Cóipeáil Liosta Cainéal. Úsáid méaróg chuimhne USB a bhfuil ar a laghad 1 GB de spás saor uirthi.

#### Coinníollacha

- Is ón raon bliana céanna an dá teilifís.

- Tá an cineál crua-earraí céanna ag an dá teilifís. Féach ar an gcineál crua-earraí ar chlár chineál na teilifíse ar chúl na teilifíse. Go hiondúil, Q atá ann. . . LA

- Tá leaganacha bogearraí ag an dá theilifís atá comhoiriúnach.

#### Leagan reatha

Is féidir leat leagan reatha bhogearraí na teilifíse a sheiceáil le Eolas faoi bhogearraí

reatha  $\bigcap$  > Suiteáil > Socruithe bogearraí.

## Cóipeáil liosta cainéal

Chun liosta cainéal a chóipeáil. . .

1. Cas air an teilifís a bhfuil na cainéil suiteáilte air. Plugáil isteach gléas cuimhne USB.

2. Brúigh  $\bigcap$  agus roghnaigh Suiteáil agus brúigh OK. 3. Roghnaigh Socruithe teilifíse > Socruithe ginearálta > Cóipeáil liosta cainéal > Cóipeáil go dtí USB agus brúigh OK. D'fhéadfaí iarraidh ort an cód glais leanaí a chuir tú isteach i rith na suiteála a chur isteach chun an liosta cainéal a chóipeáil ón teilifís seo.

4. Nuair atá an chóipeáil déanta, bain amach pluga an ghléis cuimhne USB.

Is féidir leat an liosta cainéal atá cóipeáilte a uaslódáil anois go dtí teilifís Philips eile.

## Uaslódáil liosta cainéal

#### Teilifíseanna nach bhfuil suiteáilte

Ag brath ar do theilifís a bheith suiteáilte cheana féin nó gan a bheith suiteáilte, ní mór duit bealach éagsúil a úsáid chun liosta cainéal a uaslódáil.

#### Go dtí teilifís nach bhfuil suiteáilte fós

1. Plugáil isteach an pluga cumhachta chun an tsuiteáil a thosú agus roghnaigh teanga agus tír. Is féidir leat gabháil thar Déan cuardach do chainéil. Críochnaigh an tsuiteáil.

2. Plugáil isteach an gléas cuimhne USB a bhfuil liosta cainéal na teilifíse eile air.

3. Chun an uaslódáil liosta cainéal a thosú, brúigh **A** agus roghnaigh Suiteáil agus brúigh OK.

4. Roghnaigh Socruithe teilifíse > Socruithe ginearálta > Cóipeáil liosta > Cóipeáil chuig an teilifís agus brúigh OK. D'fhéadfaí iarraidh ort Cód glais leanaí na teilifíse seo a chur isteach. 5. Cuirfidh an teilfís ar an eolas tú má chóipeáiltear an liosta cainéal go dtí an teilifís go rathúil. Díphlugáil an gléas cuimhne USB.

#### Teilifíseanna Suiteáilte

Ag brath ar do theilifís a bheith suiteáilte cheana féin nó gan a bheith suiteáilte, ní mór duit bealach éagsúil a úsáid chun liosta cainéal a uaslódáil.

#### Go dtí teilifís atá suiteáilte cheana féin

1. Fíoraigh socrú tíre na teilifíse. (Chun an socrú seo a fhíorú, brúigh **a** agus roghnaigh Suiteáil agus brúigh OK. Roghnaigh Déan cuardach do chainéil > Athshuiteáil cainéil agus brúigh OK. Brúigh  $\rightarrow$  agus ina dhiaidh sin Cealaigh chun an cuardach do chainéil a fhágáil.)

Má tá an tír ceart, téigh ar aghaidh go dtí céim 2. Mura bhfuil an tír ceart, ní mór duit athshuiteáil a thosú. Chun an athshuiteáil a thosú, brúigh  $\bigwedge$  agus roghnaigh Suiteáil agus brúigh OK. Roghnaigh Socruithe teilifíse > Socruithe ginearálta > Athshuiteáil teilifís > OK. Roghnaigh an tír cheart agus gabh thar Déan cuardach do chainéil. Críochnaigh an tsuiteáil. Nuair atá sé sin déanta agat, lean ar aghaidh le céim 2. 2. Plugáil isteach an gléas cuimhne USB a bhfuil liosta cainéal na teilifíse eile air. 3. Chun an uaslódáil liosta cainéal a thosú, brúigh **A** agus roghnaigh Suiteáil agus brúigh OK. 4. Roghnaigh Socruithe teilifíse > Socruithe ginearálta > Cóipeáil liosta > Cóipeáil chuig an teilifís agus brúigh OK. D'fhéadfaí iarraidh ort Cód glais leanaí na teilifíse seo a chur isteach. 5. Cuirfidh an teilfís ar an eolas tú má chóipeáiltear an

liosta cainéal go dtí an teilifís go rathúil. Díphlugáil an gléas cuimhne USB.

## <span id="page-22-0"></span>7 Suiteáil Cainéal - Aeróg, Cábla

#### <span id="page-22-1"></span>7.1

## Cainéil a nuashonrú

## Nuashonrú uathoibríoch

<span id="page-22-2"></span>Má fhaigheann tú cainéil dhigiteacha, is féidir leat an teilifís a shocrú chun an liosta a nuashonrú leis na cainéil nua.

Mar rogha air sin, is féidir leat nuashonrú cainéal a thosú tú féin.

#### Nuashonrú cainéal uathoibríoch

Déanann an teilifís nuashonrú ar na cainéil agus stórálann sé cainéil nua uair amháin in aghaidh an lae, ag 6 AM. Stóráltar cainéil nua sa liosta Gach cainéal ach sa liosta Cainéil nua freisin. Baintear amach cainéil fholmha.

Má aimsítear cainéil nua nó má dhéantar nuashonrú ar chainéil nó má bhaintear as iad, taispeántar teachtaireacht ar an teilifís nuair a chastar air í. Ní mór don teilifís a bheith ar Fuireachas chun cainéil a nuashonrú go huathoibríoch.

Chun an teachtaireacht ag an tús a chasadh as. . .

- 1. Brúigh  $\bigcap$  agus roghnaigh Suiteáil agus brúigh OK.
- 2. Roghnaigh Socruithe cainéil agus brúigh OK.

3. Roghnaigh Suiteáil cainéal > Teachtaireacht nuashonraithe cainéal > Off.

Chun an Nuashonrú cainéal uathoibríoch a chasadh as. . .

1. Brúigh  $\bigcap$  agus roghnaigh Suiteáil agus brúigh OK.

2. Roghnaigh Socruithe cainéil agus brúigh OK.

3. Roghnaigh Suiteáil cainéal > Nuashonrú cainéal uathoibríoch > As.

#### Cuir tús le nuashonrú

Chun nuashonrú a thosú tú féin. . .

1. Brúigh  $\bigcap$  agus roghnaigh Suiteáil agus brúigh OK. 2. Roghnaigh Déan cuardach do chainéil agus brúigh OK.

<span id="page-22-3"></span>3. Roghnaigh Nuashonraigh cainéil agus lean na treoracha ar an scáileán. D'fhéadfadh an nuashonrú roinnt nóiméad a thógáil.

Déantar an Nuashonrú cainéal uathoibríoch i roinnt tíortha nuair atáthar ag féachaint ar an teilifís nó uair ar bith nuair atá an teilifís ar fuireachas.

## Cainéil nua

Tá sé éasca cainéil nua a chuirtear isteach le Nuashonrú cainéal uathoibríoch a aimsiú sa liosta cainéal Nua. Stóráltar na cainéil chéanna nua sa liosta Gach cainéal nó Raidió.

Coinnítear cainéil nua sa liosta cainéal Nua ar an gcoinníoll nach marcálann tú mar cheanán iad nó nach dtiúnann tú iad.

#### $\overline{72}$

## Athshuiteáil cainéal

## Athsuiteáil Gach Cainéal

Is féidir leat gach cainéal a athshuiteáil agus gach socrú teilifíse eile a fhágáil mar atá.

Má tá cód PIN socraithe, beidh ort an cód seo a chur isteach sular féidir leat cainéil a athshuiteáil.

Chun cainéil a athshuiteáil…

1. Brúigh  $\bigcap$  agus roghnaigh Suiteáil agus brúigh OK. 2. Roghnaigh Déan cuardach do chainéil > Athshuiteáil cainéil agus brúigh OK.

3. Roghnaigh an tír ina bhfuil an teilifís á suiteáil.

4. Roghnaigh Aeróg (DVB-T) nó Cable (DVB-C) . D'fhéadfadh an cuardach cainéil roinnt nóiméad a thógáil. Lean na treoracha ar an scáileán.

## Athshuiteáil an teilifís

Is féidir leat suiteáil iomlán teilifíse a dhéanamh arís. Déanfar an teilifís a athshuiteáil go hiomlán.

Chun suiteáil iomlán teilifíse a athdhéanamh…

1. Brúigh  $\bigcap$  agus roghnaigh Suiteáil agus brúigh OK. 2. Roghnaigh Socruithe teilifíse > Socruithe ginearálta > Athshuiteáil teilifís agus brúigh OK. D'fhéadfadh an tsuiteáil roinnt nóiméad a thógáil. Lean na treoracha ar an scáileán.

## $\overline{73}$ DVB-T nó DVB-C

## Glacacht DVB-T nó DVB-C

#### Socruithe DVB

Rochtain a fháil ar shocruithe DVB

1. Brúigh  $\bigcap$  agus roghnaigh Suiteáil agus brúigh OK. 2. Roghnaigh Déan cuardach do chainéil agus brúigh OK.

3. Roghnaigh Athshuiteáil gach cainéal.

4. Roghnaigh an tír ina bhfuil an teilifís seo á suiteáil.

5. Roghnaigh Cábla (DVB-C).

6. Roghnaigh Tosaigh ag cuardach cainéil, nó roghnaigh Socruithe do shocruithe DVB-C. 7. Brúigh  $\leftrightarrow$ , arís agus arís eile, más gá, chun an

roghchlár a dhúnadh.

#### Modh Ráta Siombaile

Murar thug do sholáthróir luach sonrach ráta siombaile duit chun na cainéil teilifíse a shuiteáil, fág an socrú don Mód ráta siombaile ar Uathoibríoch.

Má tá mód ráta siombaile sonrach faighte agat, roghnaighDe láimh. Mar sin féin, d'fhéadfadh an luach atá faighte agat a bheith sa liosta réamhshainithe rátaí siombaile cheana féin. Roghnaigh Rátaí siombaile réamhshainithe chun seiceáil an bhfuil do luach ar fáil go huathoibríoch.

#### Ráta siombaile

Nuair atá an Mód ráta siombaile socraithe ar De láimh, is féidir leat luach an ráta siombaile atá faighte agat ó do sholáthróir cábla a chur isteach. Úsáid na heochracha uimhreach chun an luach a chur isteach.

#### Minicíocht líonra

Nuair atá Scanadh Minicíochta socraithe do Mhearscanadh nó Ardsocraithe, is féidir leat an luach minicíochta líonra a fuair tú ó do sholáthróir cábla a chur isteach anseo. Úsáid na heochracha uimhreach chun an luach a chur isteach.

#### Scanadh minicíochta

Roghnaigh an modh chun cuardach a dhéanamh do chainéil. Is féidir leat an modh níos tapúla Mearscanadh a roghnú agus na socruithe réamhshainithe atá á n-úsáid ag an gcuid is mó de na soláthróirí cábla i do thír a úsáid.

Má fhágann sé sin nach mbeidh aon chainéal suiteáilte nó má tá roinnt cainéal ar iarraidh, is féidir leat an modh Scanadh Iomlán a úsáid. Bíonn níos mó ama ag teastáil ón modh sin chun cainéil a chuardach agus a shuiteáil.

#### ID líonra

Nuair atá Scanadh Minicíochta socraithe do Mhearscanadh, is féidir leat an luach ID líonra a fuair tú ó do sholáthróir cábla a chur isteach anseo. Úsáid na heochracha uimhreach chun an luach a chur isteach.

#### Cainéil Dhigiteacha

Má tá a fhios agat nach bhfuil do sholáthróir cábla ag tairiscint cainéal digiteach, ní fiú duit cuardach a dhéanamh do chainéil dhigiteacha. Roghnaigh As.

#### Cainéil analógacha

Má tá a fhios agat nach bhfuil do sholáthróir cábla ag tairiscint cainéal analógach, ní fiú duit cuardach a dhéanamh do chainéil analógacha. Roghnaigh As.

#### Saor / Scrofa

Má tá suibscríbhinn agus CAM - Modúl Rochtana Coinníollaí agat le haghaidh seirbhísí teilifíse nach mór íoc astu, roghnaigh Saor + Scrofa. Mura bhfuil suibscríbhinn agat chun cainéil nó seirbhísí teilifíse nach mór íoc astu a fháil, is féidir leat Cainéil in Aisce Amháin a roghnú.

#### Caighdeán Glacachta

Is féidir leat caighdéan agus neart comhartha chainéil dhigitigh a sheiceáil. Má tá d'aeróg féin agat, is féidir leat triail a bhaint as suíomh na haeróige a athrú chun an ghlacacht a fheabhsú.

Chun caighdeán glacachta chainéil dhigitigh a sheiceáil…

- 1. Tiúin don chainéal.
- 2. Brúigh  $\bigcap$  agus roghnaigh Suiteáil agus brúigh OK.
- 3. Roghnaigh Socruithe cainéil agus brúigh OK.

4. Roghnaigh Suiteáil cainéal > Digiteach: Tástáil Glacachta agus brúigh OK.

5. Roghnaigh Cuardaigh agus brúigh OK

. Taispeánfar an mhinicíocht dhigiteach don chainéal seo.

6. Roghnaigh Cuardaigh arís agus brúigh OK chun caighdeán comhartha na minicíochta a sheiceáil. Taispeánfar toradh na tástála ar an scáileán. Is féidir leat suíomh na haeróige a athrú nó na naisc a sheiceáil chun an ghlacacht a fheabhsú. 7. Is féidir leat freisin an mhinicíocht a athrú tú féin. Roghnaigh an uimhir minicíochta ceann i

ndiaidh a chéeile agus úsáid na heochracha (suas)  $n\acute{o}$   $\blacktriangleright$  (síos) chun an luach a athrú. Roghnaigh Cuardaigh agus brúigh OK chun an ghlacacht a thástáil arís.

## <span id="page-24-0"></span>7.4 Suiteáil de Láimh

Is féidir cainéil teilifíse analógacha a shuiteáil de láimh, cainéal i ndiaidh cainéil.

Chun cainéil analógacha a shuiteáil de láimh. . .

- 1. Brúigh  $\bigcap$  agus roghnaigh Suiteáil agus brúigh OK.
- 2. Roghnaigh Socruithe cainéil > Suiteáil cainéal >
- Analógach : suiteáil de láimh agus brúigh OK.

- Córas

Chun an córas teilifíse a shocrú suas, roghnaigh Córas agus brúigh OK.

Roghnaigh do thír nó an chuid sin den domhan a bhfuil tú anois inti.

- Déan cuardach do chainéal

Chun cainéal a aimsiú, roghnaigh Cuardaigh Cainéal agus brúigh OK. Roghnaigh Cuardaigh agus brúigh OK. Is féidir leat freisin minicíocht a chur isteach tú féin. Má tá an ghlacacht lag, brúigh Cuardaigh arís. Má tá uait an cainéal a stóráil, roghnaigh Déanta agus brúigh OK.

- Míntiúnáil

Chun cainéal a mhíntiúnáil,

roghnaigh Míntiúnáil agus brúigh OK. Is féidir leat

an cainéal a mhíntiúnáil le  $\triangle$  nó  $\blacktriangledown$ .

Má tá uait an cainéal a aimsíodh a stóráil, roghnaigh Déanta agus brúigh OK.

- Stóráil

Is féidir leat an cainéal a stóráil ar uimhir an chainéil reatha nó mar uimhir cainéil nua.

Roghnaigh Stóráil cainéal reatha nó Stóráil mar chainéal nua.

Is féidir leat na céimeanna seo a leanúint arís agus arís eile go dtí go bhfuil gach cainéal teilifíse analógach aimsithe agat.

## <span id="page-25-0"></span> $\overline{8}$ Eolaire teilifíse

#### <span id="page-25-1"></span> $\overline{81}$

## Na rudaí a bheidh ag teastáil uait

Is féidir leat liosta de na cláir reatha agus iad siúd atá sceidealta ar do chainéil a fheiceáil leis an Eolaire Teilifíse. Taispeánfar cainéil analógacha agus dhigiteacha nó cainéil dhigiteacha amháin, ag brath ar cé as atá eolas (sonraí) an eolaire teilifíse ag teacht. Ní bhíonn eolas Eolaire Teilifíse ag gach cainéal.

Is féidir leis an teilifís eolas ón eolaire teilifíse a bhailiú do na cainéil atá suiteáilte ar an teilifís (e.g na cainéil a bhféachann tú orthu le Féach ar theilifís). Ní féidir leis an teilifís eolas ón Eolaire Teilifíse a bhailiú do chainéil a bhféachtar orthu ó ghlacadóir digiteach.

<span id="page-25-2"></span> $\overline{82}$ 

## An t-eolaire teilifíse a úsáid

## Oscail an Eolaire Teilifíse

Chun an t-eolaire teilifíse a oscailt, brúigh **iz:** TV **GUIDE** 

Brúigh : TV GUIDE arís chun dúnadh.

Déanann an teilifís scanadh ar gach cainéal teilifíse le haghaidh eolas cláir an chéad uair a osclaíonn tú an tEolaire Teilifíse. D'fhéadfadh sé seo roinnt nóiméad a thógáil. Stóráiltear sonraí Eolaire Teilifíse sa teilifís.

## Tiúin do chlár

#### Athraigh go clár

Is féidir leat athrú go clár reatha ón eolaire teilifíse. Chun clár a roghnú, úsáid na méaracha saighde chun ainm an chláir a roghnú.

Gluais i dtreo na láimhe deise chun féachaint ar chláir atá sceidealaithe níos deireanaí an lá sin.

Chun athrú go dtí an clár (cainéal), roghnaigh an clár agus brúigh OK.

#### Féach ar shonraí cláir

Chun sonraí an chláir atá roghnaithe a fháil, brúigh **O** INFO.

## Athraigh an lá

Tá an t-eolaire teilfíse in ann cláir atá sceidealaithe do na laethanta atá romhainn a thaispeáint (uasmhéid de 8 lá).

Má thagann eolas ón Eolaire Teilifíse ón gcraoltóir, is féidir leat  $\equiv$  + a bhrú chun sceideal ceann de na laethanta amach anseo a fheiceáil. Brúigh === chun filleadh ar an lá roimhe sin.

Mar rogha air sin, is féidir leat  $\equiv$  OPTIONS a bhrú agus Athraigh lá a roghnú.

Roghnaigh Lá Roimhe sin, Inniu nó An chéad lá eile agus brúigh OK, chun lá an sceidil a roghnú.

## Meabhrúchán a shocrú

Is féidir leat meabhrúchán a shocrú do chlár. Tabharfaidh teachtaireacht rabhadh duit ag tús an chláir. Is féidir leat tiúnáil go dtí an cainéal sin láithreach.

Marcáltar clár a bhfuil meabhrúchán air le @ (clog).san Eolaire teilifíse.

Chun meabhrúchán a shocrú…

1. Brúigh : TV GUIDE agus roghnaigh clár atá le craoladh go gairid.

2. Brúigh  $\equiv$  OPTIONS.

3. Roghnaigh Socraigh meabhrúchán agus brúigh OK.

Chun meabhrúchán a ghlanadh…

1. Brúigh **im** TV GUIDE agus roghnaigh clár a bhfuil meabhrúchán air.

- 2. Brúigh  $\equiv$  OPTIONS.
- 3. Roghnaigh Glan Meabhrúchán agus brúigh OK.

## Cuardaigh de réir seánra

Má tá an t-eolas ar fáil, is féidir leat cláir sceidealaithe a aimsiú de réir seánra cosúil le scannáin, spóirt, srl.

Chun cuardach a dhéanamh do chláir de réir seánra, brúigh  $\equiv$  OPTIONS agus roghnaigh Cuardaigh de réir Seánra.

Roghnaigh seánra agus brúigh OK. Taispeánfar liosta leis na cláir a aimsíodh.

## Liosta meabhrúchán

Is féidir leat féachaint ar an liosta meabhrúchán atá socraithe agat.

Liosta Meabhrúchán

Chun an liosta meabhrúchán a oscailt…

- 1. Brúigh : Eolaire Teilifíse .
- 2. Brúigh an eochair datha Taifeadtaí.
- 3. Ar bharr an scáileáin,

roghnaigh @ Sceidealta agus brúigh OK. 4. Roghnaigh an táb Meabhrúcháin i liosta na dtaifeadtaí atá sceidealta agus na meabhrúchán agus brúigh OK chun féachaint ar na meabhrúcháin amháin.

5. Brúigh an eochair datha  $\longrightarrow$  Bain as chun an meabhrúchán atá roghnaithe a bhaint as. Brúigh an eochair datha - Taifead chun an clár atá roghnaithe a thaifeadadh.

## Socraigh Taifeadadh

Is féidir leat taifeadadh a shocrú san Eolaire Teilifíse\*.

Marcáltar clár atá le taifeadadh san Eolaire teilifíse le .

Chun an liosta taifeadta a fheiceáil,

brúigh Taifeadtaí , marcáltar clár atá le taifeadadh le (ponc dearg) ar ainm an chláir.

Chun clár a thaifeadadh…

1. Brúigh **: TV GUIDE** agus roghnaigh clár atá á chraoladh faoi láthair nó atá le craoladh sa todhchaí. 2. Brúigh an eochair datha **- Taifead**.

Chun taifeadadh a chur ar ceal…

1. Brúigh : TV GUIDE agus roghnaigh an clár atá socraithe le haghaidh a thaifeadta. 2. Brúigh an eochair datha - Glan Taifeadadh.

# <span id="page-27-0"></span>Taifeadadh agus Cuir Teilifís ar Sos

#### <span id="page-27-1"></span>9.1

## Taifeadadh

## Na rudaí a bheidh ag teastáil uait

Is féidir leat craoladh teilifíse digití a thaifeadadh agus féachaint air níos deireanaí.

Chun clár teilifíse a thaifeadadh, teastaíonn na nithe seo a leanas uait…

- Tiomántán Diosca Crua USB formáidithe nasctha ar an teilifís seo

- cainéil teilifíse dhigiteacha suiteáilte ar an teilifís seo

- chun eolas faoi chainéil a fháil don Eolaire Teilifíse ar an scáileán

- socrú cloig teilifíse iontaofa. Má athshocraíonn tú clog na teilifíse de láimh, d'fhéadfadh na taifeadtaí teipeadh.

Ní féidir leat taifeadadh nuair atá Cuir an Teilifís ar Sos in úsáid agat.

Ní cheadaíonn roinnt oibritheoirí teilifíse digití taifeadadh cainéal.

## Clár a thaifeadadh

#### Taifead anois

Chun an clár a bhfuil tú ag féachaint air anois a thaifeadadh, brúigh · (Taifead) ar an gcianrialtán. Tosóidh an taifeadadh láithreach.

Chun taifeadadh a stopadh, brúigh (Stop).

Nuair atá sonraí ón Eolaire Teilifíse ar fáil, taifeadfar an clár a bhfuil tú ag féachaint air ón nóiméad a bhrúigh an eochair taifeadta go dtí go dtagann deireadh leis an gclár. Mura bhfuil aon sonraí Eolaire Teilifíse ar fáil, ní mhairfidh an taifeadadh ach 30 nóiméad. Is féidir leat an t-am a chríochnóidh an taifeadadh a athrú sa liosta Taifeadtaí.

#### Taifead a sceidealú

Is féidir leat taifeadadh cláir atá le craoladh inniu nó i gceann cúpla lá (suas le 8 lá) a sceidealú. Bainfidh an teilifís úsáid as na sonraí ón Eolaire Teilifíse chun tús a chur le taifeadadh agus chun deireadh a chur leis.

Chun clár a thaifeadadh…

1. Brúigh : Eolaire Teilifíse .

2. Ar leathanach an Eolaire Teilifíse, roghnaigh an cainéal agus an clár a bhfuil uait é a thaifeadadh. Brúigh (deas) nó (clé) chun scrolláil trí chláir cainéil. Úsáid an eochair datha Lá agus roghnaigh an lá atá uait. 3. Agus an clár roghnaithe agat, brúigh an eochair datha **- Taifead** . Tá an clár sceidealta chun taifeadadh. Taispeánfar rabhadh go huathoibríoch nuair atá taifeadtaí sceidealta atá ag forluí ar a chéile. Má tá tú ag beartú clár a thaifeadadh nuair nach bhfuil tú sa bhaile, ná déan dearmad an teilifís a fhágáil ar Fuireachas agus an Diosca Crua USB a fhágáil casta air.

#### Liosta taifeadtaí

Is féidir leat do chuid taifeadtaí a fheiceáil agus a bhainistiú sa liosta taifeadtaí. In aice leis an liosta taifeadtaí, tá lisota eile ann do thaifeadtaí sceidealta agus do mheabhrúcháin.

Chun an liosta taifeadtaí a oscailt…

1. Brúigh : Eolaire Teilifíse . 2. Brúigh an eochair datha - Taifeadtaí. 3. Sa liosta taifeadtaí, roghnaigh na tábanna Nua, Feicthe nó Éagtha agus brúigh OK chun d'amharc a scagadh. 4. Agus taifeadadh roghnaithe sa liosta agat, is féidir leat an taifeadadh a bhaint as leis an eochair datha **- Bain As** nó taifeadadh leanúnach a stopadh leis an eochair datha - Stop Taifeadadh. Is féidir leat taifeadadh a athainmniú leis an eochair datha **- Athainmnigh**.

Is féidir le craoltóir teorainn a chur leis an líon laethanta ar féidir féachaint ar thaifeadadh. Nuair a théann an tréimhse seo in éag, marcálfar an taifeadadh mar éagtha. Is féidir le taifeadadh sa liosta an líon laethanta sula ngabhfaidh sé in éag a thaispeáint.

Nuair a chuireann an craoltóir cosc le taifeadadh sceidealaithe nó nuair a bhristear isteach ar chraoladh, marcáiltear taifeadadh mar Teipthe.

#### Coimhlintí Taifeadta

Nuair atá dhá thaifeadadh sceidealta ag forluí ar a chéile, tá coimhlint taifeadta ann. Chun coimhlint taifeadta a réiteach, is féidir leat am tosaithe agus am críochnaithe ceann amháin nó an dá thaifeadadh a athrú.

Chun am tosaithe agus am críochnaithe taifeadta sceidealta a athrú…

- 1. Brúigh : Eolaire Teilifíse .
- 2. Brúigh an eochair datha Taifeadtaí.
- 3. Ar bharr an scáileáin,

roghnaigh @ Sceidealta agus brúigh OK.

4. Roghnaigh an táb Taifeadtaí i liosta na dtaifeadtaí

atá sceidealta agus na meabhrúchán agus brúigh OK chun féachaint ar na taifeadtaí atá sceidealta amháin.

5. Roghnaigh an taifeadadh sceidealta atá ag coimhlint le taifeadadh sceidealta eile agus agus brúigh an eochair datha - Athraigh Am. 6. Roghnaigh am tosaithe nó am críochnaithe agus athraigh an t-am leis na heochracha (suas) nó

 (síos). Roghnaigh Cuir i bhFeidhm agus brúigh OK.

#### Taifeadadh de láimh

Is féidir leat taifeadadh a sceidealú nach bhfuil nasctha le clár teilifíse. Socraíonn tú an cineál tiúnóra, an cainéal agus an t-am tosaithe agus críochnaithe tú féin.

Chun taifeadadh a sceidealú de láimh…

1. Brúigh : Eolaire Teilifíse .

2. Brúigh an eochair datha **- Taifeadtaí**.

3. Ar bharr an scáileáin,

roghnaigh @ Sceidealta agus brúigh OK. 4. Brúigh  $\equiv$  **OPTIONS**, roghnaigh Sceidealaigh agus brúighOK.

5. Roghnaigh an tiúnóir a bhfuil uait taifeadadh uaidh agus brúigh OK.

6. Roghnaigh an cainéal a bhfuil uait taifeadadh uaidh agus brúigh OK.

7. Roghnaigh lá an taifeadta agus brúigh OK. 8. Socraigh am tosaithe agus críochnaithe an taifeadta. Roghnaigh cnaipe agus úsáid na heochracha  $\triangle$  (suas) nó  $\blacktriangledown$  (síos) chun na huaireanta agus na nóiméid a shocrú. 9. Roghnaigh Sceidealaigh agus brúigh OK chun an taifeadadh de láimh a sceidealú.

Taispeánfar an taifeadadh sa liosta taifeadtaí sceidealta agus meabhrúchán.

### Féach ar Thaifeadadh

Chun féachaint ar thaifeadadh…

#### 1. Brúigh : Eolaire Teilifíse .

2. Brúigh an eochair datha - Taifeadtaí. 3. Sa liosta taifeadtaí, roghnaigh an taifeadadh atá uait agus brúigh OK chun tosú ag féachaint. 4. Is féidir leat úsáid a bhaint as na heochracha **II** (cuir ar

sos),  $\blacktriangleright$  (seinn),  $\blacktriangleleft$  (atochras),  $\blacktriangleright$  (mearchasadh)  $n\acute{o}$  (stop).

<span id="page-28-0"></span>5. Chun athrú ar ais go féachaint ar theilifís, brúigh **m** EXIT.

### $\overline{92}$ Cuir teilifís ar sos

## Na rudaí a bheidh ag teastáil uait

Is féidir leat craoladh teilifíse digití a chur ar sos agus tosú ag féachaint air arís níos deireanaí.

Chun clár teilifíse a chur ar sos, beidh na nithe seo ag teastáil uait…

- Tiomántán Diosca Crua USB formáidithe nasctha ar an teilifís seo

- cainéil teilifíse dhigiteacha suiteáilte ar an teilifís seo - chun eolas faoi chainéil a fháil don Eolaire Teilifíse ar an scáileán

Nuair atá an Diosca Crua USB nasctha agus formáidithe, stórálann an teilifís an craoaldh teilifíse a bhfuil tú ag féachaint air go leanúnach. Nuair a athraíonn tú go cainéal eile, glantar craoladh an chainéil roimhe sin. Nuair a athraíonn tú an teilifís go Fuireachas, glantar an craoladh freisin.

Ní féidir leat an Teilifís a chur ar Sos agus tú i mbun taifeadta.

## Clár a chur ar sos

Chun craoladh a chur ar sos agus a thosú arís…

Chun craoladh a chur ar sos, brúigh **II** (Cuir ar sos). Taispeánfar barra dul chun cinn ag bun an scáileáin. Chun an barra dul chun cinn a thaispeáint ar an scáileán arís, brúigh  $\parallel$  (Cuir ar sos) arís. Chun tosú ag féachaint arís, brúigh  $\blacktriangleright$  (Seinn).

Nuair atá an barra dul chun cinn ar an scáileán, brúigh < (Atochrais) nó brúigh → (Ar Aghaidh) chun an áit a bhfuil uait tosú ag féachaint ar an gcraoladh atá curtha ar sos a roghnú. Brúigh na heochracha sin arís agus arís eile chun an luas a athrú.

Is féidir leat craoaldh a chur ar sos ar feadh tréimhse ama nach faide ná 90 nóiméad.

Brúigh (Stop) chun filleadh ar an gcraoladh beo teilifíse féin.

### Athsheinn

Mar go stórálann an teilifís an craoladh a bhfuil tú ag féachaint air, is féidir leat an craoladh a athsheinnt ar feadh roinnt soicind.

Chun an craoladh reatha a athsheinnt …

#### 1. Brúigh **II** (Cuir ar sos)

2. Brúigh << (Atochras). Is féidir leat << a bhrú arís agus arís eile chun an áit a bhfuil uait tosú ag féachaint ar an gcraoladh atá curtha ar sos a roghnú. Brúigh na heochracha sin arís agus arís eile chun an

luas a athrú. Bainfidh tú tús na stórála craolta amach nó an t-uasmhéid achar ama.

3. Brúigh (Seinn) chun féachaint ar an gcraoladh arís.

4. Brúigh (Stop) chun féachaint ar an gcraoladh beo.

## <span id="page-30-0"></span> $\overline{10}$ Naisc, Liosta

### <span id="page-30-1"></span> $\overline{10.1}$

## Athraigh go gléas

Sa liosta nasc - an roghchlár Foinse - is féidir leat na gléasanna atá nasctha leis an teilifís a aimsiú. Is féidir leat athrú go dtí gléas ón Roghchlár foinse seo.

#### An roghchlár Foinsí

Chun an roghchlár Foinsí a oscailt, brúigh SOURCES .

Chun athrú go dtí gléas nasctha, roghnaigh an gléas leis na saigheada  $\triangleleft$  (clé) nó  $\triangleright$  (deas) agus brúigh OK. Chun an roghchlár Foinse a dhúnadh gan athrú go dtí gléas, brúigh **SOURCES** arís.

## <span id="page-30-2"></span> $\overline{10.2}$ Ó fhuireachas

Nuair atá an teilifís ar fuireachas, is féidir leat gléas nasctha a chasadh air le cianrialtán do theilifíse.

#### Seinn

Chun an seinnteoir diosca agus an teilifís araon a chasadh air ó fhuireachas agus tosú ag seinnt an diosca nó an chláir láithreach, brúigh  $\blacktriangleright$  (seinn) ar chianrialtán na teilifíse.

Ba cheart go mbeadh an gléas nasctha le cábla HDMI agus ba cheart go mbeadh HDMI CEC casta air ar an teilifís agus ar an ngléas araon.

Córas Amharclainne Baile

Is féidir leat do Chóras Amharclainne Baile a chasadh air chun éisteacht le diosca fuaime nó le cainéal raidió agus an teilifís a fhágáil ar fuireachas.

Chun an Córas Amharclainne Baile a chasadh air leis féin agus an teilifís a fhágáil ar fuireachas, brúigh **SOURCES** ar chianrialtán na teilifíse.

## <span id="page-30-3"></span> $\overline{10.3}$ EasyLink

Is féidir leat gléas nasctha a oibriú le cianrialtán na teilifíse le EasyLink. Baineann EasyLink úsáid as HDMI CEC chun cumarsáid a dhéanamh leis na gléasanna nasctha. Ní mór do ghléasanna tacú le HDMI CEC agus a bheith nasctha le nasc HDMI.

## <span id="page-31-0"></span>11 Uaineadóirí agus clog

#### <span id="page-31-1"></span>11.1

## Uaineadóir codlata

Is féidir leat an teilifís a shocrú chun athrú go dtí an staid fuireachais go huathoibríoch tar éis tréimhse ama shainiúil leis an Amadóir Codlata.

Chun an t-uaineadóir codlata a shocrú. . .

1. Brúigh  $\bigcap$  agus roghnaigh Suiteáil agus brúigh OK.

2. Roghnaigh Socruithe teilifíse > Socruithe ginearálta > Uaineadóir codlata.

Is féidir leat an t-am a shocrú ar feadh suas le 180 nóiméad in eatraimh de 5 nóiméad leis an mbarra sleamhnáin. Má shocraíonn tú an t-uaineadóir codlata go 0 nóiméad, castar as é. Is féidir leat i gcónaí do theilifís a chasadh as níos luaithe nó an tam a athshocrú i rith an chomhairimh.

3. Brúigh  $\leftrightarrow$  arís agus arís eile, más gá, chun an roghchlár a dhúnadh.

## <span id="page-31-2"></span>11.2 Clog

Chun an t-am a fháil, brúigh : TV GUIDE chun an tam a fháil san eolaire teilifíse.

I roinnt tíortha, ní sheolann craoltaí digiteacha eolas UTC - Am Uilíoch Lárnach. D'fhéadfaí neamhaird a dhéanamh d'Am Coigilte Sholas an Lae agus d'fhéadfadh an teilifís am mícheart a thaispeáint.

Chun clog na teilifíse a cheartú. . .

1. Brúigh  $\bigcap$  agus roghnaigh Suiteáil agus brúigh OK.

2. Roghnaigh Socruithe teilifíse > Socruithe ginearálta

> Clog > Mód uath-chloig agus roghnaigh Ag brath ar an tír.

3. Roghnaigh Am coigilte sholas an lae agus roghnaigh an socrú cuí.

## <span id="page-31-3"></span> $11.3$ Cas as an t-amadóir

Mura mbrúfaidh tú aon eochair ar an gcianrialtán i rith thréimhse 4 huaire, nó mura bhfaigheann an teilifís aon chomhartha ionchuir ná orduithe ón gcianrialtán ar feadh 10 nóiméad, casann an teilifís as go huathoibríoch chun fuinneamh a choigilt.

Má úsáideann tú an teilifís mar mhonatóir nó má úsáideann tú glacadóir digiteach chun féachaint ar an teilifís (Bosca bairr - STB) agus mura n-úsáideann tú cianrialtán na teilifíse, ba cheart duit an socrú chun an gléas a chasadh as go huathoibríoch a díghníomhachtú.

Chun an tUaineadóir Casadh As a dhíghníomhachtú . . . . .

- 1. Brúigh  $\bigcap$  agus roghnaigh Suiteáil agus brúigh OK.
- 2. Roghnaigh Socruithe teilifíse > Socruithe ginearálta > Uaineadóir Casadh As agus athraigh an barra sleamhnáin go 0 (As).

3. Brúigh  $\rightarrow$ , arís agus arís eile, más gá, chun an roghchlár a dhúnadh.

## <span id="page-32-0"></span> $\overline{12}$ Meáin

## <span id="page-32-1"></span> $\overline{121}$ Ó Nasc USB

Is féidir leat féachaint ar do ghrianghaif nó do cheol agus físeáin a sheinnt ó mhéaróg chuimhne USB nó diosca crua USB nasctha.

Agus an teilifís casta air agat, plugáil isteach méaróg chuimhne USB nó Diosca Crua USB i gceann de na naisc USB. Braithfidh an teilifís an gléas agus tabharfaidh sé liosta de do chomhaid Meán.

Mura dtaispeánfar an liosta comhad go uathoibríoch…

1. Brúigh **Ext** SOURCES, roghnaigh **s** USB agus brúigh OK.

2. Roghnaigh **a** Gléasanna USB agus brúigh (deas) chun an gléas USB atá uait a roghnú.

Is féidir leat do chomhaid a bhrabhsáil sa struchtúr fillteáin atá eagraithe agat ar an diosca.

Chun éirí as físeáin, grianghraif agus ceol a sheinnt, brúigh EXIT.

#### Rabhadh:

Má dhéanann tú iarracht clár a chur ar sos nó é a thaifeadadh nuair atá Diosca Crua USB, iarrfaidh an teilifís ort an Diosca Crua USB a fhormáidiú. Scriosfaidh an formáidiú seo gach comhad reatha ar an Diosca Crua USB.

## <span id="page-32-2"></span> $\overline{122}$ Seinn do chuid Físeán

### <span id="page-32-3"></span>Físeáin a sheinnt

Braitheann an chaoi a n-osclaíonn tú do liosta comhad meán ar an teilifís ar an gcineál gléis a bhfuil na comhaid stóráilte air. Féach na caibidlí thuas.

Chun físeán a sheinnt ar an teilifís…

Roghnaigh **E** Físeáin, agus roghnaigh ainm an chomhaid agus brúigh OK.

- Chun an físeán a chur ar sos, brúigh OK. Brúigh OK arís chun leanúint ar aghaidh.

- Chun atochrais nó mear-chasadh, brúigh  $\rightarrow$  nó  $\rightarrow$ . Brúigh na heochracha roinnt uaireanta chun an luas a ardú - 2x, 4x, 8x, 16x, 32x.

- Chun léim chuig an chéad fhíseán eile i bhfillteán, brúigh OK chun é a chur ar sos agus

roghnaigh  $\rightarrow$  ar an scáileán agus brúigh OK. - Chun athsheinnt an fhíseáin a stopadh, brúigh  $\blacksquare$ (Stop).

- Chun dul ar ais go dtí an fillteán, brúigh  $\leftrightarrow$ .

#### Barra Dul Chun Cinn

Chun an barra dul chun cinn a thaispeáint nuair atá físeán á sheinnt (suíomh seinnchnoga, fad, teideal, dáta, etc.), brúigh **@ INFO**. Brúigh arís chun an t-eolas a chur i bhfolach.

### Roghanna Físeáin

I rith athsheinnt an fhíseáin, brúigh  $\equiv$  OPTIONS chun...

- Fotheidil

Taispeáin na fotheidil más ann dóibh.

- Teanga fuaime Seinn an teanga fuaime más ann dó.

- Seinn arís, Seinn uair amháin

Seinn físeáin arís agus arís eile nó díreach uair amháin.

- Athsheinn go randamach air, Athsheinn go randamach as Seinn físeáin in ord seicheamhach, nó go randamach.

- Taispeáin eolas Taispeáin ainm an chomhaid.

- Socruithe fotheideal

Socraigh dath na bhfotheideal agus suíomh na bhfotheideal, más ann dóibh.

## 12.3 Féach ar do chuid grianghraif

## Féach ar ghrianghraif

Braitheann an chaoi a n-osclaíonn tú do liosta comhad meán ar an teilifís ar an gcineál gléis a bhfuil na comhaid stóráilte air. Féach na caibidlí thuas.

Chun féachaint ar gach grianghraif ar an teilifís…

Roghnaigh **I Grianghraif**, agus roghnaigh Gach Ceann agus brúigh OK.

Chun féachaint ar ghrianghraif ar an teilifís…

Roghnaigh Grianghraif , agus roghnaigh ainm an chomhaid agus brúigh OK.

Chun taispeántas sleamhnán a thosú ar an teilifís…

Má tá go leor grianghraf i bhfillteán, is féidir leat taispeántas sleamhnán a thosú.

Chun taispeántas sleamhnán a thosú…

1. Roghnaigh an fillteán a bhfuil na grianghraif ann. 2. Brúigh an eochair datha **- Taispeántas** Sleamhnán.

- Chun léim go dtí an chéad ghrianghraif eile nó an ceann roimhe sin, brúigh  $\rightarrow$  (deas - céad chean eile)  $n\acute{o}$  (clé - an ceann roimhe sin). - Chun an taispeántas sleamhnán a chur ar sos, brúigh OK. Chun tosú arís, brúigh OK arís. - Chun an taispeántas sleamhnán a stopadh, brúigh OK agus brúigh  $\bigoplus$ .

#### Eolas

<span id="page-33-0"></span>Chun féachaint ar eolas maidir le grianghraf, (méid, dáta cruthaithe, cosán comhad, srl.), roghnaigh grianghraf agus brúigh **@ INFO**. Brúigh arís chun an t-eolas a chur i bhfolach.

## Taispeántas Sleamhnán le Ceol

Is féidir leat féachaint ar thaispeántas sleamhnán de do ghrianghraif agus éisteacht le do cheol ag an am céanna. Ní mór an ceol a thosú sula dtosóidh tú an taispeántas sleamhnán de do ghrianghraif.

Chun ceol a sheinnt leis an taispeántas sleamhnán…

1. Roghnaigh amhrán nó fillteán a bhfuil amhráin ann agus brúigh OK.

2. Brúigh **10 INFO** chun faisnéis comhaid agus an barra dul chun cinn a cheilt.

3. Brúigh  $\leftarrow$ .

4. Úsáid na saigheada nascleanúna anois chun an fillteán a bhfuil na grianghraif ann a roghnú.

- 5. Roghnaigh an fillteán leis na grianghraif agus
- brúigh  **Taispeántas Sleamhnán**

6. Chun an barra sleamhnán a stopadh, brúigh  $\leftrightarrow$ .

### Roghanna grianghraif

Nuair atá grianghraif ar an scáileán, brúigh **= OPTIONS** chun...

- Cuir tús le taispeántas sleamhnán, cuir deireadh le taispeántas sleamhnán

Cuir tús le nó cuir deireadh le taispeántas sleamhnán.

- Trasdulta taispeántais sleamhnán

Socraigh an trasdul ó phictiúr amháin go dtí an chéad phictiúr eile.

- Minicíocht an taispeántais sleamhnán

Roghnaigh an t-am a mbeidh gach grianghraf ar taispeáint.

#### - Seinn arís, Seinn uair amháin

Féach ar na pictiúir arís agus arís eile, nó díreach uair amháin.

#### - Athsheinn go randamach air, Athsheinn go randamach as

Féach ar na pictiúir in ord seicheamhach, nó go randamach.

- Rothlaigh íomhá

Rothlaigh grianghraf.

#### - Taispeáin eolas

Taispeáin ainm an phictiúir, a dháta, a mhéid agus an chéad phictiúir eile sa taispeántas sleamhnán.

#### - Stad an ceol

Stad an ceol atá á sheinnt sa chúlra.

## $\overline{124}$ Seinn do cheol

## Seinn ceol

Braitheann an chaoi a n-osclaíonn tú do liosta comhad meán ar an teilifís ar an gcineál gléis a bhfuil na comhaid stóráilte air. Féach na caibidlí thuas.

Chun amhrán a sheinnt ar an teilifís…

Roghnaigh **JJ Ceol**, agus roghnaigh ainm an chomhaid agus brúigh OK

Má tá roinnt amhrán i bhfillteán, is féidir leat éisteacht leo ceann i ndiaidh a chéile.

- Chun amhrán a chur ar sos, brúigh OK. Brúigh OK arís chun leanúint ar aghaidh.

- Chun atochrais nó mear-chasadh, brúigh > nó 44. Brúigh na heochracha roinnt uaireanta chun an luas a ardú - 2x, 4x, 8x, 16x, 32x.

- Chun léim go dtí an chéad amhrán eile i bhfillteán, brúigh OK chun é a chur ar sos agus

 $r$ oghnaigh  $\rightarrow$  ar an scáileán agus brúigh OK.

- Chun dul ar ais go dtí an fillteán, brúigh  $\leftrightarrow$ , leanfaidh an ceol ag seinnt.

- Chun athsheinnt ceoil a stopadh, brúigh  $\blacksquare$  (Stop).

#### Barra Dul Chun Cinn

Chun an barra dul chun cinn a thaispeáint nuair atá amhrán á sheinnt (suíomh seinnchnoga, fad, teideal, dáta, etc.), brúigh **@ INFO**.

Brúigh arís chun an t-eolas a chur i bhfolach.

### Roghanna ceoil

Roghanna chun ceol a sheinnt..

- Cuir deireadh le athsheinnt Cuir deireadh le seinnt ceoil.

- Seinn arís, Seinn uair amháin

Seinn amhráin arís agus arís eile nó díreach uair amháin.

#### - Athsheinn go randamach air, Athsheinn go randamach as

Seinn amhráin in ord seicheamhach, nó go randamach.

- Taispeáin eolas

Taispeáin ainm an chomhaid.

## <span id="page-35-0"></span>13 Socruithe

## <span id="page-35-1"></span> $\frac{1}{13.1}$ Pictiúr

## • Stíl pictiúir

#### Roghnaigh stíl

Chun an pictiúr a choigeartú go héasca, is féidir leat Stíl Pictiúir réamhshainithe a roghnú.

1. Brúigh  $\bigcap$  agus roghnaigh Suiteáil agus brúigh OK. 2. Roghnaigh Socruithe teilifíse > Pictiúr > Stíl pictiúir, agus roghnaigh ceann de na stíleanna sa liosta.

3. Roghnaigh stíl agus brúigh OK.

Is iad na Stíleanna pictiúir atá ar fáil. . .

- Pearsanta - Na roghanna pictiúir a shocraíonn tú i rith na chéad suiteála.

- Beoga - Oiriúnach le hamharc air i solas an lae

- Nádúrtha - Socruithe nádúrtha pictiúir

- Caighdeánach - An socrú is fearr ó thaobh choigilt fuinnimh - Socrú réamhshainithe

- Scannán - Oiriúnach do scannáin

- Grianghraf - Oiriúnach chun amharc ar ghrianghraif

- Coigilt fuinnimh - Socruithe a choiglíonn fuinneamh

#### Stíl a shaincheapadh

Stóráltar aon socrú pictiúir a athraíonn tú, cosúil le Dath nó Codarsnacht sa Stíl pictiúir atá roghnaithe faoi láthair. Ligeann sé duit gach stíl a shaincheapadh.

#### Stíl a aisghabháil

Stórálfaidh an stíl atá roghnaithe na hathruithe atá déanta agat. Molaimid na socruithe pictiúir don stíl Pearsanta amháin a athrú. Tá an Stíl Pictiúir - Pearsanta in ann a socruithe a shábháil do gach gléas indibhidiúl atá nasctha sa roghchlár Foinsí.

Chun an stíl a aisghabháil chuig an socrú bunaidh a bhí aici…

1. Brúigh  $\bigcap$  agus roghnaigh Suiteáil agus brúigh OK. 2. Roghnaigh Socruithe teilifíse Pictiúr > Stíl pictiúir > agus roghnaigh an Stíl Pictiúir a bhfuil tú ag iarraidh é a athshocrú.

3. Brúigh OK. Aisghabhtar an stíl.

#### Baile nó Siopa

Má athraítear an Stíl Pictiúir ar ais go

to Gléineach gach uair a chasann tú air an teilifís, socrófar suíomh na teilifíse go Siopa. Socrú é seo a bhaineann le tionsncaimh shiopa.

Chun an teilifís a shocrú d'úsáid sa Bhaile…

1. Brúigh  $\bigcap$  agus roghnaigh Suiteáil agus brúigh OK.

- 2. Roghnaigh Socruithe teilifíse > Socruithe ginearálta
- > Suíomh agus brúigh OK.
- 3. Roghnaigh Baile agus brúigh OK.

4. Brúigh  $\rightarrow$ , arís agus arís eile, más gá, chun an roghchlár a dhúnadh.

## Socruithe pictiúr

#### Dath

Is féidir leat sáithiú datha an phictiúir a athrú le Dath.

Chun an dath a athrú. . .

1. Brúigh  $\bigcap$  agus roghnaigh Suiteáil agus brúigh OK.

2. Roghnaigh Socruithe teilifíse > Pictiúr >Dath.

3. Brúigh  $\rightarrow$  (deas) agus athraigh an luach le  $\triangle$  $(suas)$  nó  $\blacktriangledown$  (síos).

4. Brúigh  $\rightarrow$ , arís agus arís eile, más gá, chun an roghchlár a dhúnadh.

#### Codarsnacht

Le Codarsnacht, is féidir leat gile an chúlsolais taispeána a choigeartú.

Chun an leibhéal a athrú...

- 1. Brúigh **A** agus roghnaigh Suiteáil agus brúigh OK.
- 2. Roghnaigh Socruithe teilifíse > Pictiúr > Codarsnacht.
- 3. Brúigh  $\rightarrow$  (deas) agus athraigh an luach le  $\triangle$  $(suas)$  nó  $\blacktriangledown$  (sios).

4. Brúigh  $\rightarrow$ , arís agus arís eile, más gá, chun an roghchlár a dhúnadh.

#### Géire

Is féidir leat an leibhéal géire i mionsonraí an phictiúir a athrú le Géire.

Chun an ghéire a athrú. . .

1. Brúigh  $\bigcap$  agus roghnaigh Suiteáil agus brúigh OK.

2. Roghnaigh Socruithe teilifíse > Pictiúr >Géire.

3. Brúigh  $\rightarrow$  (deas) agus athraigh an luach le  $\triangle$  $(suas)$  nó  $\blacktriangledown$  (síos).

4. Brúigh  $\rightarrow$ , arís agus arís eile, más gá, chun an roghchlár a dhúnadh.

#### Ardsocruithe pictiúr

#### Cluiche nó ríomhaire

Nuair a nascann tú gléas, aithníonn an teilifís a chineál agus tugann sé ainm cineáil ceart do gach gléas. Is féidir leat an t-ainm cineáil a athrú más mian leat. Má shocraítear ainm cineáil ceart do ghléas, athraíonn an teilifís go huathoibríoch go dtí na socruithe teilifíse is fearr a fheileann di nuair a athraíonn tú go dtí an gléas seo sa roghchlár Foinsí.

Má tá consól cluiche agat a bhfuil seinnteoir Diosca Blu-ray ionsuite aige, b'fhéidir go mbeidh ort an tainm cineáil a shocrú go Diosca Blu-ray. Is féidir leat athrú go dtí na socruithe is fearr do chluichíocht de láimh le Stíl gníomhaíochta. Ná déan dearmad athrú go Teilifís, nuair a fhilleann tú ar fhéachaint ar theilifís.

Chun an socrú a athrú de láimh…

1. Brúigh  $\bigcap$  agus roghnaigh Suiteáil agus brúigh OK. 2. Roghnaigh Socruithe teilifíse > Pictiúr > Ardsocruithe > Stíl gníomhaíochta. 3. Roghnaigh Cluiche, Ríomhaire nó Teilifís. Filleann an socrú Teilifís chuig na socruithe pictiúir chun féachaint ar an teilifís. 4. Brúigh  $\rightarrow$ , arís agus arís eile, más gá, chun an

roghchlár a dhúnadh.

#### Socruithe datha

#### Breisiú datha

Is féidir leat déine dathanna agus na sonraí i ndathanna geala a bhreisiú le Breisiú datha.

Chun an leibhéal a athrú…

1. Brúigh  $\bigcap$  agus roghnaigh Suiteáil agus brúigh OK. 2. Roghnaigh Socruithe teilifíse >Pictiúr > Ardsocruithe > Dath. 3. Roghnaigh Breisiú datha agus brúigh OK. 3. Roghnaigh Uasmhéid, Meánach, Íosmhéid nó As. 4. Brúigh  $\leftrightarrow$ , arís agus arís eile, más gá, chun an roghchlár a dhúnadh.

#### Teocht datha

Is féidir leat an pictiúr a athrú go teocht datha réamhshocraithe le Teocht datha nó Saincheaptha a roghnú chun socrú teochta a shocrú tú féin le Teocht datha saincheaptha. Is do shainúsáideoirí atá Teocht datha agus Teocht datha shaincheaptha dírithe.

Chun luach réamhshainithe a roghnú …

1. Brúigh  $\bigcap$  agus roghnaigh Suiteáil agus brúigh OK. 2. Roghnaigh Socruithe teilifíse >Pictiúr > Ardsocruithe > Dath.

3. Roghnaigh Teocht datha agus brúigh OK.

3. Roghnaigh Normálta, Teolaí nó Fionnuar. Nó roghnaigh Saincheaptha má tá uait teocht datha a shaincheapadh tú féin.

4. Brúigh  $\leftrightarrow$ , arís agus arís eile, más gá, chun an roghchlár a dhúnadh.

#### Teocht datha shaincheaptha

Is féidir leat teocht datha a shocrú tú féin le Teocht datha saincheaptha. Chun teocht datha saincheaptha a shocrú, roghnaigh Saincheaptha ar dtús sa roghchlár Teocht datha. Is do shainúsáideoirí atá Teocht datha saincheaptha dírithe.

Chun teocht datha saincheaptha a shocrú…

1. Brúigh **A** agus roghnaigh Suiteáil agus brúigh OK. 2. Roghnaigh Socruithe teilifíse >Pictiúr > Ardsocruithe > Dath.

3. Roghnaigh Teocht datha saincheaptha agus brúigh OK.

3. Brúigh na saigheada  $\triangle$  (suas) nó  $\blacktriangledown$  (síos) chun an luach a athrú. Seasann WP do phointe bán agus BL do leibhéal dubh. Is féidir leat freisin ceann de na luachanna réamhshainithe a roghnú sa roghchlár seo. 4. Brúigh  $\rightarrow$ , arís agus arís eile, más gá, chun an roghchlár a dhúnadh.

#### Socruithe Codarsnachta

#### Móid codarsnachta

Is féidir leat an leibhéal ag ar féidir tomhaltas cumhachta a laghdú trí ghile an scáileáin a mhaolú a shocrú le Mód Codarsnachta. Roghnaigh é seo chun an tomhaltas cumhachta is fearr a fháil nó an pictiúr leis an déine is fearr.

Chun an leibhéal a athrú…

1. Brúigh **A** agus roghnaigh Suiteáil agus brúigh OK. 2. Roghnaigh Socruithe teilifíse > Pictiúr > Ardsocruithe > Codarsnacht > Mód codarsnachta. 3. Roghnaigh Caighdeánach, Cumhacht is fearr, Pictiúr is fearr, nó As. 4. Brúigh  $\rightarrow$ , arís agus arís eile, más gá, chun an roghchlár a dhúnadh.

#### Codarsnacht dhinimiciúil

Is féidir leat an leibhéal ag a bhfeabhsaíonn an teilifís sonraí i limistéir dhorcha, láir agus gheala an phictiúir go huathoibríoch a shocrú leCodarsnacht Dhinimiciúil.

Chun an leibhéal a athrú…

1. Brúigh  $\bigcap$  agus roghnaigh Suiteáil agus brúigh OK.

#### 2. Roghnaigh Socruithe teilifíse > Pictiúr > Ardsocruithe > Codarsnacht > Codarsnacht dhinimiciúíl. 3. Roghnaigh Uasmhéid, Meánach, Íosmhéid nó As. 4. Brúigh  $\rightarrow$ , arís agus arís eile, más gá, chun an roghchlár a dhúnadh.

#### Codarsnacht, Gile

Is féidir leat leibhéal gile an chomhartha pictiúir a shocrú le Gile. Socrú é Gile atá dírithe ar shainúsáideoirí. Molaimid dóibh siúd nach sainúsáideoirí iad an gile a choigeartú leis an socrú Codarsnacht.

Chun an leibhéal a athrú…

1. Brúigh  $\bigcap$  agus roghnaigh Suiteáil agus brúigh OK. 2. Roghnaigh Socruithe

teilifíse > Pictiúr > Ardsocruithe >

Codarsnacht > Gile.

3. Brúigh  $\rightarrow$  (deas) agus athraigh an luach le  $\triangle$  $(suas)$  nó  $\blacktriangledown$  (síos).

4. Brúigh  $\rightarrow$ , arís agus arís eile, más gá, chun an roghchlár a dhúnadh.

#### Codarsnacht físe

Is féidir leat raon na codarsnachta físe a laghdú le Codarsnacht Físe.

Chun an leibhéal a athrú…

1. Brúigh **A** agus roghnaigh Suiteáil agus brúigh OK. 2. Roghnaigh Socruithe teilifíse > Pictiúr >

Ardsocruithe > Codarsnacht > Codarsnacht físe.

3. Brúigh  $\rightarrow$  (deas) agus athraigh an luach le  $\triangle$  $(suas)$  nó  $\blacktriangledown$  (sios).

4. Brúigh  $\rightarrow$ , arís agus arís eile, más gá, chun an roghchlár a dhúnadh.

#### Gáma

Is féidir leat socrú neamhlíneach a shocrú do lonras agus codarsnacht pictiúr le Gáma. Is do shainúsáideoirí atá an socrú gáma dírithe.

Chun an leibhéal a athrú…

1. Brúigh  $\bigcap$  agus roghnaigh Suiteáil agus brúigh OK. 2. Roghnaigh Socruithe

teilifíse > Pictiúr > Ardsocruithe >

Codarsnacht > Gáma.

3. Brúigh  $\rightarrow$  (deas) agus athraigh an luach le  $\triangle$  $(suas)$  nó  $\blacktriangledown$  (sios).

4. Brúigh  $\rightarrow$ , arís agus arís eile, más gá, chun an roghchlár a dhúnadh.

#### Socruithe géire

#### Super Resolution

Casann tú géire ar ardchaighdeán air i gcás ciumhaiseanna línte agus imlínte le Super Resolution.

Chun casadh air nó as…

1. Brúigh  $\bigcap$  agus roghnaigh Suiteáil agus brúigh OK. 2. Roghnaigh Socruithe teilifíse > Pictiúr > Ardsocruithe > Géire > Super Resolution. 3. Roghnaigh Air nó As. 4. Brúigh  $\rightarrow$ , arís agus arís eile, más gá, chun an roghchlár a dhúnadh.

#### Laghdú torainn

Is féidir leat leibhéal torann na híomhá a scagadh amach agus a laghdú le Laghdú torainn.

Chun an laghdú torainn a athrú…

1. Brúigh **a** agus roghnaigh Suiteáil agus brúigh OK. 2. Roghnaigh Socruithe teilifíse > Pictiúr > Ardsocruithe > Géire > Laghdú torainn. 3. Roghnaigh Uasmhéid, Meánach, Íosmhéid nó As. 4. Brúigh  $\rightarrow$ , arís agus arís eile, más gá, chun an roghchlár a dhúnadh.

#### Laghdú Déantán MPEG

Is féidir leat na trasdulta digiteacha sa phictiúr a shlíomadh le Laghdú Déantáin MPEG. Is mar bhloic bheaga nó mar chiumhaiseanna eangacha in íomhánna is minicí a fheictear déantáin MPEG.

Chun na déantáin MPEG a laghdú…

1. Brúigh **a** agus roghnaigh Suiteáil agus brúigh OK. 2. Roghnaigh Socruithe teilifíse > Pictiúr > Ardsocruithe > Géire > Laghdú déantáin MPEG. 3. Roghnaigh Uasmhéid, Meánach, Íosmhéid nó As. 4. Brúigh  $\rightarrow$ , arís agus arís eile, más gá, chun an roghchlár a dhúnadh.

#### Formáid agus ciumhaiseanna

#### Formáid pictiúir

Má tá barraí dubha le feiceáil ag barr agus ag bun an phictiúir nó ar gach taobh de, is féidir leat an fhormáid pictiúir a choigeartú go formáid pictiúir a líonann an scáileán.

Chun an fhormáid pictiúr a athrú . . .

1. Brúigh  $\bigcap$  agus roghnaigh Suiteáil agus brúigh OK. 2. Roghnaigh Socruithe teilifíse >Pictiúr > Formáid

#### agus ciumhaiseanna > Formáid pictiúir.

3. Roghnaigh formáid ón liosta agus brúigh OK. 4. Brúigh  $\leftrightarrow$  arís agus arís eile, más gá, chun an roghchlár a dhúnadh.

Chun an fhormáid pictiúir a athrú agus tú ag féachaint ar an teilifís...

1. Agus tú ag féachaint ar chainéal teilifíse, brúigh chun an roghchlár Formáid pictiúir a oscailt. 2. Roghnaigh formáid ón liosta agus brúigh OK.

#### Imill scáileáin

Is féidir leat an pictiúr a dhéanamh beagán níos mó chun ciumhaiseanna díchumtha a cheilt le Ciumhaiseanna scáileáin.

Chun na ciumhaiseanna a athrú . . .

1. Brúigh  $\bigcap$  agus roghnaigh Suiteáil agus brúigh OK. 2. Roghnaigh Socruithe teilifíse >Pictiúr > Formáid agus ciumhaiseanna > Ciumhaiseanna scáileáin. 3. Athraigh an luach le  $\triangle$  (suas) nó  $\blacktriangledown$  (sios). 4. Brúigh  $\rightarrow$ , arís agus arís eile, más gá, chun an roghchlár a dhúnadh.

#### Aistriú pictiúir

Is féidir leat suíomh an phictiúir a bhogadh beagán le Aistriú pictiúir.

Chun an pictiúr a bhogadh ...

1. Brúigh  $\bigcap$  agus roghnaigh Suiteáil agus brúigh OK. 2. Roghnaigh Socruithe teilifíse >Pictiúr > Formáid agus ciumhaiseanna > Aistriú pictiúir.

3. Athraigh an suíomh le  $\triangle$  (suas),  $\blacktriangledown$  (síos),  $\blacktriangleright$  $(deas)$ , nó  $\blacktriangleleft$  (clé).

4. Brúigh  $\rightarrow$ , arís agus arís eile, más gá, chun an roghchlár a dhúnadh.

## <span id="page-38-0"></span> $13.2$ Fuaim

### Stíl fuaime

#### Roghnaigh stíl

Is féidir leat socrú réamhshainithe a roghnú le Stíl fuaime chun an fhuaim a athrú go héasca.

1. Brúigh  $\bigcap$  agus roghnaigh Suiteáil agus brúigh OK. 2. Roghnaigh Socruithe teilifíse > Fuaim > Stíl fuaime, agus roghnaigh ceann de na stíleanna sa liosta.

3. Roghnaigh stíl agus brúigh OK.

Is iad na stíleanna Fuaime atá ar fáil. . .

- Pearsanta - Na roghanna fuaime a shocraíonn tú

an chéad uair a chasann tú air í.

- Original An socrú fuaime is neodraí
- Scannán Oiriúnach do scannáin
- Ceol Oiriúnach do cheol
- Cluiche Oiriúnach do chluichíocht
- Nuacht Oiriúnach do chaint

#### Stíl a aisghabháil

Stórálfaidh an stíl atá roghnaithe na hathruithe atá déanta agat. Molaimid na socruithe fuaime a athrú don stíl Pearsanta amháin. Is féidir leis an Stíl Fuaime - Pearsanta a socruithe a shábháil do gach gléas indibhidiúl atá nasctha sa roghchlár Foinsí.

Chun an stíl a aisghabháil chuig an socrú bunaidh a bhí aici…

1. Brúigh  $\bigcap$  agus roghnaigh Suiteáil agus brúigh OK. 2. Roghnaigh Socruithe teilifíse > Fuaim > Aisghabh stíl.

### Socruithe fuaime

#### Dord

Is féidir leat leibhéal ton íseal san fhuaim a athrú le Dord.

Chun an leibhéal a athrú...

- 1. Brúigh  $\bigcap$  agus roghnaigh Suiteáil agus brúigh OK.
- 2. Roghnaigh Socruithe teilifíse > Fuaim > Dord.
- 3. Brúigh  $\rightarrow$  (deas) agus athraigh an luach le  $\triangle$  $(suas)$  nó  $\blacktriangledown$  (síos).

4. Brúigh  $\rightarrow$ , arís agus arís eile, más gá, chun an roghchlár a dhúnadh.

#### Faoi thrí

Is féidir leat an leibhéal ton ard san fhuaim a athrú le Faoi Thrí.

Chun an leibhéal a athrú...

- 1. Brúigh  $\bigcap$  agus roghnaigh Suiteáil agus brúigh OK.
- 2. Roghnaigh Socruithe teilifíse > Fuaim > Tribil.
- 3. Brúigh  $\rightarrow$  (deas) agus athraigh an luach le  $\triangle$  $(suas)$  nó  $\blacktriangledown$  (síos).

4. Brúigh  $\rightarrow$ , arís agus arís eile, más gá, chun an roghchlár a dhúnadh.

#### Mód Imfhuaime

Is féidir leat éifeacht fuaime na gcallairí teilifíse a shocrú le Mód Imfhuaime.

Chun an mhodh imfhuaime a shocrú. . .

1. Brúigh  $\bigcap$  agus roghnaigh Suiteáil agus brúigh OK.

2. Roghnaigh Socruithe teilifíse > Fuaim > Mód imfhuaime.

3. Brúigh (deas) agus roghnaigh Stéireó nó Incredible surround.

4. Brúigh  $\rightarrow$ , arís agus arís eile, más gá, chun an roghchlár a dhúnadh.

#### Airde fuaime Cluasán

Is féidir leat socrú ar leith a dhéanamh d'airde fuaime cluasán nasctha le Airde fuaime na gcluasán.

Chun an airde fuaime a athrú. . .

1. Brúigh  $\bigcap$  agus roghnaigh Suiteáil agus brúigh OK. 2. Roghnaigh Socruithe teilifíse > Fuaim > Airde fuaime na gcluasán.

3. Brúigh  $\triangle$  (suas) nó  $\blacktriangledown$  (síos) chun an airde fuaime a athrú.

4. Brúigh  $\rightarrow$ , arís agus arís eile, más gá, chun an roghchlár a dhúnadh.

#### Ardsocruithe fuaime

#### Uath-Leibhéaladh Airde Fuaime

Is féidir leat an teilifís a shocrú chun difríochtaí tobanna san airde fuaime a leibhéaladh le Uathleibhéaladh Airde Fuaime. Bíonn sé sin ag teastáil go hiondúil ag tús na bhfógraí nó nuair atá tú ag athrú cainéal.

Chun é a chasadh air nó as ...

1. Brúigh **a** agus roghnaigh Suiteáil agus brúigh OK. 2. Roghnaigh Socruithe teilifíse > Fuaim > Ardsocruithe > Uathleibhéaladh airde fuaime. 3. Brúigh  $\rightarrow$  (deas) agus roghnaigh Air nó As. 4. Brúigh  $\leftrightarrow$  arís agus arís eile, más gá, chun an roghchlár a dhúnadh.

#### Callairí teilifíse

Is féidir fuaim na teilifíse a sheoladh chuig gléas fuaime nasctha - Córas Amharclainne Baile nó córas fuaime. Is féidir leat an áit a bhfuil tú ag iarraidh fuaime na teilifíse a chloisteáil a roghnú, agus an chaoi a bhfuil uait é a rialú le Callairí teilifíse.

- Má roghnaíonn tú As, casann tú as callairí na teilifíse go buan.

- Má roghnaíonn tú Air, beidh callairí na teilifíse air i gcónaí.

Is féidir leat ceann de na socruithe EasyLink a úsáid nuair atá gléas fuaime nasctha le HDMI CEC.

- Má roghnaíonn tú EasyLink, seolann an teilifís fuaim na teilifíse go dtí an gléas fuaime. Casfaidh an teilifís as callairí na teilifíse nuair atá an gléas ag seinnt na fuaime.

- Má roghnaíonn tú uath-thús EasyLink, casfaidh an

teilifís an gléas fuaime air, seolfaidh sé fuaim na teilifíse chuig an ngléas agus casfaidh sé as callairí na teilifíse.

Nuair atá EasyLink nó uath-thús EasyLinkroghnaithe, is féidir leat athrú go callairí teilifíse nó gléis i gcónaí sa roghchlár Pictiúir agus Fuaime.

Chun na callairí teilifíse a shocrú ...

1. Brúigh  $\bigcap$  agus roghnaigh Suiteáil agus brúigh OK. 2. 2 - Roghnaigh Fuaim > Ardsocruithe > Callairí teilifíse.

3. Brúigh  $\blacktriangleright$  (deas) agus roghnaigh As, Air, EasyLink nó uath-thús EasyLink.

4. Brúigh  $\rightarrow$ , arís agus arís eile, más gá, chun an roghchlár a dhúnadh.

#### Clear Sound

Feabhsaíonn tú an fhuaim do chaint le Clear Sound. Feileann sé go breá do chláir nuachta. Is féidir leat an feabhas cainte a chasadh air nó as.

Chun é a chasadh air nó as ...

1. Brúigh **a** agus roghnaigh Suiteáil agus brúigh OK. 2. Roghnaigh Socruithe teilifíse > Fuaim > Ardsocruithe > Fuaim shoiléir.

3. Brúigh  $\rightarrow$  (deas) agus roghnaigh Air nó As. 4. Brúigh  $\rightarrow$ , arís agus arís eile, más gá, chun an roghchlár a dhúnadh.

#### HDMI1-ARC

Mura bhfuil Cainéal Fillte Fuaime (ARC) ag teastáil uait ar aon cheann de na naisc HDMI, is féidir leat an comhartha ARC a chasadh as.

1. Brúigh  $\bigcap$  agus roghnaigh Suiteáil agus brúigh OK. 2. Roghnaigh Socruithe Teilifíse > Fuaim > Ardsocruithe > HDMI 1 - ARC.

3. Brúigh  $\bullet$  (deas) agus roghnaigh Air nó As. 4. Brúigh  $\rightarrow$ , arís agus arís eile, más gá, chun an roghchlár a dhúnadh.

#### Formáid fuaime amach

Is féidir leat comhartha fuaime amach na teilifíse a shocrú chun dul in oiriúint do na cumais próiseála fuaime atá ag do Chóras Amharclainne Baile le Formáid Fuaime Amach.

Chun an Fhormáid Fuaime Amach a shocrú…

1. Brúigh **A** agus roghnaigh Suiteáil agus brúigh OK. 2. Roghnaigh Socruithe teilifíse > Fuaim >

Ardsocruithe > Formáid Fuaim Amach.

3. Brúigh (deas) agus roghnaigh Ilchainéal nó Steiréó.

4. Brúigh  $\rightarrow$ , arís agus arís eile, más gá, chun an roghchlár a dhúnadh.

#### Leibhéaladh Fuaime Amach

Is féidir airde fuaime an Chórais Amharclainne Baile a leibhéaladh le hairde fuaime na teilifíse nuair a athraíonn tú ó cheann amháin go dtí an ceann eile le Leibhéaladh Fuaime Amach.

Chun an difríocht san airde fuaime a leibhéaladh…

<span id="page-40-0"></span>1. Brúigh **a** agus roghnaigh Suiteáil agus brúigh OK. 2. Roghnaigh Socruithe teilifíse > Fuaim >

Ardsocruithe > Leibhéaladh Fuaime Amach.

3. Roghnaigh Níos mó, Meánach, nó Níos lú, ansin brúigh OK.

4. Má tá difríocht mhór san airde fuaime, roghnaigh Níos Mó. Má tá difríocht bheag san airde fuaime, roghnaigh Níos Lú.

5. Brúigh  $\rightarrow$ , arís agus arís eile, más gá, chun an roghchlár a dhúnadh.

#### Moill ar Fhuaim Amach

Nuair atá Córas Amharclainne Baile (HTS) nasctha leis an teilifís, ba cheart go mbeadh an pictiúr ar an teilifís agus an fhuaim ón HTS sioncronaithe.

#### Sioncronú uathoibríoch fuaime go físe

Bíonn an sioncronú fuaime go físe sioncronaithe go huathoibríoch leis na Córais Amharclainne Baile is nua ó Philips, agus bíonn sé i gcónaí ceart.

#### Moill sionc Fuaime

I gcás roinnt Córas Amharclainne Baile, tá an seans ann go mbeidh ort an mhoill sionc fuaime a mhionathrú chun an fhuaim a shioncronú leis an bhfís. Ardaigh an luach moille ar an gCóras Amharclainne Baile go dtí go meaitseálann an pictiúr agus an fhuaim. D'fhéadfadh luach moille de 180ms a bheith ag teastáil. Léigh treoir úsáideora an Chórais Amharclainne Baile. Beidh ort an mhoill ar Fhuaim amach ar an teilifís a chasadh as nuair atá luach moille socraithe ar an gCóras Amharclainne Baile.

Chun an mhoill ar Fhuaim Amach a chasadh as. . .

1. Brúigh  $\bigcap$  agus roghnaigh Suiteáil agus brúigh OK.

2. Roghnaigh Socruithe teilifíse >Fuaim >

Ardsocruithe > Moill ar Fhuaim Amach.

3. Roghnaigh As agus brúigh OK.

4. Brúigh  $\ominus$ , arís agus arís eile, más gá, chun an roghchlár a dhúnadh.

#### Seach-chur Fuaim Amach

Murar féidir leat moill a shocrú ar an gCóras Amharclainne Baile, is féidir leat moill a shocrú ar an teilifís le Seach-Chur Fuaime Amach.

Chun sioncronú leis an bhfuaim ar an teilifís…

1. Brúigh **a** agus roghnaigh Suiteáil agus brúigh OK.

#### 2. Roghnaigh Socruithe teilifíse >Fuaim >

Ardsocruithe > Seach-chur Fuaim Amach.

3. Úsáid an barra sleamhnáin chun an seach-chur fuaime a shocrú agus brúigh OK.

4. Brúigh  $\leftrightarrow$ , arís agus arís eile, más gá, chun an roghchlár a dhúnadh.

#### 13.3

## Socruithe ginearálta

### Teanga roghchláir

Chun teanga na roghchlár agus teachtaireachtaí teilifíse a athrú…

- 1. Brúigh **A** agus roghnaigh Suiteáil agus brúigh OK.
- 2. Roghnaigh Socruithe teilifíse > Socruithe ginearálta
- > Teanga roghchláir.
- 3. Roghnaigh an teanga atá uait.

4. Brúigh  $\rightarrow$ , arís agus arís eile, más gá, chun an roghchlár a dhúnadh.

#### Clog

#### Dáta agus Am

#### Uathoibríoch

I roinnt tíortha, ní sheolann craoltaí digiteacha eolas UTC - Am Uilíoch Lárnach. D'fhéadfaí neamhaird a dhéanamh d'Am Coigilte Sholas an Lae agus d'fhéadfadh an teilifís am mícheart a thaispeáint.

Nuair a thaifeadann tú cláir atá sceidealta san Eolaire Teilifíse, molaimid nach n-athrófar an t-am agus an dáta de láimh. I gcás roinnt tíortha agus roinnt oibritheoirí líonra, cuirtear an socrú Clog i bhfolach chun socrú cloig míchruinn a sheachaint.

Chun clog na teilifíse a cheartú go huathoibríoch...

1. Brúigh **A** agus roghnaigh Suiteáil agus brúigh OK. 2. Roghnaigh Socruithe teilifíse > Socruithe ginearálta > Clog > Mód Uath-chloig, agus roghnaigh Ag brath ar an tír.

3. Roghnaigh Am Coigilte Sholas an Lae agus roghnaigh an socrú cuí.

4. Brúigh  $\leftrightarrow$ , arís agus arís eile, más gá, chun an roghchlár a dhúnadh.

#### Treoirleabhar

Chun clog na teilifíse a shocrú de láimh…

1. Brúigh **a** agus roghnaigh Suiteáil agus brúigh OK. 2. Roghnaigh Socruithe teilifíse > Socruithe ginearálta > Clog > Mód Uath-chloig, agus roghnaigh De láimh.

3. Roghnaigh Dáta agus Am chun iad a athrú.

4. Brúigh  $\leftrightarrow$ , arís agus arís eile, más gá, chun an roghchlár a dhúnadh.

#### Crios ama

Chun an crios ama a shocrú…

1. Brúigh **A** agus roghnaigh Suiteáil agus brúigh OK. 2. Roghnaigh Socruithe teilifíse > Socruithe ginearálta > Clog > Crios ama. 3. Roghnaigh ceann de na criosanna ama.

4. Brúigh  $\leftrightarrow$ , arís agus arís eile, más gá, chun an roghchlár a dhúnadh.

### Uaineadóir codlata

Is féidir leat an teilifís a shocrú chun athrú go dtí an staid fuireachais go huathoibríoch tar éis tréimhse ama shainiúil leis an Amadóir Codlata.

Chun an t-uaineadóir codlata a shocrú. . .

1. Brúigh  $\bigcap$  agus roghnaigh Suiteáil agus brúigh OK. 2. Roghnaigh Socruithe teilifíse > Socruithe ginearálta > Uaineadóir codlata.

Is féidir leat an t-am a shocrú ar feadh suas le 180 nóiméad in eatraimh de 5 nóiméad leis an mbarra sleamhnáin. Má shocraíonn tú an t-uaineadóir codlata go 0 nóiméad, castar as é. Is féidir leat i gcónaí do theilifís a chasadh as níos luaithe nó an tam a athshocrú i rith an chomhairimh.

3. Brúigh  $\leftrightarrow$ , arís agus arís eile, más gá, chun an roghchlár a dhúnadh.

### Cas as an t-amadóir

Má fhaigheann an teilifís comhartha teilifíse ach mura mbrúfaidh tú méar ar an gcianrialtán i rith thréimhse 4 uair, casfaidh an teilifís as go huathoibríoch chun fuinneamh a choigilt. Anuas air sin, mura bhfhaigheann an teilifís comhartha teilifíse nó ordú cianrialtáin ar feadh 10 nóiméad, casfaidh an teilifís as go huathoibríoch.

Má úsáideann tú an teilifís mar mhonatóir nó má úsáideann tú glacadóir digiteach chun féachaint ar an teilifís (Bosca bairr - STB) agus mura n-úsáideann tú cianrialtán na teilifíse, ba cheart duit an socrú chun an gléas a chasadh as go huathoibríoch a dhíghníomhachtú.

Chun an tAmadóir Casta as a dhíghníomhachtú …

- 1. Brúigh  $\bigcap$  agus roghnaigh Suiteáil agus brúigh OK.
- 2. Roghnaigh Socruithe teilifíse > Socruithe ginearálta > Cas Uaineadóir codlata as.

3. Roghnaigh laistigh den bharra sleamhnáin chun an luach a choigeartú. Díghníomhachtóidh an luach 0 (As) an casadh as uathoibríoch.

4. Brúigh  $\leftrightarrow$ , arís agus arís eile, más gá, chun an roghchlár a dhúnadh.

### Suíomh

Chun an teilifís a shocrú d'úsáid sa Bhaile…

- 1. Brúigh  $\bigcap$  agus roghnaigh Suiteáil agus brúigh OK.
- 2. Roghnaigh Socruithe teilifíse > Socruithe ginearálta
- > Suíomh agus brúigh OK.
- 3. Roghnaigh Baile agus brúigh OK.

4. Brúigh  $\leftrightarrow$ , arís agus arís eile, más gá, chun an roghchlár a dhúnadh.

### Lonnú na teilifíse

Mar chuid den chéad suiteáil, socraítear an socrú seo do Ar sheastán teilifíse nó Gléasta ar an mBalla. Má tá suíomh na teilifíse athraithe ó shin agat, athraigh an socrú sin dá réir le haghaidh an atáirgeadh fuaime is fearr.

- 1. Brúigh  $\bigcap$  agus roghnaigh Suiteáil agus brúigh OK.
- 2. Roghnaigh Socruithe teilifíse > Socruithe ginearálta
- > Lonnú teilifíse agus brúigh OK.

3. Roghnaigh Ar sheastán teilifíse nó Gléasta ar an mballa.

4. Brúigh  $\rightarrow$ , arís agus arís eile, más gá, chun an roghchlár a dhúnadh.

#### Socruithe monarchan

Is féidir leat an teilifís a athrú ar ais go dtí na socruithe teilifse a bhí ann ó thús (na socruithe monarchan).

Chun athrú ar ais go dtí na socruithe bunaidh…

- 1. Brúigh  $\bigcap$  agus roghnaigh Suiteáil agus brúigh OK.
- 2. Roghnaigh Socruithe teilifíse > Socruithe ginearálta
- > Socruithe monarchan agus brúigh OK.

3. Brúigh  $\rightarrow$ , arís agus arís eile, más gá, chun an roghchlár a dhúnadh.

### Athshuiteáil an teilifís

Is féidir leat suiteáil iomlán teilifíse a dhéanamh arís. Déanfar an teilifís a athshuiteáil go hiomlán.

Chun suiteáil iomlán teilifíse a athdhéanamh…

- 1. Brúigh  $\bigcap$  agus roghnaigh Suiteáil agus brúigh OK.
- 2. Roghnaigh Socruithe teilifíse > Socruithe ginearálta
- > Athshuiteáil teilifís agus brúigh OK.

3. Lean na treoracha ar an scáileán. D'fhéadfadh an tsuiteáil roinnt nóiméad a thógáil.

## <span id="page-42-0"></span> $\overline{14}$ Sonraíochtaí

#### <span id="page-42-1"></span> $\frac{1}{41}$

## Comhshaol

## Coigilt fuinnimh

Cuachann Éicea-socruithe na socruithe a chabhraíonn an comhshaol. Agus tú ag féachaint ar chainéil teilifíse, brúigh  $\rightarrow$ 

chun Éicea-socruithe a oscailt. Brúigh **-** arís chun Éicea-socruithe a dhúnadh.

#### Coigilt fuinnimh

Socraíonn an Stíl pictiúir seo an pictiúr, don socrú is fearr ó thaobh fuinneamh a choigilt.

#### Scáileán casta as

Mura n-éistíonn tú ach le ceol, is féidir leat scáileán na teilifíse a chasadh as chun fuinneamh a choigilt. Roghnaigh Scáileán As agus brúigh OK. Chun an scáileán a chur ar siúl arís, brúigh aon eochar ar an gcianrialaitheoir.

#### Uath-Chasadh as

Mura mbrúfaidh tú eochair ar an gcianrialtán i rith tréimhse 4 uaire, nó mura bhfaigheann an teilifís aon chomhartha ar feadh 10 nóiméad, casann an teilifís as go huathoibríoch chun fuinneamh a choigilt. Má úsáideann tú an teilifís mar mhonatóir nó má úsáideann tú glacadóir digiteach chun féachaint ar theilifís (Bosca bairr - STB) agus mura n-úsáideann tú cianrialtán na teilifíse, díghníomhachtaígh an casadh as uathoibríoch.

Chomh maith leis na héicea-socruithe seo, tá gnéithe eile ag do theilifís chun tomhaltas cumhachta a ísliú ar mhaithe leis an gcomhshaol.

#### Cas as gléasanna neamhghníomhacha

Cas as gléasanna nasctha atá comhoiriúnach le EasyLink HDMI-CEC (Consumer Electronic Control) nach bhfuil gníomhach.

#### Bainistíocht cumhachta

Cinntíonn ardbhainistíocht cumhachta na teilifíse seo an úsáid is éifeachtaí fuinnimh. Is féidir leat seiceáil a dhéanamh ar an gcaoi a n-imríonn do shocruithe teilifíse pearsanta, leibhéal gile na bpictiúr ar an scáileán agus na coinníollacha solas atá mórthimpeall tionchar ar an tomhaltas cumhachta coibhneasta. Chun an tomhaltas cumhachta coibhneasta a sheiceáil. . .

1. Brúigh  $\bigcap$  agus roghnaigh Suiteáil agus brúigh OK. 2. Roghnaigh Féach ar fhíseáin thaispeána > Físeán taispeána ar Rialú gníomhach agus brúigh OK. 3. Roghnaigh socrú chun na luachanna

comhfhreagracha a sheiceáil.

## Lipéad fuinnimh na hEorpa

Cuireann Lipéad Fuinnimh na hEorpa ar an eolas tú maidir le haicme éifeachtacht fuinnimh an táirge seo. Dá ghlaise aicme éifeachtacht fuinnimh an táirge, is ea is lú fuinnimh a thomhlaíonn sé.

Is féidir leat aicme éifeachtacht fuinnimh, meántomhaltas cumhachta an táirge seo nuair atá sé i mbun úsáide agus meántomhaltas cumhachta ar feadh 1 bliain a fháil ar an lipéad. Is féidir leat freisin luachanna tomhaltais cumhachta don táirge seo a fháil ar shuíomh gréasáin Philips i do thír féin ag www.philips.com/TV

## Comhad Táirge

#### Don tsraith 4101, 4111

#### 32PHx4101

- Aicme Éifeachtacht Fuinnimh : A+
- Méid Scáileáin Infheicthe : 80 cm / 32 orlach
- Tomhaltas Cumhachta sa Mhodh Air (W) : 30 W
- Tomhaltas Fuinnimh Bliantúil (kWh) \* : 44 kWh
- Tomhaltas Cumhachta ar Fuireachas (W) \*\* : 0.30 W
- Tomhaltas Cumhachta sa Mhodh As (W) : 0.30 W
- Taifeach Taispeána (Picteilíní) : 1366x768p

#### 32PFx4101

- Aicme Éifeachtacht Fuinnimh : A+
- Méid Scáileáin Infheicthe : 80 cm / 32 orlach
- Tomhaltas Cumhachta sa Mhodh Air (W) : 32 W
- Tomhaltas Fuinnimh Bliantúil (kWh) \* : 47 kWh
- Tomhaltas Cumhachta ar Fuireachas (W) \*\* : 0.30 W
- Tomhaltas Cumhachta sa Mhodh As (W) : 0.30 W
- Taifeach Taispeána (Picteilíní) : 1920x1080p

#### 40PFx4101

- Aicme Éifeachtacht Fuinnimh : A+
- Méid Scáileáin Infheicthe : 102 cm / 40 orlach
- Tomhaltas Cumhachta sa Mhodh Air (W) : 42 W
- Tomhaltas Fuinnimh Bliantúil (kWh) \* : 61 kWh
- Tomhaltas Cumhachta ar Fuireachas (W) \*\* : 0.30 W
- Tomhaltas Cumhachta sa Mhodh As (W) : 0.30 W
- Taifeach Taispeána (Picteilíní) : 1920x1080p

#### 40PFT4111

- Aicme Éifeachtacht Fuinnimh : A+
- Méid Scáileáin Infheicthe : 100 cm / 40 orlach
- Tomhaltas Cumhachta sa Mhodh Air (W) : 42 W
- Tomhaltas Fuinnimh Bliantúil (kWh) \* : 61 kWh
- Tomhaltas Cumhachta ar Fuireachas (W) \*\* : 0.30

#### W

- Tomhaltas Cumhachta sa Mhodh As (W) : 0.30 W

- Taifeach Taispeána (Picteilíní) : 1920x1080p

- Aicme Éifeachtacht Fuinnimh : A+
- Méid Scáileáin Infheicthe : 102 cm / 40 orlach
- Tomhaltas Cumhachta sa Mhodh Air (W) : 42 W
- Tomhaltas Fuinnimh Bliantúil (kWh) \* : 61 kWh

- Tomhaltas Cumhachta ar Fuireachas (W) \*\* : 0.30 W

- Tomhaltas Cumhachta sa Mhodh As (W) : 0.30 W

- Taifeach Taispeána (Picteilíní) : 1920x1080p

#### 48PFx4101

- Aicme Éifeachtacht Fuinnimh : A+
- Méid Scáileáin Infheicthe : 121 cm / 48 orlach
- <span id="page-43-0"></span>- Tomhaltas Cumhachta sa Mhodh Air (W) : 56 W
- Tomhaltas Fuinnimh Bliantúil (kWh) \* : 82 kWh

- Tomhaltas Cumhachta ar Fuireachas (W) \*\* : 0.30 W

- Tomhaltas Cumhachta sa Mhodh As (W) : 0.30 W

- Taifeach Taispeána (Picteilíní) : 1920x1080p

\* Tomhaltas kWh fuinnimh in aghaidh na bliana, bunaithe ar thomhaltas cumhachta teilifíse atá ag feidhmiú 4 uair in aghaidh an lae ar feadh 365 lá. Braitheann an tomhaltas fuinnimh iarbhír ar an gcaoi a mbaintear úsáid as an teilifís.

\*\* Nuair a chastar an teilifís as leis an gcianrialtán agus nuair nach bhfuil aon fheidhm gníomhach.

## <span id="page-43-1"></span>Diúscairt teilifíse nó ceallraí

Do sheantáirge agus do cheallraí a dhiúscairt

Dearadh agus monaraíodh do tháirge le hábhair agus comhpháirteanna ar ardchaighdeán ar féidir iad a athchúrsáil agus a athúsáid.

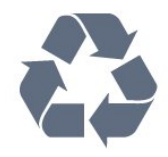

Nuair a bhíonn tá an tsiombail seo d'araid rothaí a bhfuil cros air ar tháirge, ciallaíonn sé go bhfuil an táirge clúdaithe ag Treoir Eorpach 2002/96/CE.

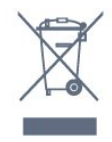

Cuir tú féin ar an eolas le do thoil faoin gcóras bailiúcháin áitiúil ar leith do tháirgí leictreacha agus leictreonacha.

Cloígh leis na rialacha áitiúla atá i bhfeidhm le do thoil agus ná diúscair do sheantáirgí le do ghnáthdhramhaíl tí. Nuair a dhiúscraíonn tú do sheantáirge i gceart, cabhraíonn sé iarmhairtí a

d'fhéadfadh a bheith díobhálach don chomhshaol agus do shláinte an duine a chosc.

Tá ceallraí i do tháirge atá san áireamh i dTreoir an Chomhphobail Eorpaigh 2006/66/EC, nach féidir iad a dhiúscairt le gnáthdhramhaíl tí.

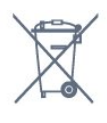

Cuir tú féin ar an eolas le do thoil faoi rialacha áitiúla maidir le bailiú ar leith ceallraí mar go gcabhróidh diúscairt chuí iarmhairtí díobhálacha don chomhshaol agus do shláinte an duine a chosc.

## $\overline{142}$ Glacacht do mhúnlaí PxH / PxT

- Ionchur aeróige : 75 ohm comhaiseach (IEC75)
- Bandaí tiúnóra: Hyperband, S-Channel, UHF, VHF
- DVB : DVB-T (trastíre, aeróg) COFDM 2k/8k, DVB-T2 : do chineálacha teilifíse amháin '. . . T/12'; DVB-C (cábla) QAM
- Athsheinm físeáin analógaigh : NTSC; SECAM; PAL
- Athsheinm físeáin digitigh : MPEG2 SD/HD (ISO/IEC
- 13818-2); MPEG4 SD/HD (ISO/IEC 14496-10)
- Athsheinm fuaime digití (ISO/IEC 13818-3)

## 14.3 Taispeáint

#### Cineál

Don tsraith 4101, 4111

#### Méid fhiarthrasna an scáileán :

- 32Pxx4101 : 80 cm / 32 orlach
- 40Pxx4101 : 102 cm / 40 orlach
- 40PFT4111 : 100 cm / 40 orlach
- 48Pxx4101 : 121 cm / 48 orlach

#### Taifeach taispeána

- PFx41x1 : 1920x1080p
- PHx4101 : 1366x768p

### Taifigh taispeána

Formáidí ríomhairí - HDMI (Taifeach - ráta athnuachana) 640 x 480 - 60 Hz 800 x 600 - 60 Hz 1024 x 768 - 60 Hz 1280 X 720 - 60 Hz 1280 X 768 - 60 Hz

1280 x 1024 - 60 Hz 1360 x 768 - 60 Hz 1680 x 1050 - 60 Hz\* 1920 x 1080 - 60 Hz\*

Formáidí ríomhairí - VGA (Taifeach - ráta athnuachana) 640 x 480 - 60 Hz 800 x 600 - 60 Hz 1024 x 768 - 60 Hz 1280 x 1024 - 60 Hz 1360 x 768 - 60 Hz 1920 x 1080 - 60 Hz\*

Formáidí físe (Taifeach - ráta athnuachana) 480i - 60 Hz 480p - 60 Hz 576i - 50 Hz 576p - 50 Hz 720p - 50 Hz, 60 Hz 1080i - 50 Hz, 60 Hz 1080p - 24Hz, 25Hz, 30Hz, 50Hz, 60 Hz

\* Do theilifíseanna PFxxxxx amháin.

## <span id="page-44-0"></span> $\frac{1}{44}$ Cumhacht

<span id="page-44-2"></span>Tá sonraíochtaí an táirge faoi réir athraithe gan fógra. Chun tuilleadh sonraí maidir le sonraíochtaí an táirge seo a fháil, féach ar [www.philips.com/support](http://www.philips.com/support)

#### Cumhacht

- Príomhchumhacht: AC 220-240V +/-10%
- Teocht chomhthimpeallach : 5°C go 35°C
- Tomhaltas cumhachta ar fuireachas : níos lú ná 0.3W

- Gnéithe Choigilt Cumhachta : Éicea-mód, Balbhaigh pictiúr (do raidió), Uath-chasadh as, roghchlár Éiceasocruithe.

Is é an rátáil cumhachta atá ar chlár cineáil an táirge tomhaltas cumhachta don táirge seo i rith gnáthúsáid tí (IEC 62087 Ed.2). Úsáidtear an rátáil cumhachta is airde, scríofa idir lúibíní, chun críche sábháilteachta leictrí (IEC 60065 Ed. 7.2).

<span id="page-44-1"></span> $14.5$ Toisí agus Meáchain

## Don tsraith 4101, 4111

#### 32Pxx4101

- gan seastán teilifíse: Leithead 726.5 mm - Airde 438.8 mm - Doimhneacht 79.2 mm - Meáchan ±4.88 kg

- le seastán teilifíse: Leithead 726.5 mm - Airde 477.4 mm - Doimhneacht 170.5 mm - Meáchan ±4.96 kg

#### 40Pxx4101, 40PFT4111

- gan seastán teilifíse: Leithead 903.5 mm - Airde 525.2 mm - Doimhneacht 76.8 mm - Meáchan ±6.8 kg

- le seastán teilifíse: Leithead 903.5 mm - Airde 564.8 mm - Doimhneacht 195.2 mm - Meáchan ±6.89 kg

#### 48Pxx4101

- gan seastán teilifíse: Leithead 1081.8 mm - Airde 636.8 mm - Doimhneacht 80.2 mm - Meáchan ±12.4 kg

- le seastán teilifíse: Leithead 1081.8 mm - Airde 675.7 mm - Doimhneacht 230.8 mm - Meáchan ±12.56 kg

## $14.6$

## Nascacht

## Don tsraith 4101, 4111, 4201

Do PxK4101, PxK4201

#### Cúl na teilifíse

- HDMI 1 ARC: HDMI Cainéal Fillte Fuaime
- $-$  HDMI 2
- SERV. U: Port seirbhíse
- SCART (RGB/CVBS): Cuibheoir SCART
- DIGITAL AUDIO IN (DVI): Steireó 3.5mm mion-seac
- DIGITAL AUDIO OUT: SPDIF SPDIF
- TV ANTENNA: 75 ohm comhaiseach (IEC)
- Satailít

#### Taobh na teilifíse

- CI: Comhéadan Coiteann
- USB
- Cluasáin: Steireó 3.5mm mion-seac

#### Do

PxH4101/PxT4101, 40PFT4111, PxH4201/PxT4201

#### Cúl na teilifíse

- HDMI 1 ARC: HDMI Cainéal Fillte Fuaime

- $-$  HDMI 2
- SERV. U: Port seirbhíse
- SCART (RGB/CVBS): Cuibheoir SCART
- AUDIO IN (DVI/VGA): Steireó 3.5mm mion-seac
- DIGITAL AUDIO OUT: SPDIF SPDIF
- TV ANTENNA: 75 ohm comhaiseach (IEC)

#### Taobh na teilifíse

- CI: Comhéadan Coiteann
- USB
- Cluasáin: Steireó 3.5mm mion-seac

## <span id="page-45-0"></span> $14.7$ Fuaim

### Don tsraith 4101, 4111

- Monofónach / Steiréó
- Breisiú fuaime : Incredible Surround, Clear Sound
- Cumhacht aschuir: 16W (RMS @ 15% THD)

## <span id="page-45-1"></span> $\overline{14.8}$ Ilmheáin

Tabhair faoi deara: Ní mór d'ainmneacha comhad ilmheáin a bheith 128 carachtar nó níos lú.

#### Naisc ilmheáin a dtacaítear leo

- USB (FAT / FAT 32 / NTFS): ná nasc ach gléasanna USB a ídíonn 500 mA cumhachta nó níos lú.

#### Comhaid íomhá a dtacaítear leo

- JPEG: JPEG: \*.jpg, \*.jpeg
- PNG: \*.png.jpg

Comhaid fuaime a dtacaítear leo - MPEG1: \*.mp3

Comhaid físe a dtacaítear leo - \*.avi, \*.mp4, \*.mov, \*.mkv, \*.mpg, \*.mpeg

#### Formáid fotheideal a dtacaítear léi

- SRT: tacaíocht ilteanga

## <span id="page-46-0"></span>15 Bogearaí

#### <span id="page-46-3"></span><span id="page-46-1"></span> $15.1$

## Nuashonrú bogearraí

D'fhéadfadh sé a bheith riachtanach bogearraí na teilifíse a nuashonrú. Teastaíonn ríomhaire agus gléas cuimhne USB uait chun na bogearraí a uaslódáil ar an teilifís. Úsáid gléas cuimhne USB a bhfuil 256MB de spás saor air. Bí cinnte go bhfuil cosaint ar scríobh casta as.

#### 1. Tosaigh an nuashonrú ar an teililfís

Chun an nuashonrú bogearraí a thosú. . . Brúigh  $\bigcap$ , roghnaigh Suiteáil agus brúigh OK. Roghnaigh Nuashonraigh bogearraí > USB agus brúigh OK.

#### 2. Aithin an teilifís

Cuir an chuimhne USB isteach i gceann de na naisc USB ar an teilifís.

Roghnaigh Tosaigh agus brúigh OK. Scríobhtar comhad aitheantais ar an gnléas cuimhne USB.

#### 3. Íoslódáil bogearraí na teilifíse

<span id="page-46-4"></span>Cuir an chuimhne USB isteach i do ríomhaire. Ar an ngléas cuimhne USB, aimsigh an comhad update.htm agus cliceáil faoi dhó air. Cliceáil ar Seol ID.

Má tá bogearraí nua ar fáil, íoslódáil an comhad .zip. I ndiaidh na híoslódála, dízipeáil agus cóipeáil an comhad autorun.upg go dtí an gléas cuimhne USB. Ná cuir an comhad seo i bhfillteán.

#### 4. Nuashonraigh bogearraí na teilifíse

Cuir an mhéaróg chuimhne USB isteach sa teilifís arís. Tosaíonn an nuashonrú go huathoibríoch. Casann an teilfís í féin as ar feadh 10 soicind agus ansin casann sí air arís. Fan le do thoil.

#### Ná. . . . .

- úsáid an cianrialtán

- bain an gléas cuimhne USB amach ón teilifís

Má chliseann ar an gcumhacht i rith an nuashonraithe, ná bain as an mhéaróg chuimhne USB ón teilifís go deo. Nuair a thiocfaidh an chumhacht ar ais, leanfaidh an nuashonrú ar aghaidh.

#### <span id="page-46-2"></span> $15.2$

. .

## Leagan bogearraí

Chun féachaint ar leagan reatha bogearraí na teilifíse .

1. Brúigh  $\bigcap$  agus roghnaigh Suiteáil agus brúigh OK.

2. Roghnaigh Socruithe bogearraí agus brúigh OK.

3. Roghnaigh Eolas faoin mbogearraí reatha agus féach ar Leagan Eisiúna.

4. Brúigh  $\leftrightarrow$ , arís agus arís eile, más gá, chun an roghchlár a dhúnadh.

## 15.3 Bogearraí foinse oscailte

Tá bogearraí foinse oscailte sa teilifís seo. Tairgeann TP Vision Europe B.V. leis seo cóip den chód foinse comhfhreagrach iomlán do na pacáistí bogearraí foinse oscailte faoi chóipcheart a úsáidtear sa táirge seo a sheachadadh, ach iarratas a bheith déanta, sa chás go bhfuil a leithéid de thairiscint iarrtha ag na ceadúnais faoi seach.

Tá an tairiscint seo bailí ar feadh tréimhse suas le trí bliana i ndiaidh an táirgeadh a cheannach do dhuine ar bith a bhfuil an t-eolas seo acu. Chun an cód foinse a fháil, scríobh i mBéarla le do thoil chuig. . .

Intellectual Property Dept. TP Vision Europe B.V. Prins Bernhardplein 200 1097 JB Amsterdam The Netherlands

#### 15.4

## Open source license

### Open source license

#### Open source license statement

Acknowledgements and License Texts for any open source software used in this product.

This is a document describing the distribution of the source code used in this product, which fall either under the GNU General Public License (the GPL), or the GNU Lesser General Public License (the LGPL), or any other open source license.

Instructions to obtain source code for this software can be found in the documentation supplied with this product.

TP VISION MAKES NO WARRANTIES WHATSOEVER, EITHER EXPRESS OR IMPLIED, INCLUDING ANY WARRANTIES OF MERCHANTABILITY OR FITNESS FOR A PARTICULAR PURPOSE, REGARDING THIS SOFTWARE.

TP Vision offers no support for this software. The preceding does not affect your warranties and statutory rights regarding any product(s) you purchased. It only applies to this source code made available to you.

#### libsqlite3 (3.7.14)

SQLite is a C library that implements an SQL database engine.

Programs that link with the SQLite library can have SQL database access without running a separate RDBMS process.

Source: http://linuxappfinder.com/package/libsqlite 3-0

#### libpng

**libpng** is the official PNG reference library. It supports almost all PNG features.

Source: www.libpng.org

#### OpenSSL (1.0.0.d)

The OpenSSL Project is a collaborative effort to develop a robust, commercial-grade, full-featured, and Open Source toolkit implementing the Secure Sockets Layer (SSL v2/v3) and Transport Layer Security (TLS v1) protocols as well as a full-strength general purpose cryptography library. The project is managed by a worldwide community of volunteers that use the Internet to communicate, plan, and develop the OpenSSL toolkit and its related documentation.

Source: www.openssl.org

#### libboost (1.51)

Boost provides free peer-reviewed portable C++ source libraries, and emphasize libraries that work well with the C++ Standard Library.

Boost libraries are intended to be widely useful, and usable across a broad spectrum of applications.

The Boost license encourages both commercial and non-commercial use.

Source: www.boost.org

#### libjpeg (6b)

Libjpeg is a widely used C library for reading and writing JPEG image files.

Source: http://libjpeg.sourceforge.net/

#### zlib (1.2.7)

A massively spiffy yet delicately unobtrusive compression library

Source: www.zlib.net

#### libdirectfb (1.4.11)

DirectFB is a thin library that provides hardware graphics acceleration, input device handling and abstraction, integrated windowing system with support for translucent windows and multiple display layers, not only on top of the Linux Framebuffer Device.

It is a complete hardware abstraction layer with software fallbacks for every graphics operation that is not supported by the underlying hardware. DirectFB adds graphical power to embedded systems and sets a new standard for graphics under Linux.

Source: http://directfb.org/

#### libTomMath (0.42.0)

LibTom Projects are open source libraries written in portable C under WTFPL. The libraries supports a variety of cryptographic and algebraic primitives designed to enable developers and students to pursue the field of cryptography much more efficiently.

Source: http://libtom.org/

#### MTD utility (1.5.0)

MTD subsystem (stands for Memory Technology Devices) provides an abstraction layer for raw flash devices. It makes it possible to use the same API when working with different flash types and technologies, e.g. NAND, OneNAND, NOR, AG-AND, ECC'd NOR, etc.

MTD subsystem does not deal with block devices like MMC, eMMC, SD, CompactFlash, etc. These devices are not raw flashes but they have a Flash Translation layer inside, which makes them look like block devices. These devices are the subject of the Linux block subsystem, not MTD.

Source: http://www.linuxmtd.infradead.org/source.html

#### libscew

The aim of SCEW is to provide an easy interface around the XML Expat parser, as well as a simple interface for creating new XML documents. It provides functions to load and access XML elements without the need to create Expat event handling routines every time you want to load a new XML document.

SCEW is freely available for download under the terms of the GNU Lesser General Public License v2.1 (LGPL).

Source: http://www.nongnu.org/scew/

#### libexpat

Expat is an XML parser library written in C.

It is a stream-oriented parser in which an application registers handlers for things the parser might find in the XML document (like start tags).

Source: http://expat.sourceforge.net/

#### libdrm

libdrm provides core library routines for the X Window System to directly interface with video hardware using the Linux kernel's Direct Rendering Manager (DRM).

Source: http://dri.freedesktop.org/libdrm/

#### FFMpeg (0.6)

A complete, cross-platform solution to record, convert and stream audio and video.

Source: www.ffmpeg.org

# <span id="page-49-0"></span>Fabhtcheartú agus tacaíocht

### <span id="page-49-1"></span>16.1

## Fadhbanna

## Cainéil

#### Níor aimsíodh aon chainéal digiteach i rith na suiteála

Féach ar na sonraíochtaí teicniúla chun a chinntiú go dtacaíonn do theilifís le DVB-T nó DVB-C i do thír. Cinntigh go bhfuil na cáblaí nasctha i gceart agus go bhfuil an líonra ceart roghnaithe.

#### Níl na cainéil a suiteáladh roimhe seo sa liosta cainéal

Cinntigh go bhfuil an liosta cainéal ceart roghnaithe.

## Ginearálta

#### Ní chasann an teilifís air

- Bain an cábla cumhachta amach as an asraon cumhachta. Fan ar feadh nóiméid agus ansin cuir isteach arís é.

- Cinntigh go bhfuil an cábla cumhachta nasctha go daingean.

#### Tá fuaim dhíoscánach ann nuair a chastar air nó as é

Nuair a bhíonn tú ag casadh na teilifís air, as nó ar fhuireachas, cloiseann tú fuaim dhíoscánach ó fhonnadh na teilifíse. Is mar gheall ar ghnáthleathadh agus cungú na teilifíse an fhuaim dhíoscánach sin, agus an teilifís ag fuarú agus ag téamh. Ní chuireann sé isteach ar fheidhmíocht.

#### Ní fhreagraíonn an teilifís don chianrialtán

Teastaíonn roinnt ama ón teilifís tosú. I rith an ama sin, ní fhreagraíonn an teilifís don chianrialtán ná do rialcuithe na teilifíse. Is gnáthiompar é sin. Má leanann an teilifís gan freagairt don chianrialtán, is féidir leat seiceáil an bhfuil an cianrialtán ag obair trí úsáid a bhaint as ceamara ar fhón soghluaiste. Cuir an fón i mód ceamar agus pointeáil an cianrialtán i dtreo lionsa an cheamara. Má bhrúnn tú aon eochair ar an gcianrialtán agus má thugann tú faoi deara caochaíl infridhearg an LED tríd an gceamara, tá an cianrialtán ag obair. Ní mór an teilifís a sheiceáil. Mura bhfuil an chaochaíl le tabhairt faoi deara, d'fhéadfadh an cianrialtán a bheith briste nó d'fhéadfadh a gceallraí a bheith briste.

Ní féidir an modh seo chun an cianrialtán a sheiceáil a úsáid le cianrialtáin atá péireáilte leis an teilifís gan sreang.

#### Téann an teilifís ar ais go Fuireachas tar éis scáileán tosaithe Philips a thaispeáint

Nuair atá an teilifís i bhFuireachas, taispeántar scáileán tosaithe Philips, ansin filleann an teilifís ar mhód Fuireachais. Is gnáthiompar é sin. Nuair a dhínasctar an teilifís agus nuair a nasctar arís í leis an soláthar cumhachta, taispeántar an scáileán tosaithe an chéad uair eile a thosaítear í. Chun an teilifís a chasadh air ó fhuireachas, brúigh ar an gcianrialtán nó ar an teilifís.

### Coinníonn an solas Fuireachais leis ag caochaíl

Bain an cábla cumhachta amach as an asraon cumhachta. Fan 5 nóiméad sula nascann tú an cábla cumhachta arís. Má tharlaíonn an chaochaíl arís, déan teagmháil le Philips TV Consumer Care.

#### Teanga mhícheart roghchláir

Athraigh an teanga ar ais do do theanga féin.

- 1. Brúigh  $\bigcap$  agus roghnaigh Suiteáil agus brúigh OK.
- 2. Roghnaigh Socruithe teilifíse >Socruithe ginearálta
- > Teanga roghchláir agus brúigh OK.
- 3. Roghnaigh an rogha atá uait agus brúigh OK. 4. Brúigh  $\rightarrow$ , arís agus arís eile, más gá, chun an roghchlár a dhúnadh.

## Pictiúr

#### Gan pictiúr / pictiúr díchumtha

- Cinntigh go bhfuil an aeróg nasctha leis an teilifís i gceart.

- Cinntigh go bhfuil an gléas ceart roghnaithe mar an fhoinse taispeána.

- Cinntigh go bhfuil an gléas nó foinse sheachtrach nasctha i gceart.

#### Tá fuaim ann ach níl aon phictiúr

- Cinntigh go bhfuil na socruithe pictiúr socraithe i gceart.

#### Glacadh aeróige lag

- Cinntigh go bhfuil an aeróg nasctha leis an teilifís i gceart.

- Tá callairí arda, gléasanna fuaime nach bhfuil talmhaithe, soilse neon, foirgnimh arda agus rudaí móra eile in ann tionchar a imirt ar chaighdeán an ghlactha. Más féidir, déan iarracht caighdeán an ghlactha a fheabhsú trí threo na haeróige a athrú nó gléasanna a bhogadh amach ón teilifís.

- Má tá an glacacht go dona díreach ar chainéal amháin, déan míntiúnadh ar an gcainéal sin.

#### Drochphictiúr ó ghléas

- Cinntigh go bhfuil an gléas nasctha i gceart.

- Cinntigh go bhfuil na socruithe pictiúr socraithe i gceart.

#### Athraíonn socruithe pictiúr tar éis scathaimh

Cinntigh go bhfuil Suíomh socraithe do Baile . Is féidir socruithe a athrú agus a shábháil sa mhód seo.

#### Tá meirge tráchtála ar taispeáint

Cinntigh go bhfuil Location socraithe do Home.

Ní oireann an pictiúr don scáileán

Athraigh go formáid pictiúr éagsúil. Brúigh

Coinníonn an fhormáid pictiúr air ag athrú ó chainéal go cainéal

Roghnaigh formáid pictiúr nach mbaineann 'Uath' leis.

#### Tá suíomh an phictiúir mícheart

Is féidir nach n-oirfeadh comharthaí pictiúr ó ghléasanna áirithe don scáileán i gceart. Seiceáil aschur comhartha an ghléis nasctha.

#### Níl an pictiúr ríomhaire cobhsaí

Cinntigh go n-úsáideann do ríomhaire an taifeach agus ráta athnuacha a dtacaítear leo.

### Fuaim

#### Gan aon fhuaim nó droch-chaighdeán fuaime

Mura mbraitear aon chomhartha fuaime, casanna an teilifís an aschur fuaime as go huathoibríoch — ní chiallaíonn sé sin mífheidhm.

- Cinntigh go bhfuil na socruithe fuaime socraithe i gceart.

- Cinntigh go bhfuil gach cábla nasctha i gceart.

- Cinntigh nach bhfuil an airde fuaime balbhaithe nó socraithe go nialas.

- Cinntigh go bhfuil ascur fuaime na teilifíse nasctha le hionchur fuaime an Chóras Amharclainne Baile.

- Ba cheart go mbeadh fuaim le cloisteáil ó challairí an HTS.

<span id="page-50-1"></span><span id="page-50-0"></span>- D'fhéadfadh roinnt gléasanna iarraidh ort aschur fuaime HDMI a chumasú de láimh. Má tá fuaim HDMI cumasaithe cheana féin, ach fós ní chloiseann tú aon fhuaim, bain triail as an fhormáid fuaime digití a athrú go PCM (Modhnú Bíogchóid). Féach ar an gcáipéisíocht a tháinig le do ghléas le haghaidh treoracha.

### **Naisc**

#### HDMI

- Tabhair faoi deara go bhféadfadh tacaíocht HDCP (Cosaint Ábhar Digiteach Ard-Bandaleithead) in ann moill a chur ar an méid ama a thógann sé do theilifís ábhar ó ghléas HDMI a thaispeáint.

- Mura n-aithníonn an teilifís an gléas HDMI agus mura bhfuil aon phictiúr ar taispeáint, athraigh an fhoinse ó ghléas amháin go gléas eile agus ar ais arís. - Má chuirtear isteach ar an bhfuaim go heatramhach, cinntigh go bhfuil na socruithe aschuir ón ngléas HDMI ceart.

- Má tá cuibheoir HDMI-go-DVI nó cábla HDMI-go-DVI in úsáid agat, cinntigh go bhfuil cábla fuaime breise nasctha le AUDIO IN (mion-seac amháin), más ann dó.

#### Ní oibríonn EasyLink

- Cinntigh go bhfuil do ghléasanna HDMI comhoiriúnach le HDMI-CEC. Ní oibríonn gnéithe EasyLink ach amháin le gléasanna atá comhoiriúnach le HDMI-CEC.

#### Níl an deilbhín don airde fuaime ar taispeáint

- Gnáth-iompar é sin nuair atá gléas fuaime HDMI-CEC naschta.

#### Ní thaispeántar grianghraif, físeáin agus ceol ó ghléas USB

- Cinntigh go bhfuil an gléas stórála USB socraithe chun a bheith comhoiriúnach le hAicme Ollstórála, mar atá curtha síos air i gcáipéisíocht an ghléis stórála.

- Cinntigh go bhfuil the gléas stórála USB

comhoiriúnach leis an teilifís.

- Cinntigh go dtacaíonn an teilifís na formáidí comhaid fuaime agus pictiúir.

#### Athsheinnt briste comhad USB

- D'fhéadfadh feidhmíocht aistrithe an ghléis stórála USB srian a chur ar an ráta aistrithe sonraí chuig an teilifís, a bhfuil athsheinnt briste mar thoradh uirthi.

## $\overline{16.2}$ Cláraigh

Cláraigh do theilifís agus bain leas as raon tairbhí lena n-áirítear tacaíocht iomlán (íoslódálacha san áireamh), rochtain phribhléideach a fháil ar fhaisnéis maidir le táirgí nua, tairiscintí agus lascainí eisiacha agus an deis duaiseanna a bhuachan agus fiú páirt a ghlacadh i suirbhéanna speisialta faoi eisiúintí nua.

Tabhair cuairt ar www.philips.com/welcome

## $16.3$ Cabhair

Tugann an teilifís seo cabhair ar an scáileán.

#### Oscail Cabhair

1. Brúigh  $\bigcap$  chun an roghchlár Baile a oscailt. 2. Roghnaigh Cabhair agus brúigh OK.

UMv\_v9\_20160323

UMv\_v10\_20160331

UMv\_v11\_20160505

## <span id="page-51-0"></span>16.4 Cabhair Ar Líne

Is féidir leat dul i gcomhairle lenár dtacaíocht ar líne chun aon fhadhb a bhaineann le teilifís Philips a réiteach. Is féidir leat do theanga a roghnú agus uimhir do mhúnla táirge a chur isteach.

#### Tabhair cuairt arwww.philips.com/support.

Is féidir leat an uimhir teileafóin chun dul i dteagmháil linn i do thír féin a aimsiú ar an suíomh tacaíochta, chomh maith le freagraí do cheisteanna coitianta (CCanna). I roinnt tíortha is féidir leat labhairt le duine dár gcomhghleacaithe agus do cheist a chur go díreach nó trí ríomhphost.

Is féidir leat bogearraí nua teilifíse a íoslódáil nó an treoirleabhar chun é a léamh ar do ríomhaire.

#### <span id="page-51-1"></span>16.5

## Cúram Custaiméirí / **Athdheisiú**

Is féidir leat glaoch ar an mbeolíne Chúram Custaiméirí i do thír chun tacaíocht nó athdheisiú a fháil. Aimsigh an uimhir theileafóin sa cháipéisíocht phriontáilte a tháinig leis an teilifís. Nó tabhairt cuairt ar ár láithreán gréasáin www.philips.com/support .

Uimhir mhúnla agus sriathuimhir na teilifíse

D'fhéadfadh sé go n-iarrfaí ort uimhir mhúnla an táirge teilifíse agus an tsraithuimhir a thabhairt. Aimsigh na huimhreacha seo ar an lipéad pacáistithe nó ar an lipéad cineáil ar chúl nó ar bhun na teilifíse.

#### A Rabhadh

Ná triail an teilifís a athdheisiú tú féin. D'fhéadfá tú féin a ghortú go dona, damáiste nach féidr é a leigheas a dhéanamh do do theilifís nó do bharánta a chur ar ceal.

# <span id="page-52-0"></span>Sábháilteacht agus cúram

### <span id="page-52-1"></span>17.1

## Sábháilteacht

## **Tábhachtach**

Léigh agus tuig gach treoir sábháilteachta sula núsáidfidh tú an teilifís. Má tharlaíonn díobháil mar nár leanadh treoracha, ní bheidh feidhm ag an mbaránta.

## Daingnigh an teilifís sa chaoi is nach dtitfidh sí

Úsáid an brac balla atá istigh leis an teilifís i gcónaí chun nach dtitfidh an teilifís. Gléas an brac agus daingnigh an teilifís ar an mbrac, fiú má chuireann tú an teilifís ar an urlár.

Is féidir leat na treoracha do ghléasadh balla a fháil sa Treoir Mearthosaithe a tháinig leis an teilifís. Sa chás go bhfuil an treoir seo caillte agat, is féidir leat an treoir a íoslódáil ó [www.philips.com](http://www.philips.com)

Úsáid uimhir chineáil táirge na teilifíse chun cuardach a dhéanamh don Treoir Mearthosaithe atá le híoslódáil.

## Baol turrainge leictrí nó tine

- Ná nocht an teilifís don bháisteach nó d'uisce. Ná cuir soithí ina mbíonn leachtanna, cosúil le vásaí, in aice leis an teilifís.

Má dhoirtear leachtanna ar an teilifís, nó isteach inti dínasc an teilifís ón asraon cumhachta láithreach. Déan teagmháil le Cúram Custaiméirí Philips TV chun an teilifís a sheiceáil sula n-úsáidfí í.

- Ná nocht an teilifís, an cianrialtán ná ceallraí go deo do theas iomarcach. Ná cuir in aice le coinnle ar lasadh nó lasracha gan chosaint iad, ná in aice le foinsí teasa iad, lena n-áirítear teas díreach na gréine.

- Ná cuir aon rud isteach sna sliotáin aeraithe go deo, ná sna hoscailtí eile ar an teilifís.

- Ná cuir rudaí troma go deo ar an seolán cumhachta.

- Ná bíodh aon neart á imirt ar na plugaí cumhachta. Tá plugaí cumhachta scaoilte in ann a bheith ina núdar do stuáil nó do thine. Bí cinnte nach mbeidh aon straidhn ar an seolán cumhachta nuair a sclóineann tú scáileán na teilifíse.

phríomhlíonra, ní mór pluga cumhachta na teilifíse a dínascadh. Nuair atá an chumhacht a dínascadh agat, tarraing an pluga cumhachta i gcónaí, ná tarraing an seolán go deo. Bí cinnte go bhfuil rochtain iomlán agat ar an bpluga cumhachta, an seolán cumhachta agus ar an soicéad asraoin i gcónaí.

## Baol gortuithe nó díobháil don teilifís

- Teastaíonn beirt chun teilifís atá níos troime ná 25 cileagram nó 55 punt a iompar.

- Má ghléasann tú an teilifís ar sheastán, ná húsáid ach an seastán a tháinig léi. Daingnigh an seastán leis an teilifís go maith.

Lonnaigh an teilifís ar dhromchla réidh cothrom atá in ann glacadh le meáchan na teilifíse agus an seastáin.

- Nuair atá sé gléasta ar an mballa, bí cinnte go bhfuil an gléasadh balla in ann meáchan na teilifíse a iompar go sábháilte. Ní ghlacann TP Vision le haon fhreagracht as gléasadh balla míchuí a mbeidh tionóisc, gortú nó damáiste mar thoradh air.

- Is as gloine atá píosaí den táirge déanta. Láimhseáil go cúramach é chun gortú nó damáiste a sheachaint.

#### Baol damáiste don teilifís

Sula nascfaidh tú an teilifís leis an asraon cumhachta, cinntigh go bhfuil an voltas cumhachta ag meaitseáil an luach atá priontáilte ar chúl na teilifíse. Ná nasc an teilifís go deo leis an asraon cumhachta má tá voltas éagsúil ann.

## Baol gortuithe

Lean na réamhchúraim seo chun nach mbeidh an teilifís ina údar gortuithe má thiteann sé ón seastán:

- Ná cuir an teilifís go deo ar dhromchla atá clúdaithe le héadach nó le hábhar eile ar féidir é a tharraingt.

- Bí cinnte nach bhfuil aon chuid den teilifís ag gobadh amach thar imeall an dromchla gléasta.

- Ná cuir an teilifís go deo ar throscán ard, cosúil le leabhragán, gan an troscán agus an teilifís araon a bheith daingnithe don bhalla nó do thaca feiliúnach.

- Labhair le leanaí faoi na contúirtí a bhaineann le bheith ag dreapadóireacht ar throscán chun dul chomh fada leis an teilifís.

#### An baol a bhaineann le ceallraí a shlogadh!

D'fhéadfadh ceallraí atá cosúil le boinn airgid a bheith sa chianrialtán agus d'fhéadfadh leanaí óga iad a shlogadh go héasca. Ná bíodh leanaí in ann rochtain a fháil ar na ceallraí seo go deo.

- Chun an teilifís a dínascadh ó chumhacht an

## Baol róthéite

Ná cuir an teilifís go deo in áit a bhfuil an spás cúng ann. Bíodh spás 20 ceintiméadar nó 4 orlach ar a laghad timpeall na teilifíse i gcónaí le haghaidh aeraithe. Bí cinnte nach gclúdaíonn cuirtíní nó rudaí eile sliotáin aeraithe na teilifíse.

### Stoirmeacha tintrí

Dínasc an teilifís ón asraon cumhachta agus ón aeróg roimh stoirmeacha tintrí.

Ná leag do lámh ar aon chuid den teilifís, an seológ cumhachta nó cábla na haeróige i rith stoirmeacha tintrí.

### Baol damáiste éisteachta

Ná húsáid cluasáin ar feadh tréimhsí fada nuair a bhíonn an fhuaim an-ard agat.

### Teochtaí ísle

Má iompraítear an teilifís nuair atá an teocht níos lú ná 5° Celsius nó 41° Fahrenheit, díphacáil an teilifís agus fan go dtí go mbeidh teocht an tseomra bainte amach ag an teilifís sula nascfaidh tú an teilifís leis an asraon cumhachta.

### Bogthaise

Tá sé in ann tarlú go hannamh, ag brath ar theocht agus ar bhogthaise, go mbeidh mion-comhdhlúthú ar an taobh istigh d'aghaidh ghloine na teilifíse (ar roinnt múnlaí). Chun é seo a chosc, ná nocht an teilifís do sholas díreach na gréine, do theas ná do anbhogthaise. Má bhíonn comhdhlúthú ann, imeoidh sé leis féin tar éis don teilifís a bheith air ar feadh roinnt uaireanta.

Ní dhéanfaidh taise an bhogthaise aon dochar don teilifís agus ní bheidh sé ina údar mífheidhme.

## <span id="page-53-0"></span> $\overline{172}$ Cúram scáileáin

- Ná bíodh aon rud i dteagmáil leis an scáileán agus ná húsáid aon rud chun an scáileán a bhrú, a chuimilt nó a bhualadh.

- Bain amach pluga na teilifíse sula nglanann tú í.

- Glan an teilifís agus an fráma le ceirt bhog thais agus cuimil go séimh í. Ná húsáid substaintí cosúil le halcól,

ceimicigh nó glantóirí tí ar an teilifís.

- Glan braonta uisce chomh tapaidh agus is féidir chun dífhoirmiúcháin agus téaltú dathanna a sheachaint.

Seachain íomhánna cónaitheacha a mhéid is féidir. Íomhánna a fhanann ar an scáileán ar feadh tréimhsí fada iad íomhánna cónaitheacha. Áirítear le híomhánna cónaitheacha roghchláir ar an scáileán, barraí dubha, taispeáintí ama, srl. Má chaitheann tú íomhánna cónaitheacha a úsáid, laghdaigh codarsnacht agus gile an scáileán chun damáiste don scáileán a sheachaint.

# <span id="page-54-0"></span>Téarmaí Úsáide, cóipchearta agus ceadúnais

#### <span id="page-54-1"></span> $18.1$

## Téarmaí Úsáide

2016 © TP Vision Europe B.V. Gach ceart ar cosnamh.

Is é TP Vision Europe B.V. déantúsóir an táirge seo, a dtagrófar feasta dó mar TP Vision, nó ceann dá chuideachtaí cleamhnaithe, a thug an táirge seo chuig an margadh. Is é TP Vision an barántóir i ndáil leis an teilifís ar tháinig an leabhrán seo in aon phacáiste léi. Is trádmharcanna cláraithe de chuid Koninklijke Philips N.V. Philips agus suaitheantas scéithe Philips.

D'fhéadfadh na sonraíochtaí a athrú gan choinne. Is le Koninklijke Philips N.V., nó a úinéirí faoi seach, na trádmharcanna. Tá sé de cheart ag TP Vision táirgí a athrú am ar bith gan dualgas a bheith air táirgí atá ar fáil cheana féin a athrú dá réir.

Creidtear go bhfuil an t-ábhar scríofa a tháinig in aon phacáiste leis an teilifís agus an lámhleabhar atá stóráilte i gcuimhne na teilifíse nó a íoslódáiltear ó láithreán gréasáin Philips leordhóthanach don úsáid a bhfuil an córas beartaithe lena haghaidh.

<span id="page-54-2"></span>Creidtear go bhfuil an t-ábhar sa treoirleabhar seo leordhóthanach don úsáid atá beartaithe ag an gcóras. Má úsáidtear an táirge, nó a mhodúil nó nósanna imeachta indibhidiúla, chun críche nach bhfuil sonraithe leis seo, ní mór deimhniú a fháil maidir lena mbailíocht agus a n-oiriúnacht. Barántaíonn TP Vision Europe B.V. nach sáraíonn an tábhar é féin aon phaitinn de chuid na Stát Aontaithe. Níl aon bharantá eile ráite nó intuigthe. Ní bheidh TP Vision Europe B.V. freagrach as aon earráid in ábhar na cáipéise seo ná as aon fhadhb a eascraíonn as ábhar na cáipéise seo. Leigheasfar earráidí a thuairiscítear do Philips agus foilseofar ar láithreán gréasáin tacaíochta Philips a luaithe is féidir. Téarmaí baránta Baol gortuithe, damáiste don teilifís nó neamhniú baránta! Ná déan iarracht go deo an teilifís a athdheisiú tú féin. Úsáid an teilifís agus a comhghabhálais mar atá beartaithe ag an déantúsóir. Tugann an comhartha rabhaidh ar chúl na teilifíse le fios go bhfuil baol turrainge leictrí ann. Ná bain as clúdach na teilifíse go deo. Déan teagmháil le Cúram Custaiméirí Philips TV le haghaidh seirbhíse nó deisiúchán. Cuirfear an baránta ar neamhní má dhéantar aon oibríocht atá toirmiscithe go sainráite sa treoirleabhar seo, nó aon choigeartú nó nós imeachta cóimeála nach bhfuil molta ná údaraithe sa treoirleabhar seo. Tréithe picteilín Tá líon ard picteilíní

daite ag an táirge LCD/LED seo. Cé go bhfuil picteilíní éifeachtacha de 99.999% nó níos airde aige, d'fhéadfaí poncanna dubha nó pointí geala solais (dearg, uaine nó gorm) a bheith ar taispeáint go leanúnach ar an scáileán. Airí struchtúrtha de chuid na taispeána é seo (laistigh de ghnáthchaighdeáin an tionscail) agus ní mífheidhm é.

#### Comhlíonadh CE

Dearbhaíonn TP Vision Europe B.V. leis seo go bhfuil an teilifís seo comhlíontach le bunriachtanais agus forálacha ábhartha eile Threoracha 1999/5/CE (RTTE), 2004/108/CE (EMC), 2006/95/CE (Voltas Íseal), 2009/125/CE (Lipéadú Fuinnimh) agus 2011/65/CE (RoHS).

Tá na Treoracha seo a leanas bailí ó mhí Meithimh 2016 2014/53/EU (RED), 2009/125/EC (Éicea Dearadh), 2010/30/EU (Lipéadú Fuinnimh) agus 2011/65/EC (RoHS)

Déantúsaíonn agus díolann EMF TP Vision Europe B.V. go leor táirgí atá dírithe ar thomhaltóirí a bhfuil an cumas acu, cosúil le trealamh leictreonach ar bith, comharthaí leictreamhaighnéadacha a astú agus a fháil. Is ceann de Phrionsabail Ghnó Philips tabhairt faoi gach beart sláinte agus sábháilteachta atá riachtanach dár dtáirgí chun comhlíonadh le gach riachtanais dlí infheidhmithe agus chun fanacht taobh istigh de na caighdeáin Réimse Leictreamhaighnéadach (EMF) a bhí infheidhmithe ag an am ar táirgeadh na táirgí. Tá Philips tiomanta táirgí a fhorbairt, a tháirgeadh agus a chur ar an margadh nach bhfuil ina n-údar d'éifeachtaí sláinte díobhálacha. Dearbhaíonn TP Vision go bhfuil a tháirgí sábháilte le haghaidh an úsáid atá beartaithe acu de réir na fianaise eolaíche atá ar fáil inniu, chomh fada is a úsáidtear iad chun an úsáid atá beartaithe leo. Tá ról gníomhach ag Philips i bhforbairt caighdeán idirnáisiúnta EMF agus sábháilteachta, rud a chuireann ar chumas Philips tuilleadh forbairtí i gcaighdeánú a ionchasú agus na forbairtí sin a chomhtháthú go luath ina dtáirgí.

## $\overline{18.2}$ Cóipchearta agus ceadúnais

## HDMI

#### HDMI®

Is trádmharcanna nó trádmharcanna cláraithe de HDMI Licensing LLC iad na téarmaí HDMI agus HDMI High-Definition Multimedia Interface, agus lógó HDMI Logo i Stáit Aontaithe Mheiriceá agus i dtíortha eile.

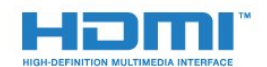

### Dolby

Dolby®

Monaraíodh faoi cheadúnas ó Dolby Laboratories. Is trádmharcanna iad Dolby agus an tsiombail Ddúbáilte de Dolby Laboratories.

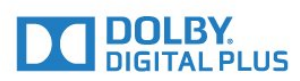

## Bogearraí MHEG

Is le S&T CLIENT SYSTEMS LIMITED ("an tÚinéir") an cóipcheart i mbogearraí MHEG ("na Bogearraí") atá sa teilifís seo ("an táirge seo") agus cuirtear san áireamh é chun a chur ar do chumas gnéithe idirghníomhacha teilifíse a úsáid. Níl cead agat na Bogearraí a úsáid ach amháin in éineacht leis an táirge seo.

### Kensington

Trádmharcanna cláraithe i Stáit Aontaithe Mheiriceá de chuid ACCO World Corporation iad Kensington agus Micro Saver a bhfuil clárúcháin eisithe agus iarratais ar feitheamh acu i dtíortha eile ar fud an domhain.

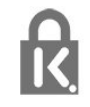

## Trádmharcanna eile

Maoin dá n-úinéirí faoi seach iad gach trádmharc cláraithe agus neamhchláraithe eile.

## <span id="page-56-0"></span>Innéacs

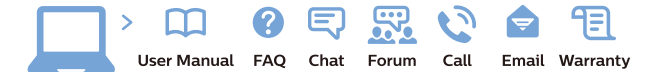

www.philips.com/support

Հայաստան - Armenia Համախորդների սպասարկում<br>0 800 01 004 ψημιωίι σιμού 0,03€/ min

Azərbaycan - Azerbaijan Müstəri vidmətləri 088 220 00 04 Köçürüldü zəng edin 0,17€/min

България Грижа за клиента 02 4916 273 (Национапен номер)

België/Belgique Klantenservice/ Service Consommateurs 02 700 72 62  $(0.15 \epsilon/min)$ 

Bosna i Hercegovina Potpora potrošačima 033 941 251 (Lokalni poziv)

Republika Srbija Potpora potrošačima 011 321 6840 (Lokalni poziv)

Česká republika Zákaznická podpora 228 880 895 (Mistni tarif)

Danmark Kundeservice 3525 8314

Deutschland Kundendienst 069 66 80 10 10 (Zum Festnetztarif Ihres Anbieters)

Ελλάδα 211983028 (Διεθνής κλήση)

Eesti Klienditugi 668 30 61 (Kohalikud kõned)

España Atencion al consumidor 913 496 582  $(0,10€ + 0,08€/min.)$ 

France Service Consommateurs 01 57 32 40 50 (coût d'un appel local sauf surcoûtéventuel selon opérateur réseau)

Hrvatska Potnora potrošačima 01 777 66 01 (Lokalni poziv)

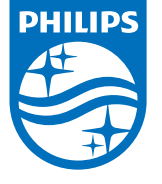

Indonesia Consumer Care 0800 133 3000

Ireland Consumer Care 015 24 54 45 (National Call)

Italia Servizio Consumatori 0245 28 70 14 (Chiamata nazionale)

Қазақстан Республикасы байланыс орталығы 810 800 2000 00 04 (стационарлық нөмірлерден КазакстанРеспубликасы бойынша коңырау шалу тегін)

Latvija Klientu atbalsts 6616 32 63 (Vietěiais tarifs)

Lietuva Klientų palaikymo tarnyba 8 521 402 93 (Vietinais tarifais)

**Luxembourg**<br>Service Consommateurs 24871100 (Appel nat./(Nationale Ruf)

Magyarország Ügyfélszolgálat (061) 700 81 51 (Belföldi hívás)

Malaysia Consumer Care<br>1800 220 180

Nederland Klantenservice 0900 202 08 71  $(1 \in / \text{gesprek})$ 

Norge Forbrukerstøtte 22 97 19 14

Österreich Kundendienst<br>0150 284 21 40 (0,05€/Min.)

Республика Беларусь Контакт Центр<br>8 10 (800) 2000 00 04 .<br>(бесплатный звонок по .<br>РеспубликеБеларусь со

стационарных номеров)

Российская Федерация .<br>Контакт Пенті 8 (800) 220 00 04 .<br>(бесплатный звонок по России)

All registered and unregistered trademarks are property of their respective owners Authority of the Contraction are subject to change without notice. Philips and the Philips' shield<br>emblem are trademarks of Koninklijke Philips NV. and are used under license from<br>Koninklijke Philips NV. and are used under

philips.com

Polska Wsparcie Klienta 22 397 15 04 (Połączenie lokalne)

Portugal Assistência a clientes 800 780 068  $(0,03 \in / \text{min.} - \text{Móvel } 0,28 \in / \text{min.})$ 

România Serviciul Clienti 031 630 00 42 (Tarif local)

Schweiz/Suisse/Svizzera Kundendienst/Service Consommateurs/Servizio Consumatori 0848 000 291  $(0,04$  CHF/Min)

Slovenija Skrb za potrošnike 01 88 88 312 (Lokalni klic)

Slovensko zákaznícka podpora 02 332 154 93 (vnútroštátny hovor)

Suomi suom<br>Finland Kuluttajapalvelu 09 88 62 50 40

Sverige Kundtjänst 08 57 92 90 96

Türkiye<br>Tüketici Hizmetleri<br>0 850 222 44 66

Україна **- країна**<br>Служба підтримки<br>споживачів 0-800-500-480 (лзвінки зі стаціонарних і мобільних телефонів у межах України безкоштовні)

Кыргызстан<br>Байланыш борбору 810 800 2000 00 04

**United Kingdom** Consumer Care<br>020 79 49 03 19 (5p/min BT landline) Argentina Consumer Care 0800 444 77 49 - Buenos Aires 0810 444 7782

**Brasil** Suporte ao Consumidor 0800 701 02 45 São Paulo<br>29 38 02 45